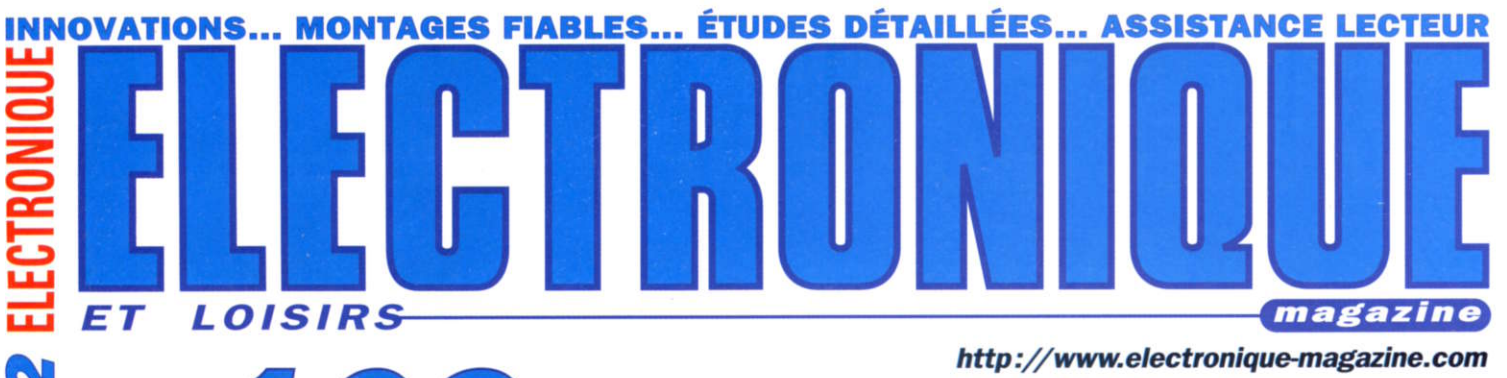

 $\frac{e}{2}$ 

 $\overline{D}$ 

 $D \mid Z$ 

n am R

**GINETTIQUE** 

**SOMMAIRE** 

**DÉTAILLÉ** 

**PAGE 3** 

M 04662 - 102 - F: 5,00 €

[SB

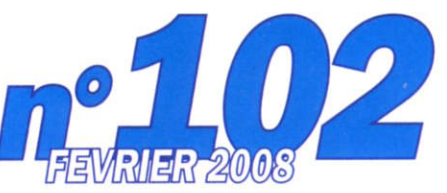

## **ANTI-SCRATCH** *OUES VINYLES*

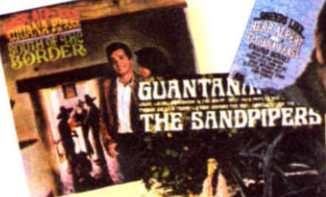

#### *RRURE A* **COMBINAISON** COD EUR ET

**RIS MONTEZ** 

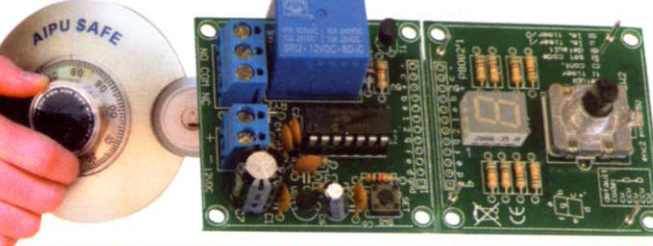

## CANAUX

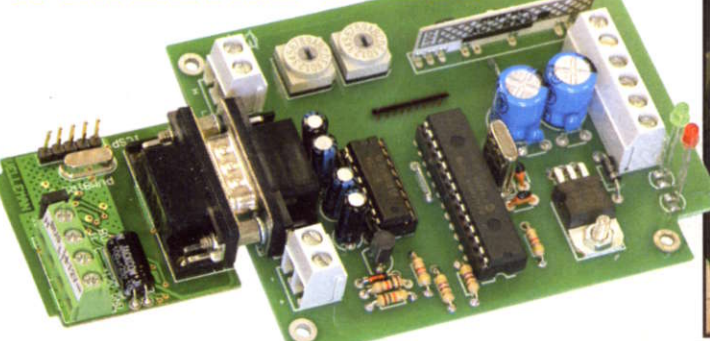

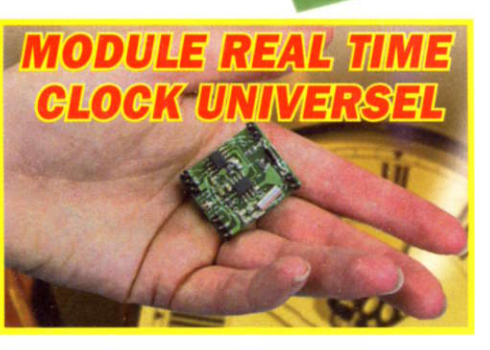

France 5,00 € - DOM 5,00 € - CE 5,00 € - Suisse 7,00 FS - MARD 50 DH - Canada 7,50 \$C

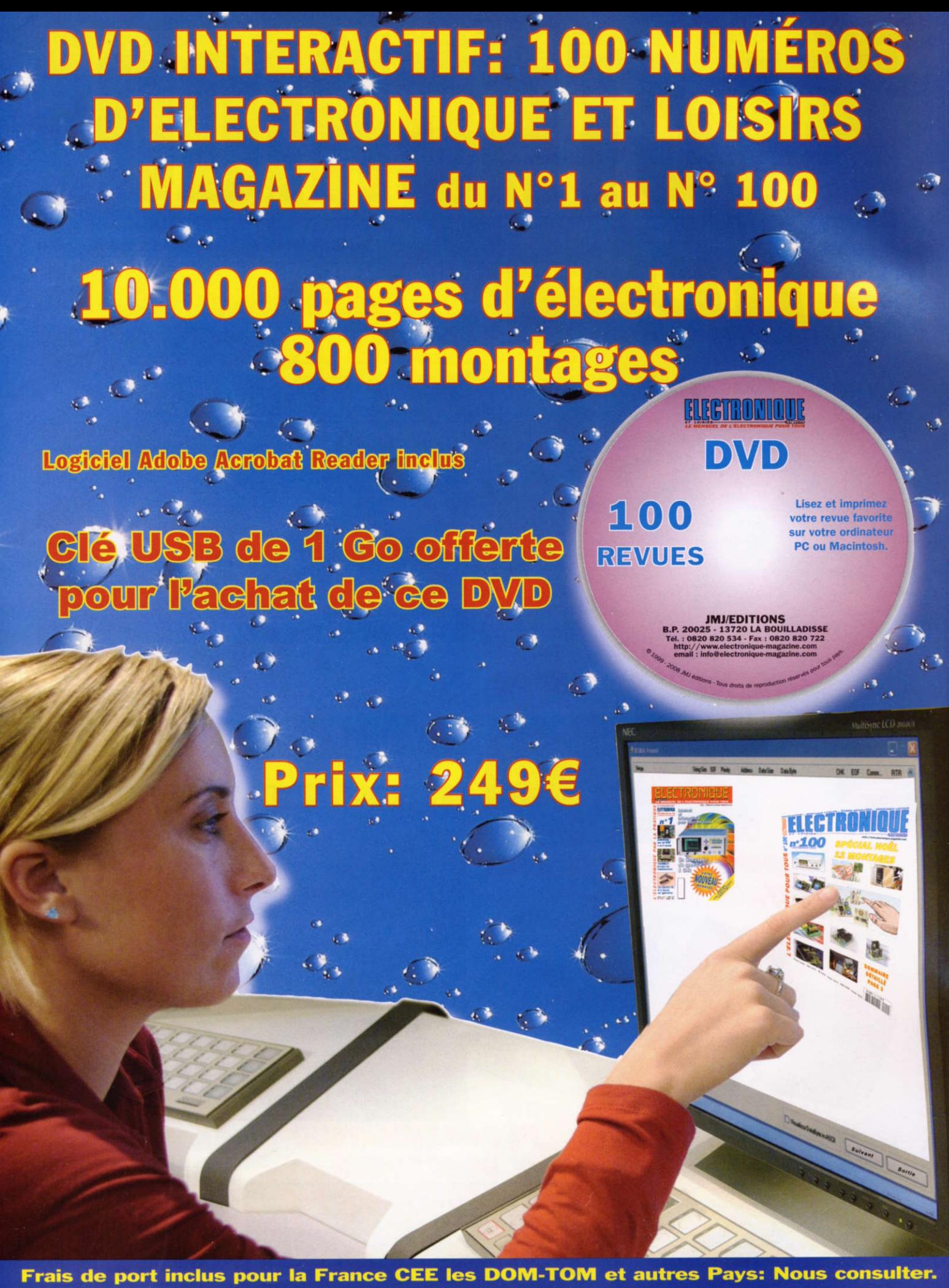

Adressez votre commande à JMJ Editions B.P. 20025 - 13720 LA BOUILLADISSE Tél.: 0820 820 534 du lundi au vendredi de 9h à 12h Vous pouvez également commander sur: http://www.electronique-magazine.com

# 02 SOMMAIRE 10

#### Anti-scratch pour lire les vieux vinyles

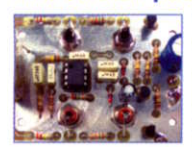

Vous avez certainement conservé vos vieux vinyles des années 70', repoussés au fond d'une armoire par le flot des CD; mais vous n'avez pas pu, ni peut-être voulu, tout trouver ni tout racheter en CD, quel dommage de ne plus pouvoir lire ces disques

irremplacables! Mais ils craquent un peu ou beaucoup et notre oreille a perdu l'habitude de ces bruits parasites dus aux fines rayures d'usure ... ah si seulement on pouvait les atténuer. Eh bien c'est un réducteur de ce type de bruit (anti-scratch disait-on autrefois) que nous vous proposons ici de construire et vous pourrez l'utiliser pour lire tous les formats 78-33-45 tours.

#### Programmaleur pour disposltlfs CPID Seconde partie: la réalisation pratique et le logiciel 09

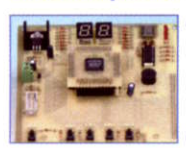

Avec une intervention matérielle minimale et l'utilisation d'un code standard de base, il est possible d'adapter un seul et même dispositif à logique programmable à vos différentes exigences d'application. Pour créer votre prochain circuit intégré

numérique, plus besoin de fer à souder, le programmateur que cet article vous propose suffira!

#### Senure à combinaison avec codeur etafficheur.,,.,,,..,,.,,..,,., 25

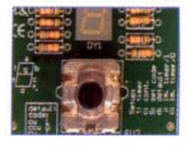

Permet l'activation de n'importe quelle serrure électrioue ou autre disoositif de sécurité avec une procédure semblable à celle des coffres-forts; les quatre chiffres de la combinaison sont sélectionnés au moven d'un commutateur rotatif et visualisés sur

un afficheur à sept segments; le relais de sortie ne s'active que lorsque toute la séquence numérique a été entrée correctement.

#### Programmateur débogueur in-circuit pour P|C...,...,.-.-.--.. Seconde partie: la réalisation pratique et le logiciel

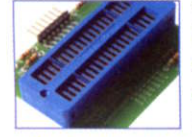

C'est la version amateur du programmateur lCD2 de Microchip: elle permet de vérifier le fonctionnement du logiciel au moment de son développement et ce directement sur la platine où est monté le microcontrôleur (on ooère en environnement IDE MPLAB). Ce programmateur communique avec l'ordinateur à travers le

port USB dont il reçoit évidemment I'alimentation; il peut même fournir l'alimentation à la platine dont il programme le micro ou qu'il analyse.

Retrouvez sur www.electronique-magazine.com Articles, Revues et CD téléchargeables au format numérique Acrobat PDF

#### Abonnements et anciens numéros papier en ligne

05 Module RealTime Clock universel

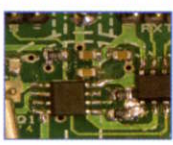

Avec un encombrement de quelques cm<sup>2</sup> et une consommation de courant dérisoire, ce module fournit la date et lheure d'un système. ll est faciie à implémenter dans n'importe quel appareil numérique et il communique avec l'extérieur par un 39

port série. Son signal d'horloge est programmable. Grâce à un système de sauvegarde interne, il peut maintenir les d0nnées en mémoire mème en l'absence de tension d'alimentation.

#### lecteur de badge magnétique avec port USB,,.,,..,,..,..,,.,.,,,,. 48

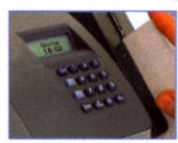

Ce nouveau lecteur de badges magnétiques USB est doté de fonctions évoluées: il intègre un enregistreur horaire d'E/S et mémorise jusqu'à 5 300 événements de lecture dans l'EEPROM qu'il contient; il reconnaît jusqu'à 20 badges mémorisés;

il peut décider de manière autonome, en fonction de ce qui est écrit dans la carte, de commander deux relais ou d'attendre des directives de l'ordinateur; il est pourvu d'une horloge avec batterie tampon.

#### lnkoduction à la domotique 56 Cinquième Lecon : Une radiocommande 16 canaux pour installation Velbus

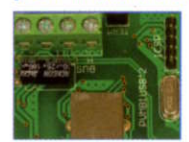

Cette télécommande permet de contrôler par radio 16 charges reliées à des dispositifs Velbus i elle se comporte exactement comme le contrôJe à poussoirs VM88P8, à part que la commande s fait au moyen d'un ou plusieurs émetteurs; pour

convertir les commandes reçues en flux de données compatibles avec les modules Velbus, on se sert d'une platine série VBM1RS.

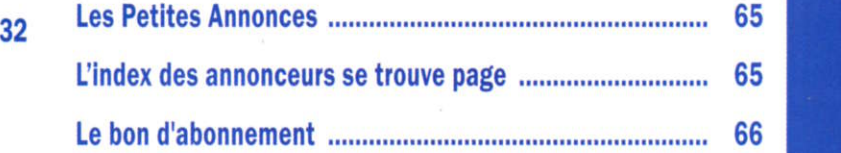

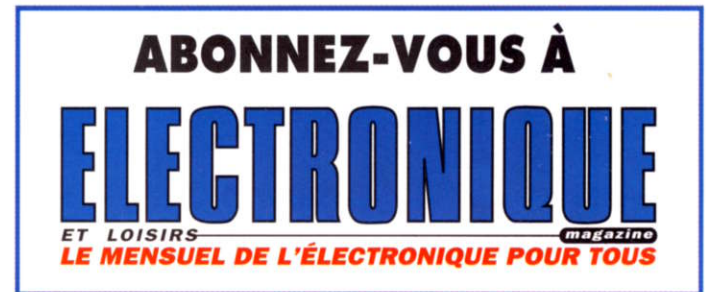

#### Ce numéro a été envoyé à nos abonnés le 30 Janvier 2008 Crédits Photos: Corel, Futura, Nuova, JMJ

Les projets que nous vous présentons dans ce numéro ont êté développés par des bureaux d'êtudes et contrôlés par nos soins, aussi nous vous assurons qu'ils sont tous réalisables et surtout qu'ils fonctionnent parfaitement. L'ensemble des typons des circuits imprimés ainsi que la plupart des programmes sources des microcontrôleurs utilisés sont téléchargeables sur notre site â i 'adresse : www.electronique-magazine.com dans la rubrique REVUES, Si vous rencontrez la moindre difficulté lors de la réalisation d'un de nos projets, vous pouvez contacter le service technique de la revue, en appelant la hot line, qui est à votre service du lundi au vendredi de 16 à 18 H au 0820 000 787 (N° INDIGO : 0,12 € / MM), ou par mail à redaction@electronique-magazine.com

Le bulletin d'abonnement **HARRINIQUE** se trouve page 66

## **LES KITS DU MOIS... LES KITS DU MOIS**

#### **ANTI-SCRATCH POUR DISQUES VINYLES**

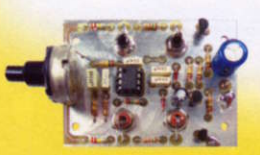

omissions

erreurs typographiques ou

Sauf e

en euro toutes taxes comprises

Prix exprimés

Photos non contractuelles. Publicité valable pour le mois de parution.

Ce kit est un réducteur de bruit qui permet d'éliminer les craquements et le souffle des disques vinyles 78-33-45 tours. Il s'interface entre la platine et l'amplificateur.

EN1687...... Kit complet sans boîtier ...... 

#### **LECTEUR DE BADGE MAGNÉTIQUE AVEC PORT USB**

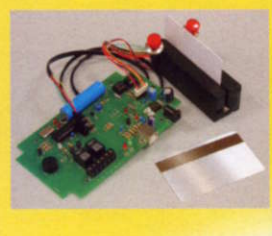

Ce kit est un lecteur de badges magnétiques USB doté de fonctions évoluées intègrant un enregistreur horaire d'E/S et mémorisant jusqu'à 5 300 événements de lecture dans l'EEPROM qu'il contient. Il reconnaît jusqu'à 20 badges mémorisés ; il peut décider de<br>manière autonome, en fonction de ce qui est écrit dans la carte, de commander deux relais ou d'attendre des directives de l'ordinateur ; il est pourvu d'une horloge avec batterie tampon.

Caractéristiques techniques : Il offre deux types de fonctionnement : Clé ou Reconnaisseur, où il peut être utilisé de manière autonome comme contrôleur d'ouverture de porte, serrure électrique, tourniquet, barrière, etc. - PC Link, où le lecteur est relié au moyen du port USB à un PC. L'éventuelle mémorisation des accès et la gestion des autres périphériques sont dévolus à un logiciel présent dans l'ordinateur. La sélection du mode souhaité se fait à l'aide d'un dip-switch - Alimentation : 12 V DC - Le logiciel est à réaliser par l'utilisateur en fonction de ses besoins Vendu sans carte

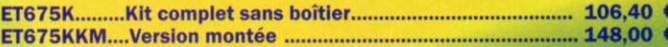

#### **PROGRAMMATEUR DÉBOGUEUR IN-CIRCUIT POUR PIC**

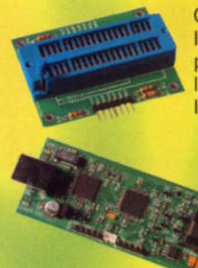

C'est une version économique du programmateur ICD2 de Microchip. Il permet le développement d'applications directement sur la platine où est monté le microcontrôleur (on opère en environnement<br>IDE MPLAB). Ce programmateur communique avec l'ordinateur à travers le port USB dont il reçoit

évidemment l'alimentation; il peut même fournir l'alimentation à la platine dont il programme le micro ou qu'il analyse

#### **Caractéristiques techniques :**

Interface PC: USB 2.0 - Alimentation par le port USB - Interface Target: RJ11 6 pôles, compatible avec câble standard ICD2 - Possibilité d'ali-

mentation du «target» (seulement en 5 V avec 10-40 mA max) - Gestion du starget en 3 V seulement avec «target » alimenté de manière autonome<br>- Tension minimale target: ~ 2 V (en théorie jusqu'à 1,65 V) - »Targets»<br>gérables: tous les PIC et dsPIC gérés par le ICD2 d'origine - Programme résident: mise à jour automatique à partir de MPLAB IDE - Réalisation:<br>complètement en CMS - Dimensions: 100 x 35 x 15 mm - Développé sous environnement: MPLAB de Microchip Logiciel de programmation: MPLAB (IC-PROG pour le bootloader).

ET676KM... Kit démoboard monté sans boîtier............................... 91,00 € ET652KM... Kit support TEXTOOL monté sans boîtier.................. 42,75 €

#### **RADIOCOMMANDE 16 CANAUX POUR INSTALLATION VELBUS**

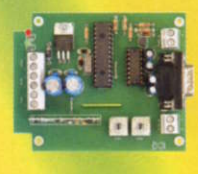

Cette télécommande permet de contrôler par radio 16 charges reliées à des dispositifs Velbus. Elle se comporte exactement comme le contrôle à poussoirs VMB8PB, à part que la commande se fait au moyen d'un ou plusieurs émetteurs pour convertir les commandes reçues en données compatibles<br>avec les modules Velbus, on se sert d'une platine série VBM1RS. Alimentation : 12 V DC.

**CD 908 - 13720 BELCODENE** 

Fax: 04 42 70 63 95

#### **PROGRAMMATEUR POUR DISPOSITIFS CPLD**

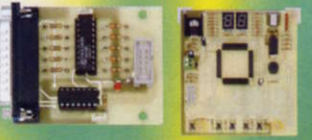

Ce kit est un dispositif permettant la programmation de composants à logique programmable de type CPLD & FPGA. Il permet de créer un circuit intégré numérique spécifique à une application donnée. Connexion sur port parallèle. Support du standard JTAG. Alimentation +12 DC

ww.comelec.

š

٠.

**ITE** 

5

**SUR NOTRE** 

**DIRECTEMENT** 

COMMANDES

**In** 

ğ

**PASSEZ** 

EN1685.........Kit interface avec soft (italien) sans boîtier ........ 37,80 € ..........56,70 € EN1686KM....Version montée avec module KM1686 ...... ........99.50 €

#### **INTERFACE BLUETOOTH À 4 CANAUX D'E/S**

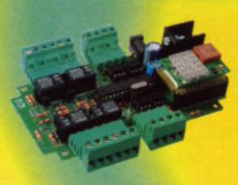

Cet kit dispose de quatre entrées opto-isolées et autant de sorties à relais que l'on peut gérer au moyen d'un téléphone mobile Bluetooth acceptant les applications Java. Il est utilisable comme contrôle à distance manuel ou comme commande automatique pour activer un dispositif quand un téléphone connu entre dans la zone de couverture Bluetooth.

**Caractéristiques techniques :** 

Alimentation : 12 à 15 Vdc, 400 mA - Entrées : 4, opto-isolées, 5 à 30 Vdc - Sorties : 4 relais à 1 contact NO/NC 230 Vac, 300 Vdc, 1 A max - Bluetooth : BISM2 Ezurio, Classe 1, V1.2 - Microcontrôleur : PIC16F876A - Progra mation : LED et poussoirs - Gestion : par téléphone mobile, PC, PDA.

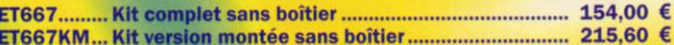

#### **MODULE REAL TIME CLOCK UNIVERSEL**

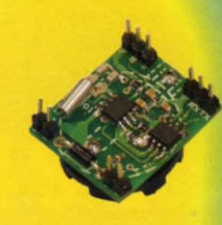

Ce module fournit la date et l'heure dans un encombrement réduit et une consommation de courant dérisoire. Il est facile à implémenter dans n'importe quel appareil numérique et il communique avec l'extérieur par un port série. Son signal d'horloge est programmable. Grâce à un système de sauvegarde interne, il peut maintenir les données en mémoire même en l'absence de tension d'alimentation. Applications : contrôle d'accès, fichier horaire pour transpondeur ou badge magnéti-

que, central téléphonique, gestion des prises de vue en vidéosurveillance ou tout autre système devant comporter une dimension horaire (en fait<br>heure et date). Le module RTC doit être alimenté en 5 V bien stabilisé et il consomme un courant de l'ordre de 1,5 mA, mais cette consommation descend à 500 nA quand on se sert de la pile de sauvegarde des données en mémoire.

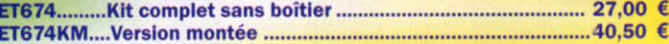

#### **SERRURE À COMBINAISON AVEC CODEUR ET AFFICHEUR**

Ce kit permet l'activation de n'importe quelle serrure électrique ou autre dispositif de sécurité avec une procédure semblable à celle des coffres-forts. Les 4 chiffres de la combinaison sont sélectionnés au moyen d'un commutateur rotatif et visualisés sur un afficheur à sept segments. Le relais de sortie ne s'active que lorsque toute la séquence numérique a été entrée correctement.

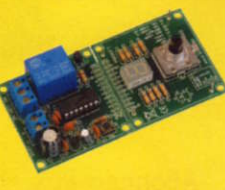

**Caractéristiques techniques:** 

Mode impulsionnel - Mode bistable - Possibilité d'activer le relais à la mise sous tension - Possibilité d'activation du relais automatique - Alimentation: 12 V DC 100 mA.

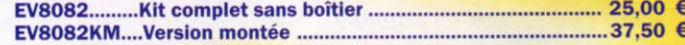

Expéditions dans toute la France.Moins de 5 Kg : port 8,40 €. Règlement à la commande par chèque, mandat ou CB. Bons administratifs acceptés. De nombreux kits sont disponibles, envoyez nous votre adresse et cinq timbres, nous vous ferons parvenir notre catalogue général de 80 pages.

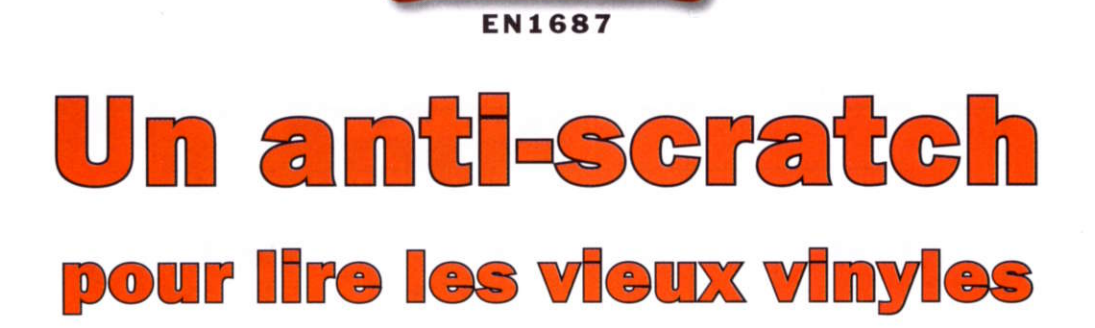

**AUDIO** 

Vous avez certainement conservé vos vieux vinyles des années 70', repoussés au fond d'une armoire par le flot des CD; mais vous n'avez pas pu, ni peut-être voulu, tout trouver ni tout racheter en GD, quel dommage de ne plus pouvoir lire ces disques irremplacables ! Mais ils craquent un peu ou beaucoup et notre oreille a perdu I'habitude de ces bruits parasites dus aux fines rayures d'usure ... ah si seulement on pouvait les atténuer. Eh bien c'est un réducteur de ce type de bruit (antiscratch disait-on autrefoisl que nous vous proposons ici de construire et vous pourrez l'utiliser pour lire tous les formats 78-3345 tours.

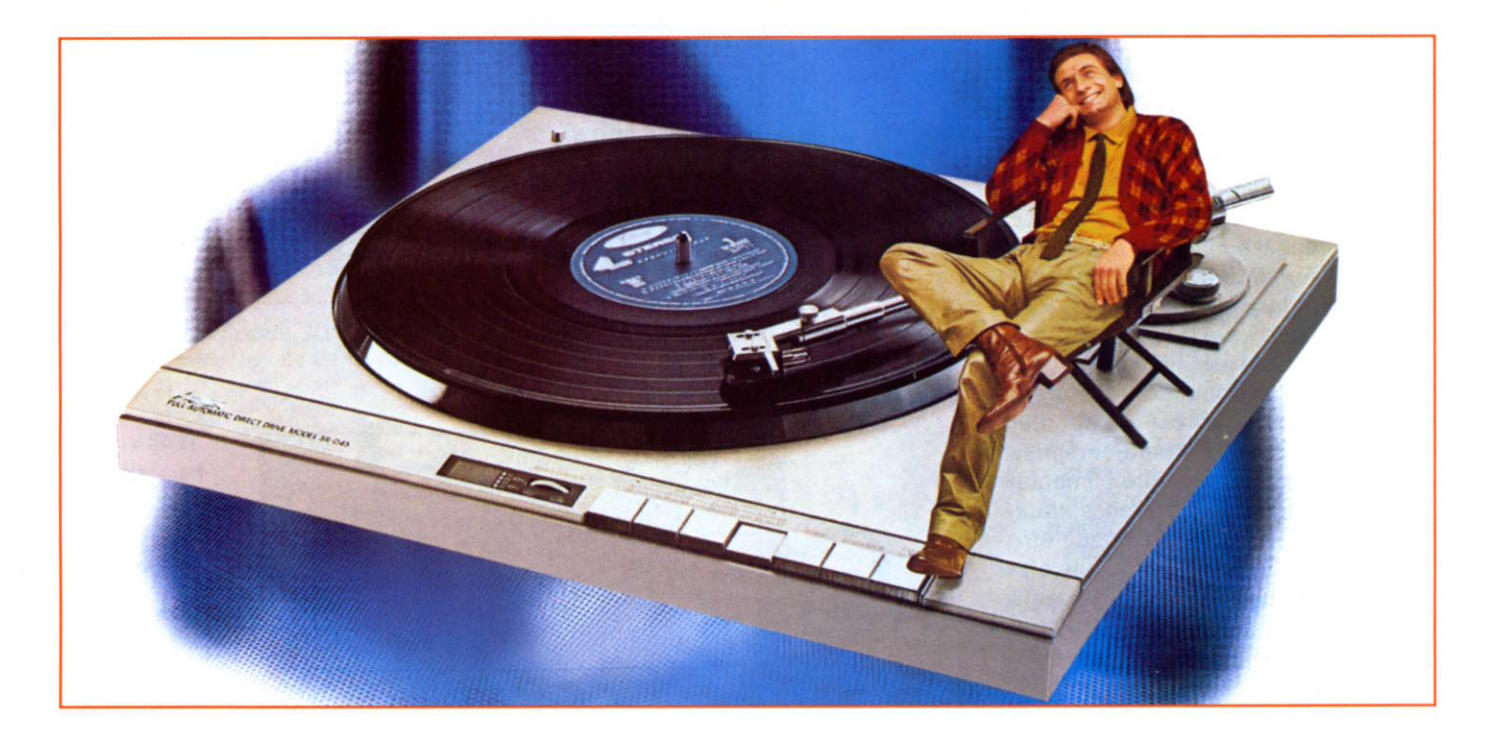

es bruits, ces craquements, sont le plus souvent causés par lâ corrosion des sillons par des pointes de lecture défectueuses ou elles-mêmes usées et non remplacées à temps. Pour écouter ces vieux disques sur lâ chaîne Hi-Fi ou les transférer sur cassettes ou CD, mieux vaudrait d'abord avoir un peu "nettoyé" le signal.

#### Notre réalisation

On sait que le niveau de bruit des disques est inversement pre portionnel au niveau du signal musical. Hé bien, le circuit dont la figure 1 donne le schéma électrique sert justement à éliminer les craquements et le souffle, bref le bruit parasite, durant les pauses musicales, soit quand il est vraiment gênant.

#### Le schéma électrique

Comme le montre la figure 1, le signal stéréo appliqué aux deux entrées (Droite/Gauche) arrive directement sur les deux sorties (Droite/Gauche) à travers les résistances R6 et R7 de 15 k. Les résistances R1 et R2 de 22O k, positionnées sur les entrées, effectuent la somme des bruits avant qu'ils soient appliqués à l'entrée du potentiomètre R3 de 1 M. Le signal prélevé sur le curseur de ce dernier, est appliqué, à travers le condensateur C2 de 47O nF, sur la broche non inverseuse 3 de l'amplificateur opérationnel IC1, un TL.081, qui amplifie 1 000 fois le bruit parasite ou tout type de craquement. Le signal amplifié par IC1 est prélevé sur la sortie broche 6 au moyen de C4, pour être appliqué aux diodes DS1-DS2, utilisées en étage redresseur-duplicateur de tension.

#### ELECTRONIQUE **\$ ,\*\*** magazine - n° 102

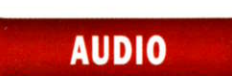

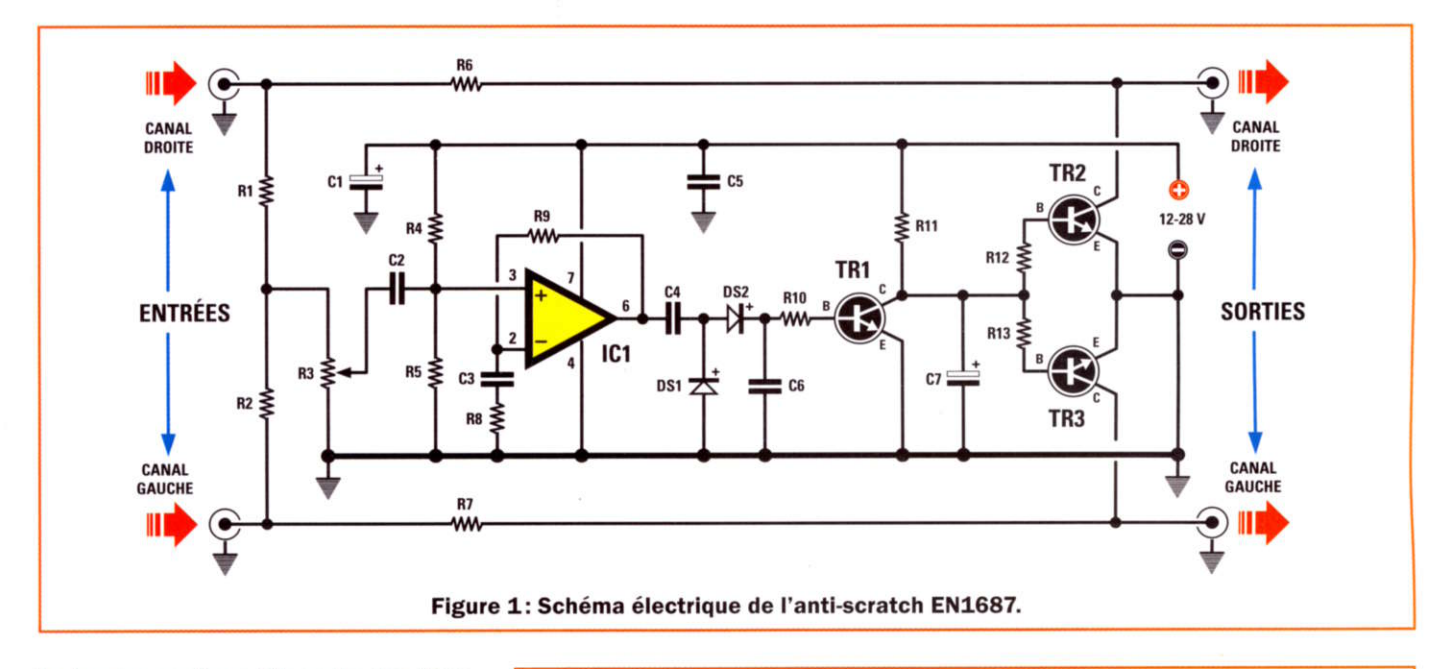

La tension continue à la sortie des deux diodes est utilisée pour polariser la base du NPN TR1. Quand ce dernier conduit, il met à la masse les deux transistors finaux TR2-TR3, ce qui élimine immédiatement le bruit parasite comme les craquements et le souffle. Ce circuit est en mesure de traiter même des parasites de forte amplitude en introduisant une distorsion dérisoire, moins de 0,01%, ridicule et en tout cas inaudible. Le temps de réponse mis pour éliminer le bruit est inférieur à 0,8 seconde, mais en modifiant les valeurs de C6 et R10 nous pouvons encore le réduire.

Le circuit, qui consomme un courant total d'environ 3 mA, est à alimenter sous une tension continue comprise entre 12 et 28 V. Une petite alimentation bloc secteur, de préférence stabilisée, fera l'affaire. Ce circuit doit être installé dans un boîtier métallique afin de le blinder contre les ronflements dus au courant alternatif à 50 Hz du secteur 230 V. Seul composant réglable, le potentiomètre R3 sert à régler le niveau d'atténuation du bruit: en jouant sur ce bouton vous réussirez facilement à obtenir un bruit minimal.

#### La réalisation pratique

Voici typiquement le montage tout à fait utile et même indispensable qu'un débutant pourra entreprendre sans crainte. Il faut toutefois distinguer la réalisation de la petite platine EN1687 et son installation dans un boîtier métallique que vous devrez percer. Attention, avant de monter le moindre composant sur le circuit imprimé, servez-vous en comme gabarit de perçage du boîtier métallique (reportez-vous ci-dessous au paragraphe L'installation dans le boîtier).

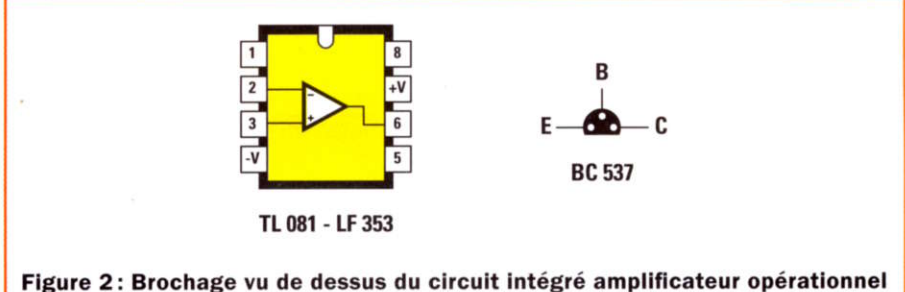

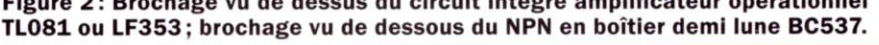

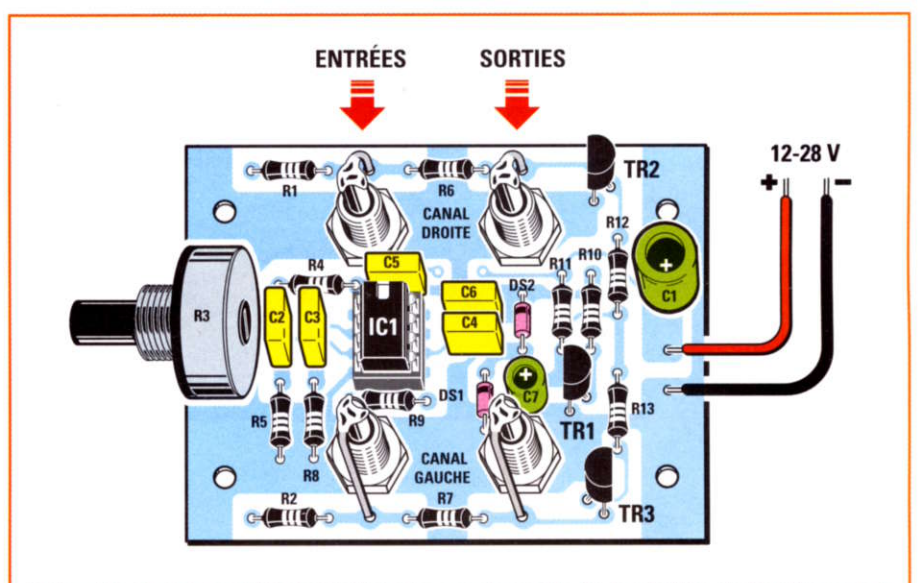

Figure 3a : Schéma d'implantation des composants de la platine de l'anti-scratch EN1687. Il faudra ensuite la protéger et la blinder au moyen d'un petit boîtier métallique de façon à éviter qu'elle ne capte les ronflements du secteur 50 Hz. Le boîtier métallique est disponible mais vous devrez le percer.

#### La platine EN1687

Quand vous avez réalisé le circuit imprimé double face à trous métallisés (la face "composants" est ici essentiellement un plan de masse, donc pas de composants à monter en CMS côté cuivre) dont la figure 3b-1 et 2 donne les dessins à l'échelle 1:1, ou que vous vous l'êtes procuré, utilisez-le tout de suite pour tracer les huit trous sur le couvercle du boîtier métallique.

Montez les deux picots à souder et le support du circuit intégré 2 x 4 broches, mais n'insérez pas encore ce dernier.

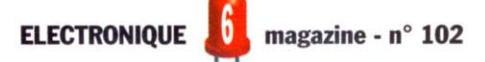

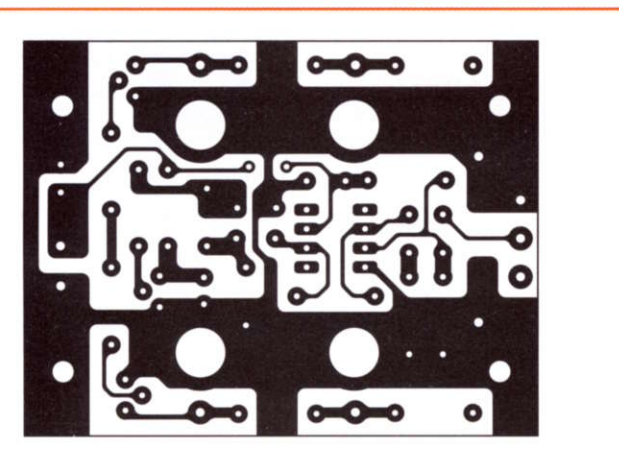

Figure 3b-1: Dessin, à l'échelle 1, du circuit imprimé double face à trous métallisés de la platine de l'anti-scratch EN1687, côté soudures.

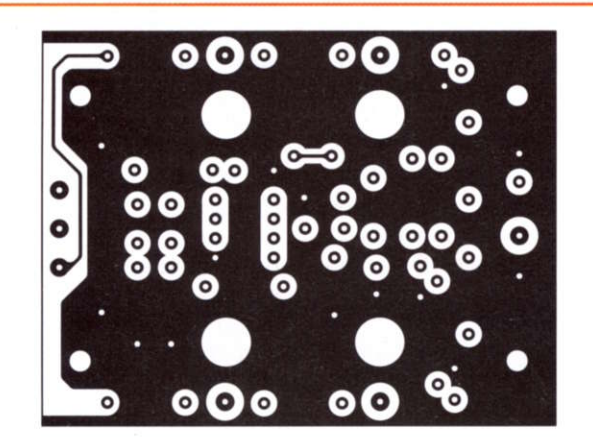

Figure 3b-2: Dessin, à l'échelle 1, du circuit imprimé double face à trous métallisés de la platine de l'anti-scratch EN1687, côté composants.

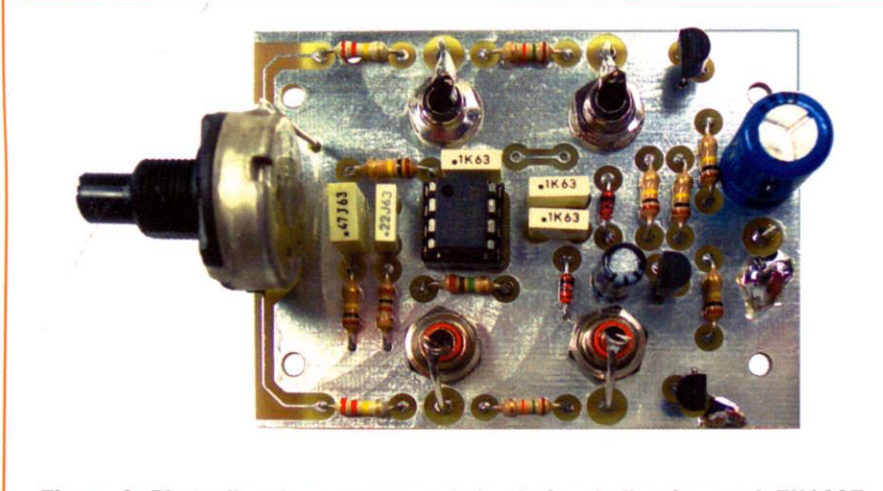

Figure 4: Photo d'un des prototypes de la platine de l'anti-scratch EN1687.

Vérifiez bien ces premières soudures (elles doivent être brillantes, sans court-circuit entre pistes ou pastilles ni soudure froide collée).

Montez maintenant tous les composants (donc tous face "composants") comme le montrent la figure 3a et la figure 4.

Montez d'abord les résistances, puis les deux diodes (attention à la polarité, les bagues sont orientées vers le haut) et les condensateurs (attention à la polarité des électrolytiques, le signe - est inscrit sur le bord de leur boîtier) et enfin les trois transistors en boîtiers demi lune (pan coupé vers C7 pour TR1, vers R6 pour TR2 et vers la droite pour TR3).

#### Liste des composants **EN1687**

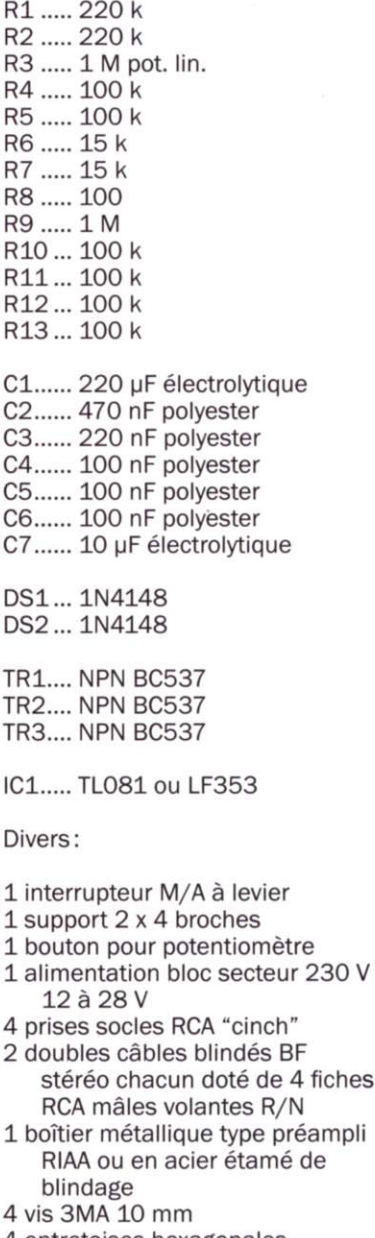

4 entretoises hexagonales métalliques de 5 à 10 mm à vis et écrous

Sauf spécification contraire, toutes les résistances sont des  $1/4$  W à 5 %.

Il ne vous reste qu'à monter les quatre prises RCA. Après les avoir enfilées par le côté cuivre du circuit imprimé et vissées côté comoosants avec leurs écrous plats, reliez leurs "points chauds" (correspondant à l'âme des câbles BF blindés que vous utiliserez pour les connexions de la figure 5) au moyen de morceaux de fil de cuivre dénudé, comme des chutes de queues de composants. Là encore faites de bonnes soudures brillantes et bien propres. Et n'oubliez pas pour finir de monter à gauche le potentiomètre R3 pour ci. Insérez le circuit intégré dans son support, repère-détrompeur en U vers C5.

ELECTRONIQUE **for a magazine - n° 102** 

AUDIO

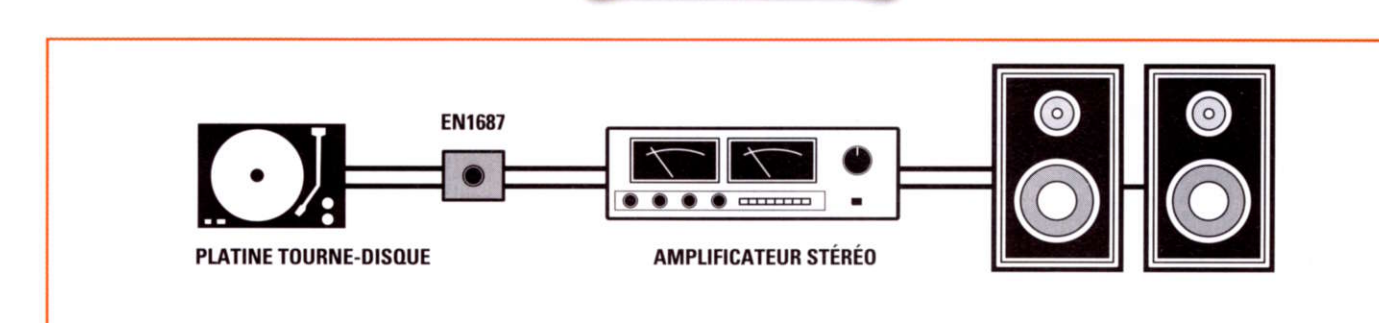

Figure 5: L'anti-scratch EN1687 est à monter entre la sortie de la platine tourne-disque et l'entrée de l'amplificateur.

Note: Attention, les condensateurs polyesters ne sont pas marqués en caractères clairs, pour les 470 nF, sur le boîtier vous lirez .47; pour les 220 nF, sur le boîtier vous lirez .22; pour les 100 nF, sur le boîtier vous lirez.1K. Les lettres K ou J qui suivent indiquent seulement lâ tolérance.

Pour la platine, c'est terminé: vérifiez très attentivement oue vous n'avez interverti aucun composant et qu'aucun des polarisés (diodes, électrolytiques et circuit intégré) n'a été monté dans le mauvais sens; vérifiez encore la qualité de toutes vos soudures (au besoin nettoyez-les avec un solvant approprié et une pointe sèche). Vous allez maintenant pouvoir passer à son installation dans le boîtier métallique.

#### L'installation dans le boîtier

#### Le perçage du boîtier métallique

La platine EN1687 que vous venez de réaliser doit être ensuite montée dans le boîtier métallique, mais vous devez d'abord percer celui-ci: placez le circuit imprimé (encore dépourvu de tout composant) sur le couvercle, face composants appuyée sur celui-ci (donc le plan de masse vous fait face) et tracez le centre des quatre trous par où passeront les RCA "cinch" et des quatre trous de fixation de la platine par ses angles. Vous ferez des trous de 10 mm environ pour les quatre RCA et de 3,5 ou 4 mm pour les vis fixant la platine âux quatre coins sur les entretoises métalliques,

Sur le petit côté gauche du boîtier métallique, percez le trou de 10 mm pour le potentiomètre et de I'autre un trou de 10 mm pour I'entrée des fils R/N d'alimentation et un de 6 mm pour l'interrupteur à levier M/A.

#### Le montage de la platine derrière le couvercle

Vous avez I'habitude de ce type de montage à I'envers de la face avant: après avoir monté les quatre petites

entretoises métalliques hexagonales sur la platine (côté cuivre) à I'aide de leurs écrous, enfilez la tige (raccourcie au préalable) du potentiomètre dans son trou et faites sortir les "têtes" des quatre RCA par les leurs puis vissez les quatre vis dans les entretoises à travers le couvercle; ensuite, vissez le potentiomètre au boîtier métallique par son écrou plat (avec ou sans écrourondelle de calage derrière).

Note: Vous pouvez remplacer les entretoises métalliques hexagonales par des boulons 3MA de 15 mm dotés de deux ou trous écrous supplémentaires pour la distance.

Retournez alors le couvercle et la platine vous apparaît comme le montre la figure 4, mais bien installée dans son boîtier. Insérez l'interrupteur à levier en le vissant au petit côté à l'aide de son écrou et de sa rondelle. Après avoir doté le trou d'un passe-fils en caoutchouc, faites entrer les fils R/N de I'alimentation et soudez I'extrémité du fil noir à la cosse centrale de I'interrupteur et I'extrémité du fil rouge au picot du haut (situé près de C1); reliez enfin la ou I'une des cosses restées libres de I'interrupteur au picot du bas (situé près de R13 et relié au plan de masse) âu moyen d'un petit morceau de fil isolé, noir de préférence. Une variante consisterait à remplacer l'interrupteur et le trou doté d'un passefils par une prise d'alimentation pour ci (à fixer et à relier au ci) ou socle (à relier ensuite aux picots, en respectant bien la polarité du jack de I'alimentation utilisée: + au centre en général, mais vérifiez bien). Vous gagneriez un trou! Quoi qu'il en soit, replacez ce "couvercle" enveloppant sur sa base et fixez les deux ensemble è l'aide des vis du boîtier et montez le bouton sur I'axe du potentiomètre.

Note: si en revanche nous appelons "couvercle" la base du boîtier, les trous sont à pratiquer dans cette "base" et c'est alors le couvercle que vous refermez maintenant; comme toujours, tout dépend du point de vue où l'on se place !

#### Uutilisation de !'anti-scratch

Réalisez tout d'abord le montage de la figure 5 à I'aide de deux doubles câbles BF dotés chacun de quatre RCA: reliez les deux canaux G et D d'entrée aux sorties G et D de la platine tournedisques et les deux canaux G et D de sortie de I'anti-scratch à I'entrée G et D de I'amplificateur. Alimentez I'antiscratch. Mettez un disque et lancez le tourne-disque. Tournez le bouton du potentiomètre R3 tout vers la masse et revenez tout doucement jusqu'à trouver la position optimale en terme de réduction des craquements et du souffle. Vous devez arriver à un son parfait, dépourvu de bruit, qui vous étonnera.

#### Conclusion

Vu le résultat, vous irez rapidement chercher tous vos anciens disques là où vous les aviez rangés en désespoir de cause et vous allez les redécouvrir. Peut-être allez-vous d'ailleurs en profiter pour les copier sur cassettes ou, mieux, sur CD ?

Note: Étant donné que dans les sillons des vieux disques de la poussière (vieille elle aussi) s'est incrustée, vous pouvez d'abord nettoyer vos disques avec une brosse et un solvant antistatiques appropriés, I'effet de votre antiscratch n'en sera que plus probant.

#### Comment construire ce montage ?

Tout le matériel nécessaire pour construire cet anti-scratch EN1687 est disponible chez certains de nos annonceurs. Voir les publicités dans la revue.

Les typons des circuits imprimés et les programmes lorsqu'ils sont libres de droits sont téléchargeables à l'adresse suivante:

http://www.electronique-magazine.com/ circuitrevue/102.zip.

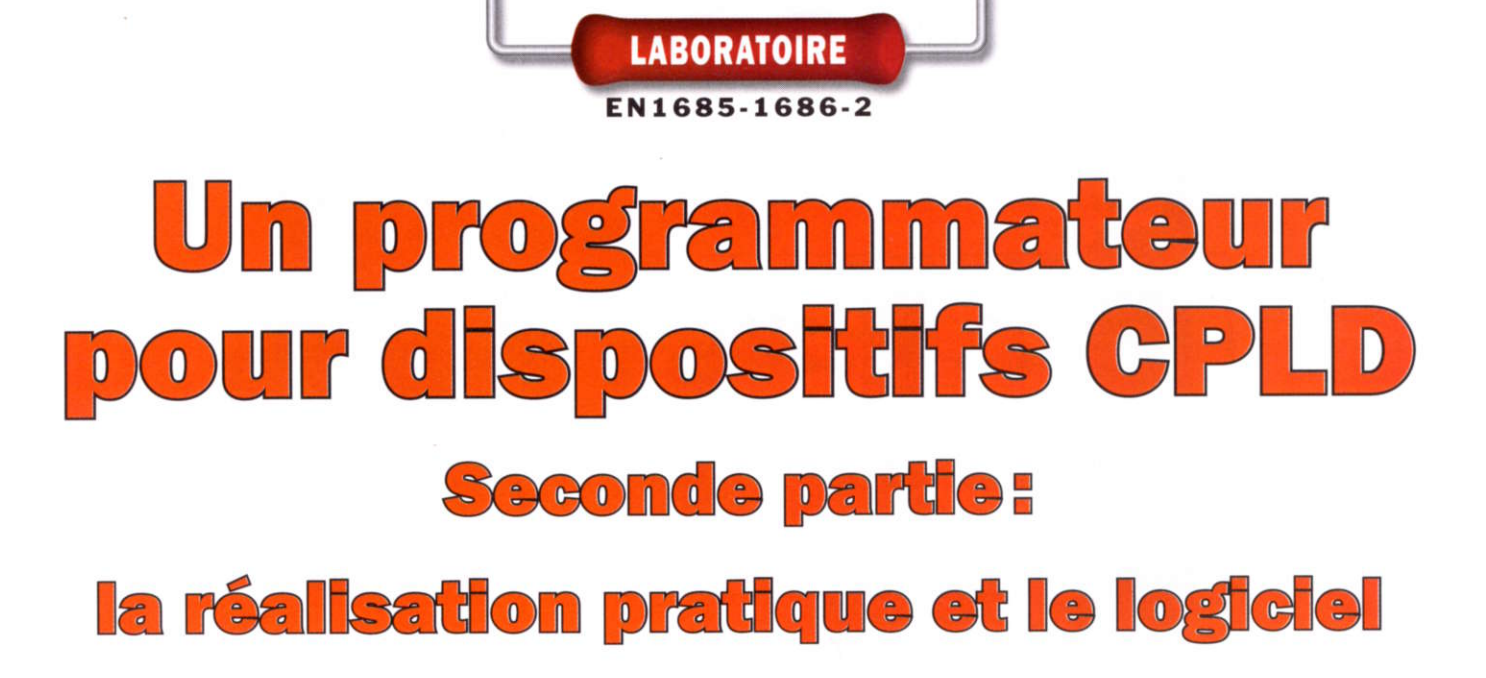

Avec une intervention matérielle minimale et I'utilisation d'un code standard de base, il est possible d'adapter un seul et même dispositif à logique programmable à vos différentes exigences d'application. Pour créer yotre prochain circuit intégré numérique, plus besoin de fer à souder, le programmateur que cet article vous propose suffira !

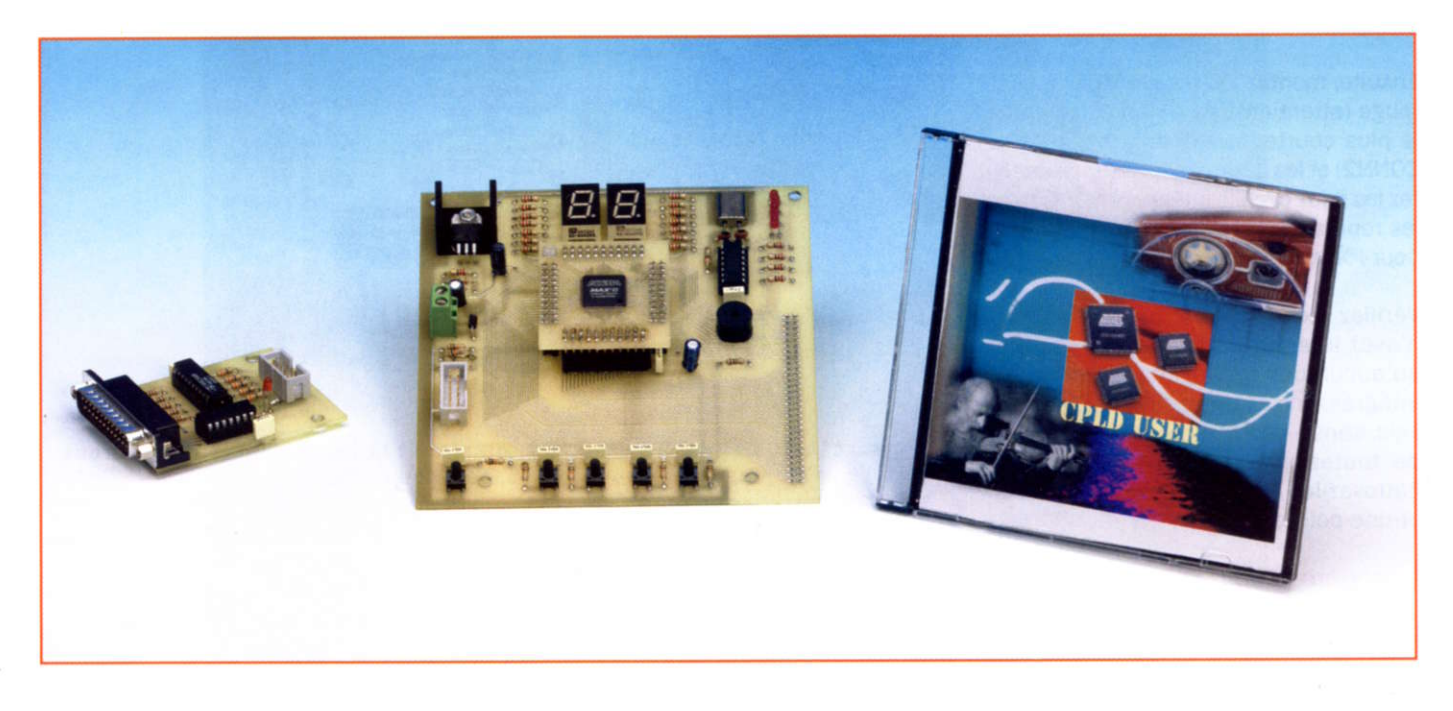

ous allons tout d'abord procéder à la réalisation des trois platines et ensuite installer et apprendre à uti liser le logiciel Altera Quartus ll version 6.0.

#### La réalisation pratique

Pour réaliser ce programmateur CPLD, vous vous servirez des figures 11 à 15 de cette seconde partie, la liste des composants ayant été publiée dans la première (numéro 101 d'ELM). Deux platines sont à construire impérativement tout d'abord (la platine du programmateur EN1685, voir figures 11 et 12 et la grande platine de test ou de démonstration EN1686, voir figures 13 et 14); la troisième est la petite EN1686M, disponible déjà montée, mais personne ne

vous interdit de le faire vous-même (voir figures 14 et 15). Cette troisième porte en fait le circuit intégré lC3 Altera N4AX Il EPM240T100C5N et vient s'insérer au beau milieu de la grande platine de test, comme le montre la figure 14.

#### Procédons platine par platine,

#### La platine du programmateur EN1685

Réalisez (ou procurez-vous) le circuit imprimé double face à trous métallisés EN1685 dont la figure 11b-1 et 2 donne les dessins à l'échelle 1:1 et, en vous aidant des figures 11a et 12, montez tous les composants. En premier, montez les deux supports des circuits intégrés, le CONN2 mâle (attention, l'ouverture "regarde" vers la nappe qui relie cette platine

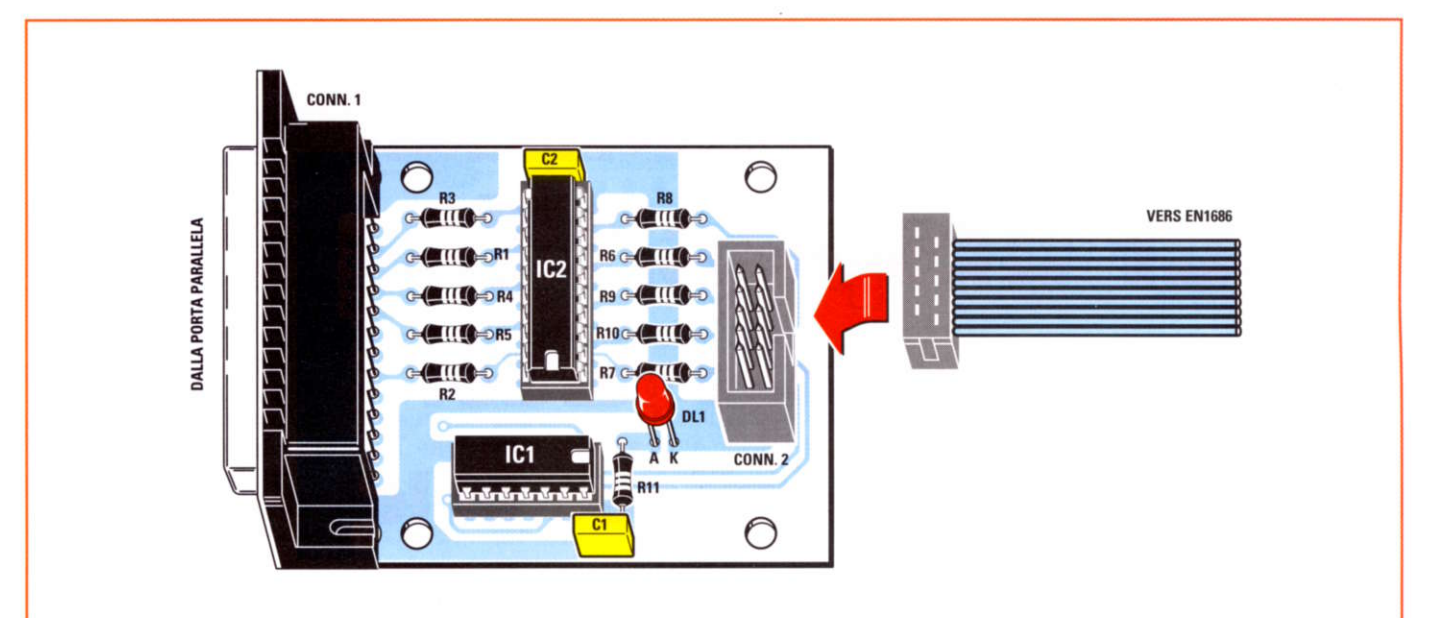

Figure 11a: Schéma d'implantation des composants du programmateur EN1685. L'ouverture du connecteur mâle pour ci "regarde" l'extérieur de la platine.

avec la grande) et le connecteur CONN1 allant au port parallèle de I'ordinateur, puis vérifiez bien ces premières soudures (ni court-circuit entre pistes ou pastilles ni soudure froide collée).

Ensuite, montez les résistances, la LED rouge (attention à sa polarité: sa patte la plus courte, la cathode, est vers le CONN2) et les deux condensateurs. Insé rez les deux circuits intégrés en orientant les repères-détrompeurs en U vers R11 pour lC1 et vers le bas pour lC2.

Vérifiez très attentivement que vous n'avez interverti aucun composant et qu'aucun des polarisés (LED, circuits intégrés) n'a été monté dans le mauvais sens; vérifiez encore la qualité de toutes vos soudures (au besoin nettoyez-les avec un solvant approprié et une pointe sèche).

#### La platine de test EN1686

Réalisez (ou procurez-vous) le grand cir cuit imprimé double face à trous métallisés EN1686 dont la figure 14b-1 et 2 donne les dessins à l'échelle 1:1 et, en vous aidant des figures 14a et 13, montez tous les composants. En premier. montez le support du circuit intégré IC2, le CONN1 mâle (attention, cette fois l'ouverture "regarde" vers l'intérieur de la platine) et les quatre connecteurs femelles barrettes doubles qui serviront de support à la petite platine lC3, puis vérifiez bien ces premières soudures (ni court-circuit entre pistes ou pastilles ni soudure froide collée).

Montez ensuite les résistances, la diode DS1 (attention, bague vers le

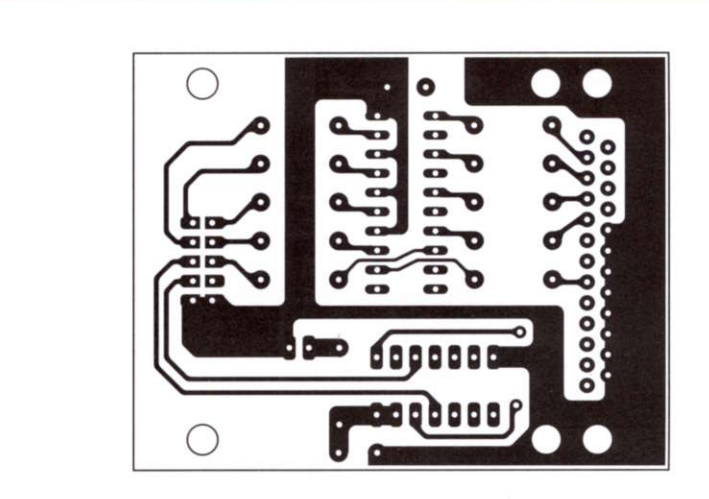

Figure 11b-1: Dessin, à l'échelle 1, du circuit imprimé double face à trous métallisés du programmateur EN1685, côté soudures.

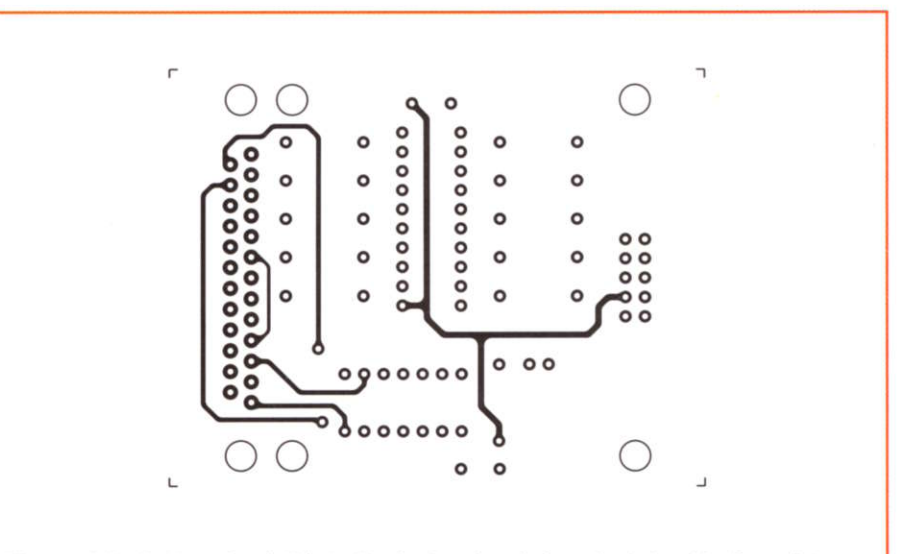

Figure 11b-2: Dessin, à l'échelle 1, du circuit imprimé double face à trous métallisés du programmateur EN1685, côté composants.

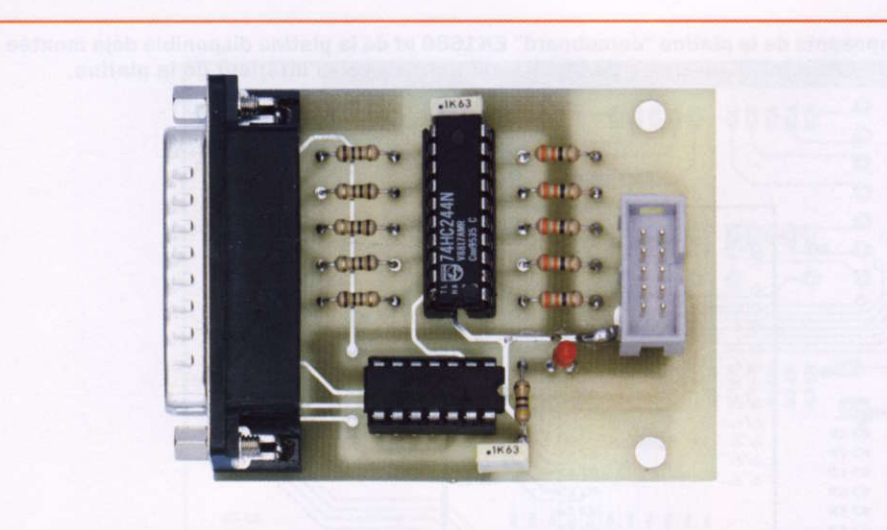

haut) et les quatre LED (attention à leur polarité : les pattes les plus courtes, les cathodes, sont vers la gauche). Montez les condensateurs (attention à la polarité des électrolytiques, le - est écrit sur un bord du boîtier). Montez les cinq micropoussoirs en bas de la platine. Montez, en haut, le quartz couché et soudez l'extrémité de son boîtier au plan de masse. Montez le régulateur IC1 également couché mais dans son dissipateur et maintenu par le petit boulon 3MA. Entre quartz et régulateur montez les deux afficheurs à sept segments (directement sans supports, attention au point qui doit être en bas à droite). Montez le buzzer (attention à sa polarité, le + est vers la droite). Montez enfin le bornier à deux pôles recevant l'alimentation 12 V.

Figure 12: Photo d'un des prototypes de la platine du programmateur EN1685.

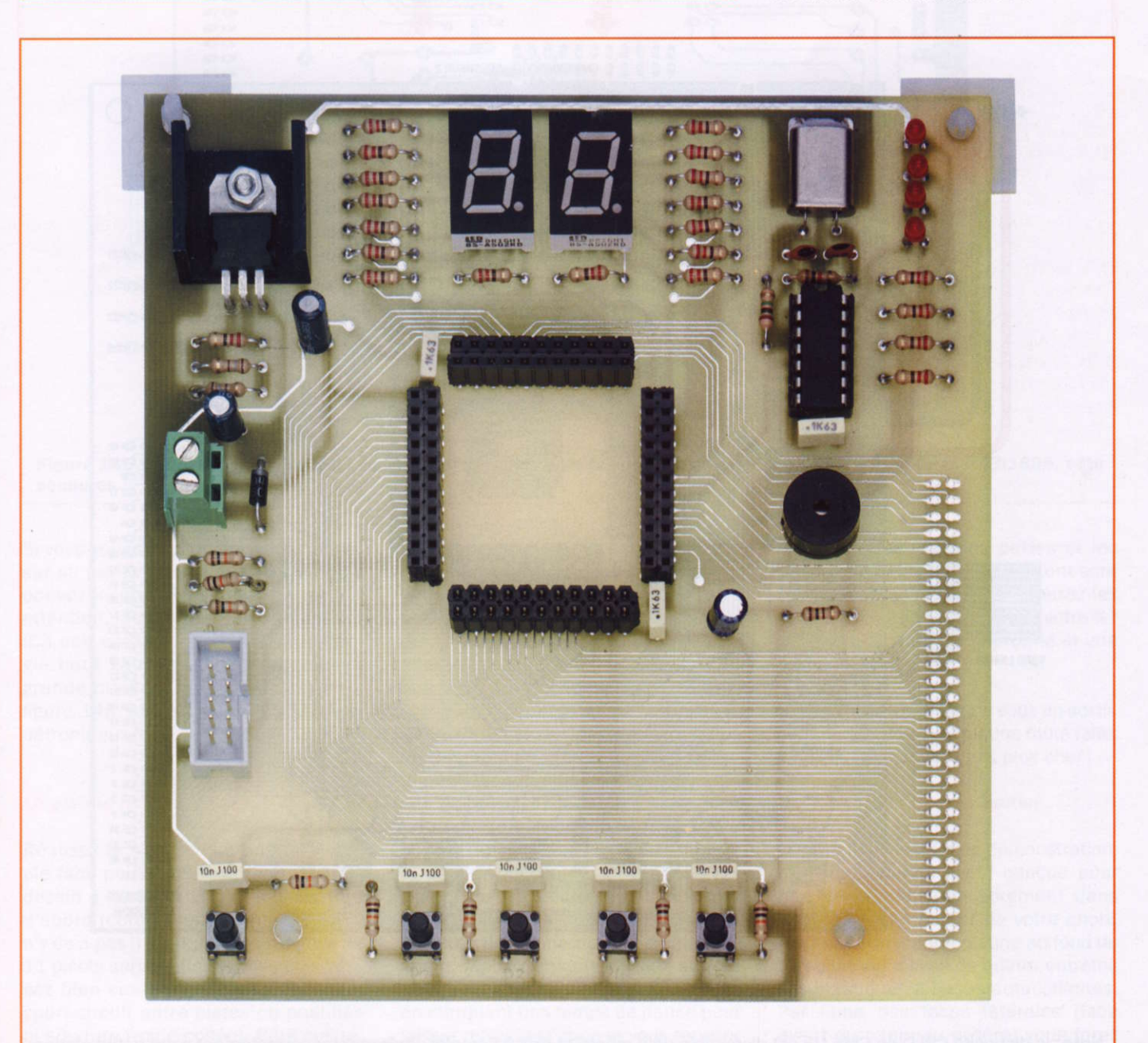

Figure 13: Photo d'un des prototypes de la platine de test ou de démonstration EN1686. C'est sur cette dernière que l'on monte la platine disponible déjà montée et prête à l'emploi EN1686M (voir figure 14).

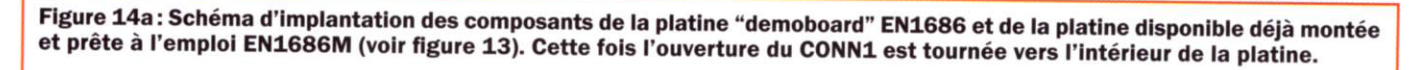

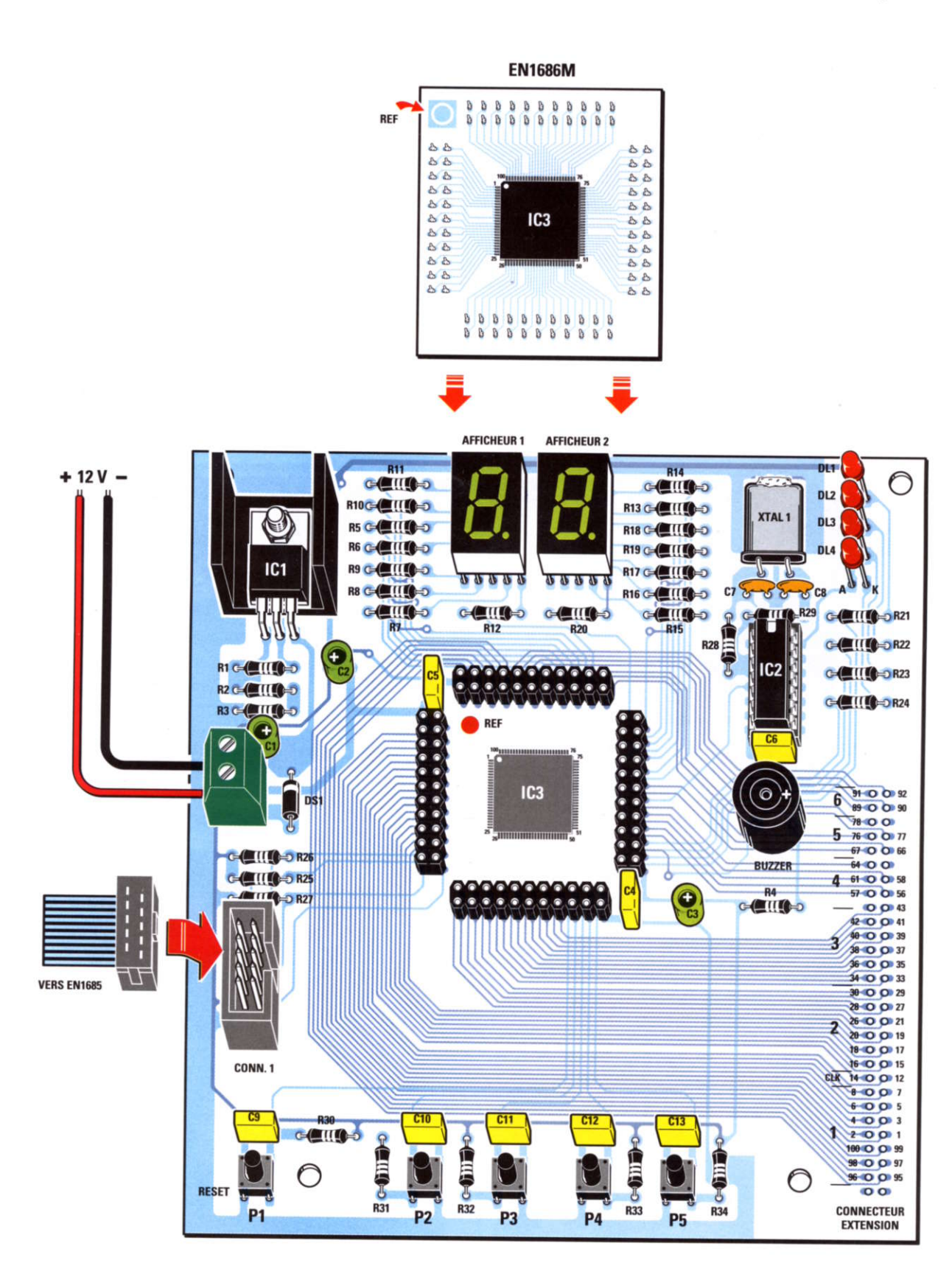

Note: le dispositif CPLD en CMS U3 est disponible déjà monté et prêt à l'emploi. Pour monter correctement cette petite platine sur la grande platine de test, insérez toutes les broches dans les barrettes à doubles rangées en faisant bien correspondre les points REF.

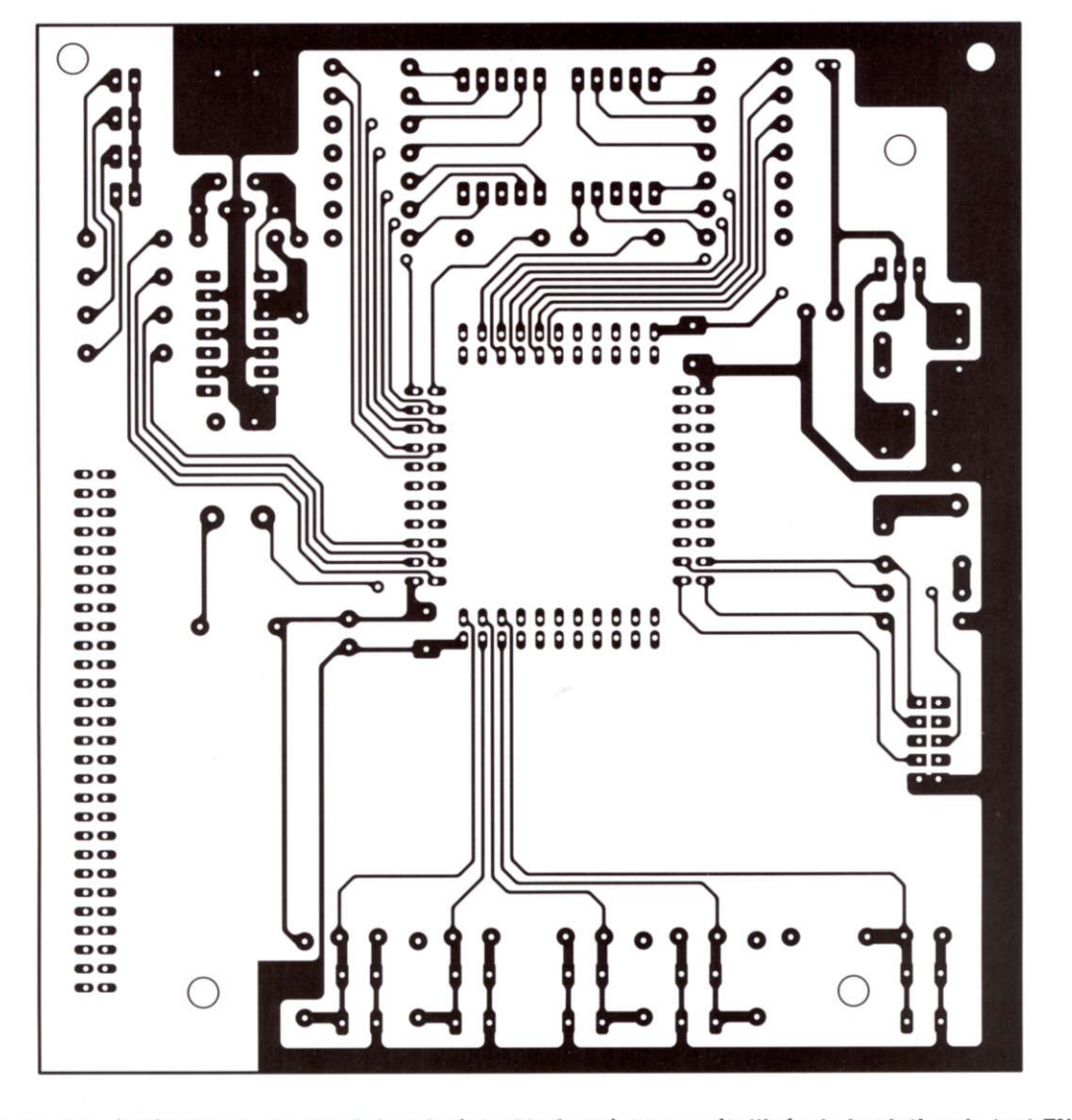

Figure 14b-1: Dessin, à l'échelle 1, du circuit imprimé double face à trous métallisés de la platine de test EN1686, côté soudurea.

Si vous vous l'êtes procuré déjà monté sur sa petite platine EN1686M, vous pouvez insérer lC3 sur ses barrettes; attention, le point de REF présent sur lC3 doit correspondre à celui de I'angle haut gauche (point rouge sur la grande platine), comme le montre la figure 14a. Insérez aussi IC2, repèredétrompeur en U vers R29.

#### La platine IC3 EN1686M

Réalisez le petit circuit imprimé simple face pour CMS (voir figure 14c le dessin à l'échelle 1:1) et montez tout d'abord (côté " composants", là où il n'y en a pas !) les 4 doubles rangées de 11 picots servant de broches puis vérifiez bien ces premières soudures (ni court-circuit entre pistes ou pastilles ni soudure froide collée). Côté cuivre, montez le circuit intégré CMS lC3 Altera MAX ll EPM240T100C5N, point repèredétrompeur en haut à gauche.

Pour y parvenir, il faut un peu de doigté et beaucoup de soin et de patience. Vous devez posséder une loupe rétro éclairée, des pinces précelles, un fer de 15-20 W à pointe très fine (1 ou mieux I/2 mm) avec du tinol de 0,5 mm et du flux décapant en gel.

Mettez du flux sur les quatre rangées de pastilles du circuit imprimé, positionnez bien le circuit intégré à I'aide des précelles et soudez une patte dans un angle (par exemple au niveau du point); repositionnez le circuit intégré et soudez une autre patte dans l'angle opposé; repositionnez et soudez la patte située à 90" des deux premières et faites de même pour le quatrième angle. Mettez ensuite du flux sur les quatre rangées de pattes et soudez-les en marquant des temps de pause pour laisser refroidir la puce et vous reposer les yeux... très sollicités ici malgré la loupe. À la fin, vérifez avec le testeur de continuité de votre multimètre et à l'œil (loupe) que les pattes et les pistes qui maintenant en partent sont bien séparées; à défaut séparez-les en utilisant du flux décapant, votre fer et ensuite un solvânt approprié et une pointe sèche.

Si vous n'êtes pas sûr de vous en sortir, commandez la petite platine toute faite, il ne vous en coûtera pas plus cher!

#### La disposition dans le boîtier

La platine de test (et de démonstration, ou "demoboard") a été conçue pour être ensuite insérée librement dans n'importe quel boîtier de votre choix. Montez cette grande platine au fond de ce boîtier au moyen de quatre entretoises plastiques à bases autocollantes. Par I'une des faces latérales (face avant ou panneau arrière) vous ferez sortir la nappe allant au programmateur EN1685 (lequel est inséré dans la prise du port parallèle de I'ordinateur

ELECTRONIQUE **\$**, magazine - n° 102

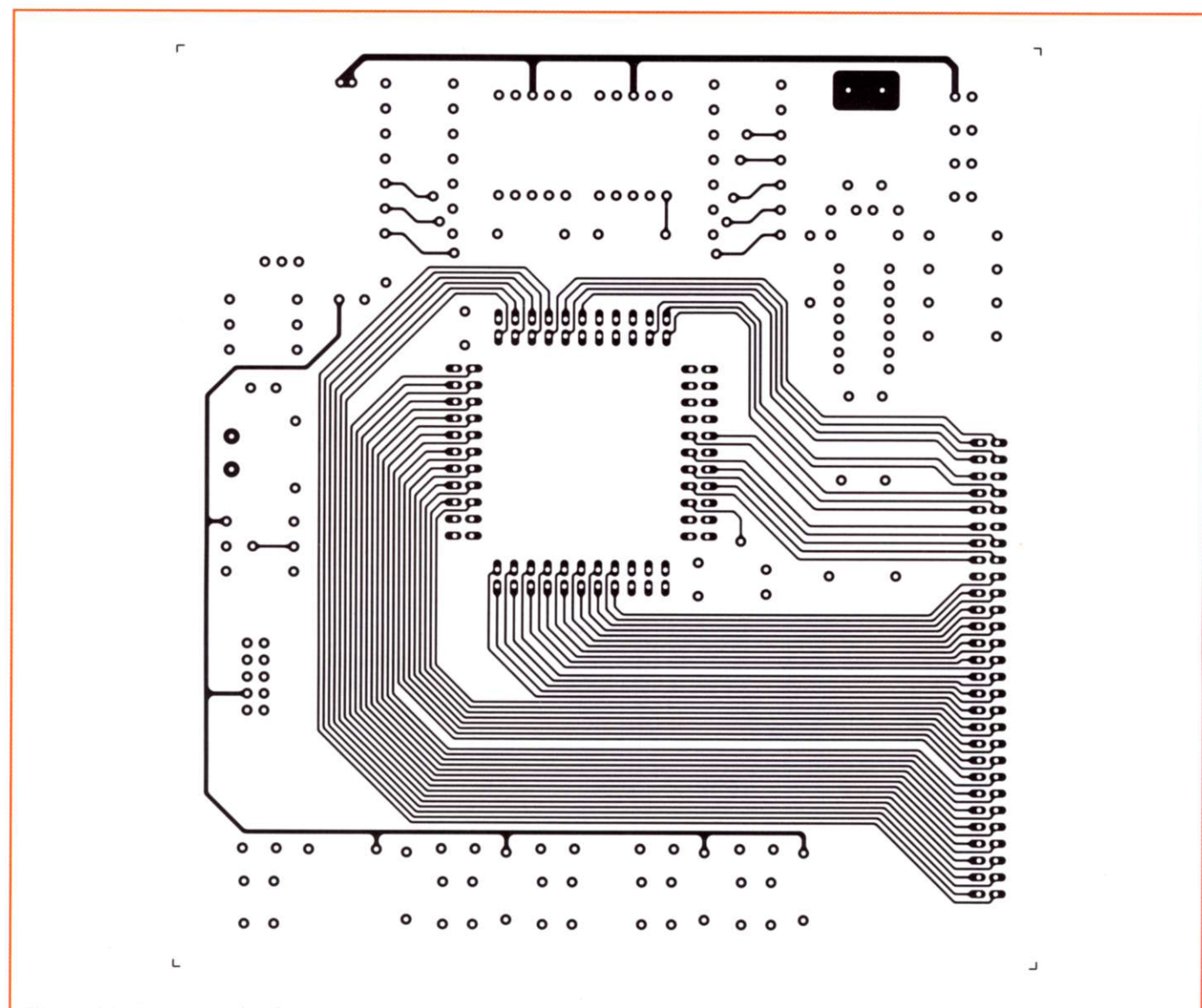

Figure 14b-2: Dessin, à l'échelle 1, du circuit imprimé double face à trous métallisés de la platine de test EN1686, côté composants.

et alimenté par cette nappe); par cette même face vous ferez entrer les deux fils d'alimentation 12 V provenant de I'alimentation secteur 230 V. Sur le couvercle vous laisserez un libre accès aux 5 poussoirs du bas et (en haut) laisserez les deux afficheurs à sept segments ainsi que les quatre LED affleurer.

Rappelons que la petite platine EN1686M comportant le circuit intégré MAX II EPM240T100C5N est montée sur la grande platine de test "demoboard".

#### Les interconnexions

Elles se bornent à relier la platine de test (éventuellement dans son boîtier) au programmateur au moyen d'une nappe à deux connecteurs à dix broches. Le programmateur se connecte à I'ordinateur par le port parâllèle. La sortie de I'alimentation générale en 12 V arrive sur le bornier de la platine de test.

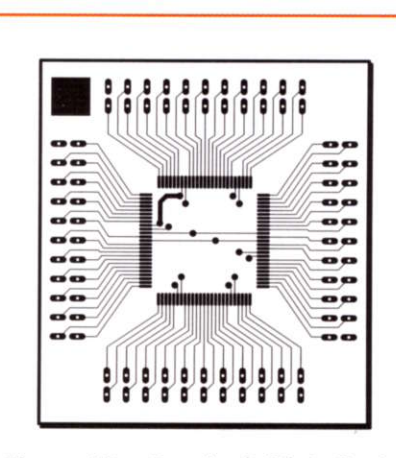

Figure 14c: Dessin, à l'échelle 1, du circuit imprimé de la platine EN1686M, côté soudures.

#### Les essais

Pour l'alimentation en 12 V, vous pouvez utiliser une alimentation du commerce, pourvu qu'elle débite cette tension sous un courant d'au moins 500 mA,

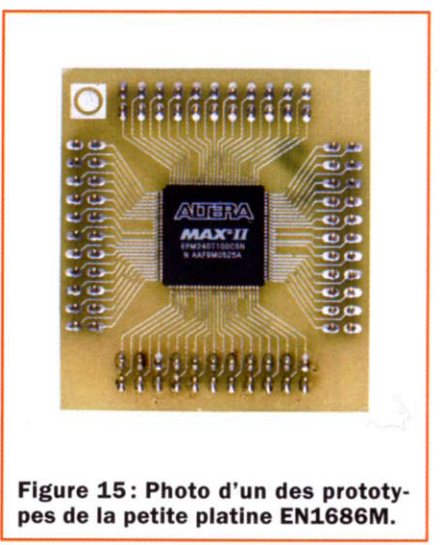

Sans relier encore le programmateur EN1685 au PC, alimentez le montage et vérifiez que rien de fâcheux ne se passe; vous êtes prêts alors pour la programmation de la CPLD. Avant tout, vous devez suivre les directives concernant

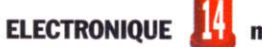

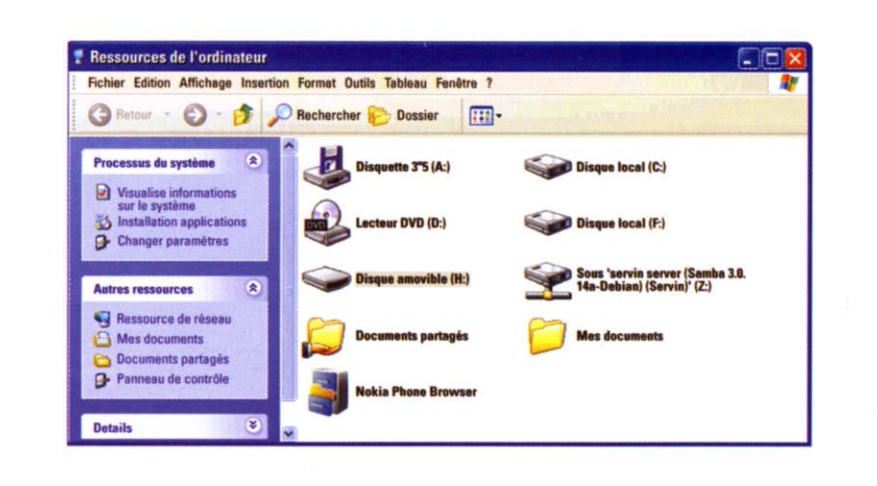

Figure 16: Pour installer le logiciel Quartus II, ouvrez la fenêtre Ressources de l'ordinateur et sélectionnez le lecteur.

l'installation du programme Quartus et charger à partir du CD-ROM fourni le programme demo qui testera les poussoirs, les afficheurs à sept segments, les LED et le buzzer de la platine EN1686.

#### Nom de code ... "QUARTUS II"

Ce nom évoque un personnage de film de science fiction, mais ca n'a rien à voir en réalité. Quartus II est en effet une suite complète pour l'écriture du code de programmation, pour assembler et pour programmer les dispositifs CPLD. Si vous continuez à nous suivre - nul doute de notre part que vous le ferez - cet article vous conduira à installer le programme à utiliser avec le programmateur EN1685.

Avec le matériel pour construire le programmateur (et la grande platine de test EN1686, et la petite platine IC3 MAX II EPM240T100C5N comprise) en effet est disponible un CD-ROM contenant tout ce dont vous avez besoin pour apprendre l'ABC de la programmation de ces composants véritablement extraordinaires.

Pour mettre en œuvre ce programme, vous devez en demander la licence à Altera, producteur de Quartus: il la donne de manière totalement gratuite; le seul problème est que cette licence n'est plus valable après un mois! Il faut alors la redemander et elle vous est à nouveau accordée gratuitement pour une durée limitée et ainsi de suite.

Le logiciel est à installer sur un ordinateur doté d'un SE Windows XP.

Note: pas d'autres réquisits particuliers, car si vous avez XP Quartus II fonctionne. Mais il est bien évident que si votre ordinateur date un peu ou si ses prestations sont un peu justes, Quartus II va "ramer" au cours de la compilation.

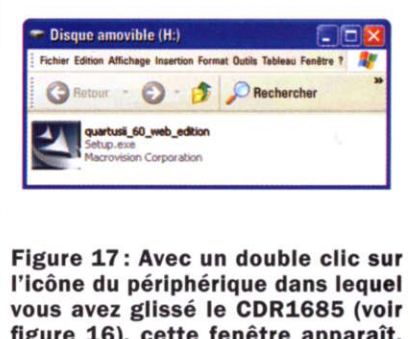

Pour lancer l'installation du logiciel

Quartus II, faites un double clic sur

le nom du programme. Vous devez avoir une connexion à Internet et ne pas oublier de désactiver le coupe-feu ("firewall") et le ou les antivirus installés sur votre ordinateur; on accède à ce paramétrage par le panneau de configuration: menu Démarrer → Panneau de configuration → Centre de sécurité. Ceci parce que le programme doit créer ses propres espaces de travail dans le PC et tout cela a lieu, bien entendu, de manière

Procédez à l'installation en suivant la procédure illustrée par les figures 16 à 26. À la fin de l'installation, le programme ouvre une connexion avec le site de Altera afin de vous enregistrer en ligne; n'oubliez pas que la licence vous est fournie gratuitement et il paraît bien normal de réclamer votre identification d'utilisateur ... un peu comme lorsqu'on va participer à un forum.

automatique.

Quand on s'enregistre, il est nécessaire de remplir tous les champs dotés d'un astérisque: ses nom et prénom, sa société (si vous n'en avez pas mettez "HIMSELF" ou "NOTHING"), son e-mail.

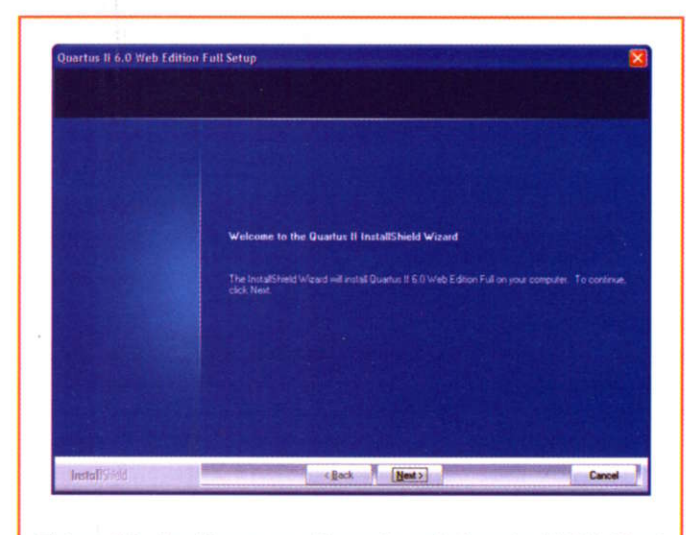

Figure 18: Continuez en cliquant sur la touche NEXT. C'est seulement de cette manière, en effet, que vous pourrez démarrer l'installation.

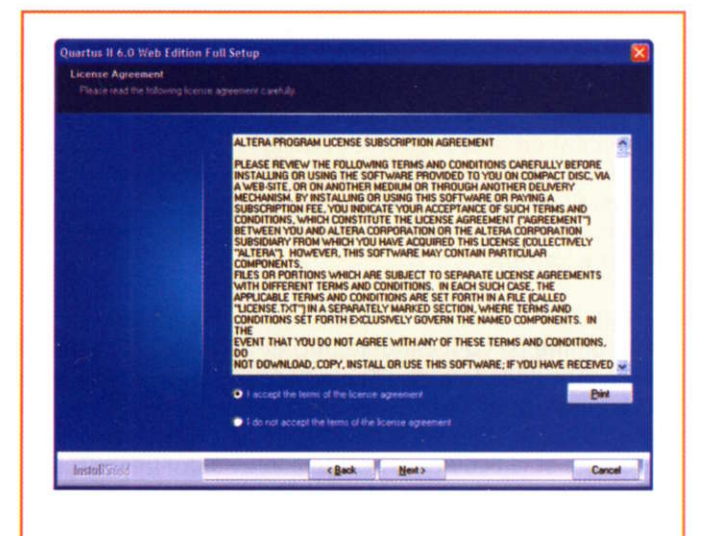

Figure 19: Quand cette fenêtre apparaît, accepter les termes de la licence et cliquez sur NEXT.

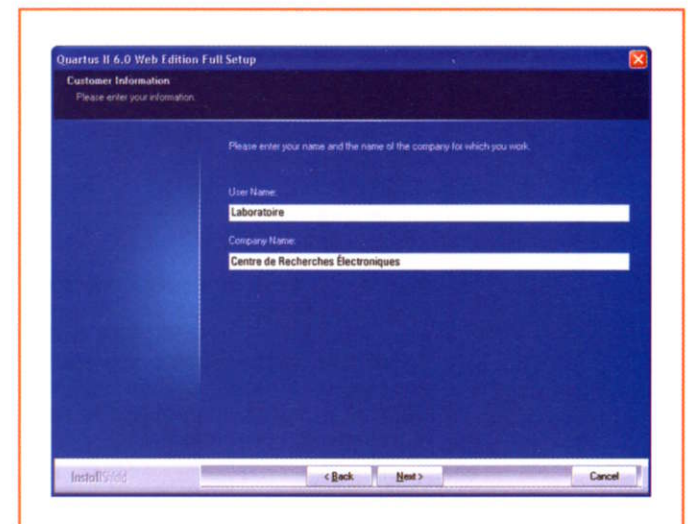

Figure 20: Pour continuer, insérez votre identifiant, puis cllquez à nouveau sur NEXT.

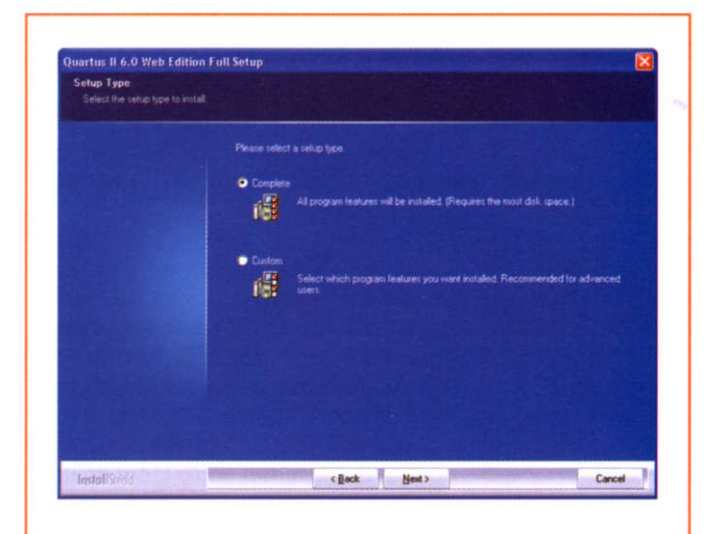

Figure 22: Dans ce cas également, ne modifiez pas le "setup" mais continuez en cliquant sur la touche NEXT.

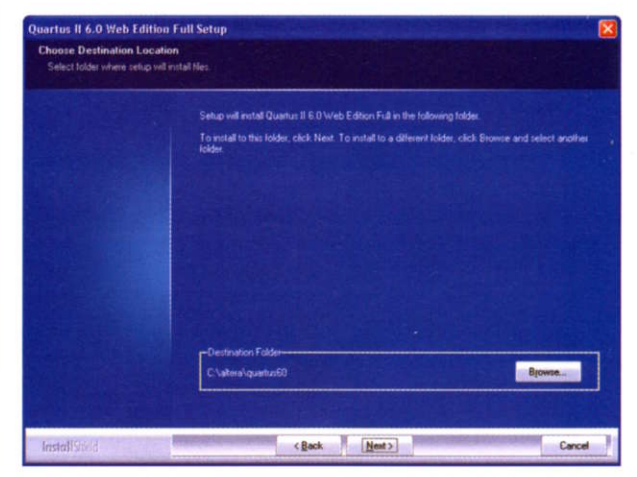

Figure 21: Le répertoire de destination, que nous vous déconseillons de modifier, est: C:/altera/quartus60.

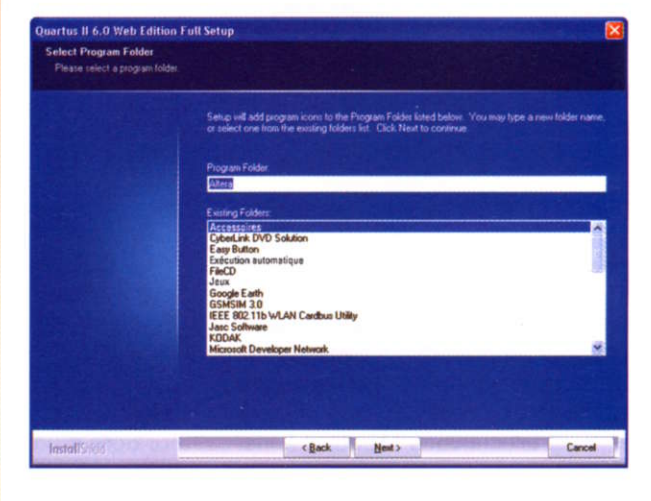

Figure 23: Laissez le paramétrage par défaut du dossier Altera et cliquez une fois sur NEXT.

Pour ce oui est en dessous de la "Country", ne cochez que ce qui vous paraît utile (voir figures 30 et suivantes). Les champs à droite sont réservés au login (identifiant) et au mot de passe. Quand vous vous serez dûment enregistrés, vous Ies recevrez sous forme de fichier.DAT à conserver soigneusement en le sauvegardant dans le répertoire où vous avez enregistré Quartus. Si vous n'avez pas modifié le parcours durant I'installation, le réper toire est c:\altera.

Pour habiliter la licence, il faut ouvrir le programme (si ce n'est déjà fait) et sélectionner dans le menu Tools l'option License setup. Dans la fenêtre de la figure 32, sélectionnez le chemin du programme et le fichier avec extension .DAT contenant le mot de passe temporaire. Regardez à côté, dans le cadre grisé, la date d'expiration (voir la figure 33): elle doit être oostérieure à la date du PC. Cliquez sur OK.

Le programme permettant de travailler avec les CPLD et notre programmateur sont installés. Comme la licence provisoire expire au bout de 30 jours, n'oubliez pas de réclamer son renouvellement gratuit à Altera, comme vous avez fait la première fois. Si vous êtes vraiment passionné ou bien professionnel, vous pouvez acheter la licence définitive à Altera.

#### La première programmation et les essais

Rappelons qu'avant d'ouvrir Quartus ll, vous devez désactiver tous les coupe-feu et les antivirus (quels qu'ils soient, même les plus connus) car ils prendraient le programme Quartus ll pour une attaque en règle de votre PC par un envahisseur extérieur! Donc dites bien à votre Centre de sécurité Windows qu'il ne doit pas réagir dans ce cas (en désactivant coupe-feu et antivirus).

Maintenant que le programme pour écrire le code, le compiler, le lier ("to link it") le programmer et le charger dans la CPLD est installé, voyons ce qu'il faut faire pour effectuer une première vérification du matériel, c'est-à-dire essayer le programmateur et la platine de test que vous venez de monter.

- 1) reliez le programmateur EN1685 au port parallèle et la "demoboard" au programmateur;
- 2) alimentez le circuit;
- 3) ouvrez Quartus ll (voir figure 34);
- 4) cliquez sur Tools et dans le menu qui s'ouvre choisissez Programmer (voir figure 35);
- 5) cliquez sur Hardware Setup et la fenêtre de la figure 36 s'ouvre;
- 6) dans le menu déroulant Currently

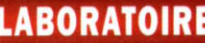

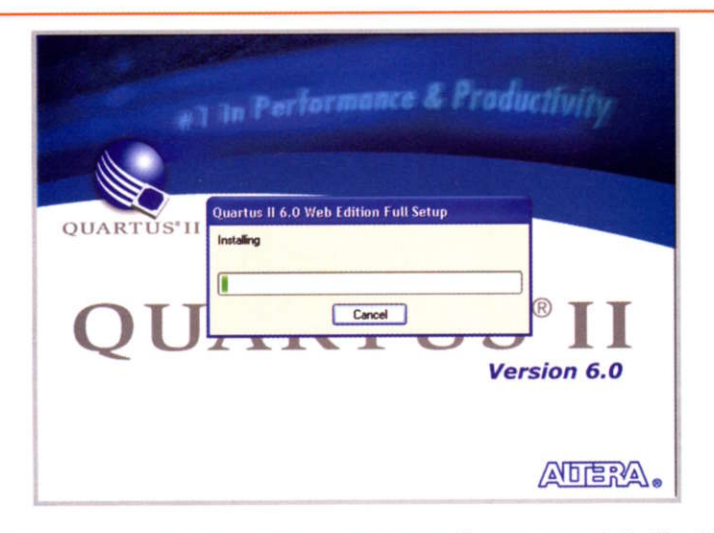

Figure 24: La barre d'applet verte vous montre l'avancement de l'installation du logiciel dans le disque dur.

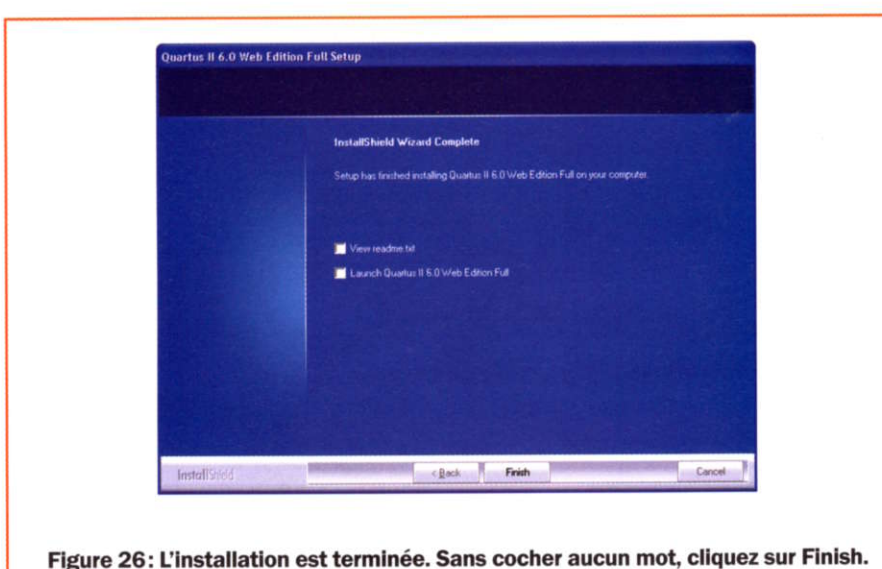

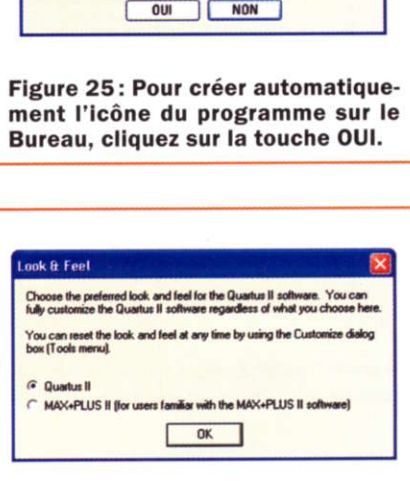

Create Quartus II 6.0 Web Edition Full shortcut of

 $\circled{?}$ 

Figure 27: Pour ce logiciel vous pouvez choisir entre deux modes de visualisation. Sans rien modifier, cliquez sur OK.

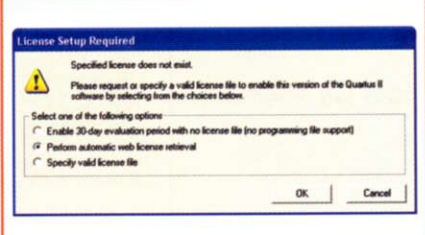

Figure 28: Pour vous enregistrer en ligne, cochez la seconde option mise en évidence dans cette figure et cliquez sur la touche OK.

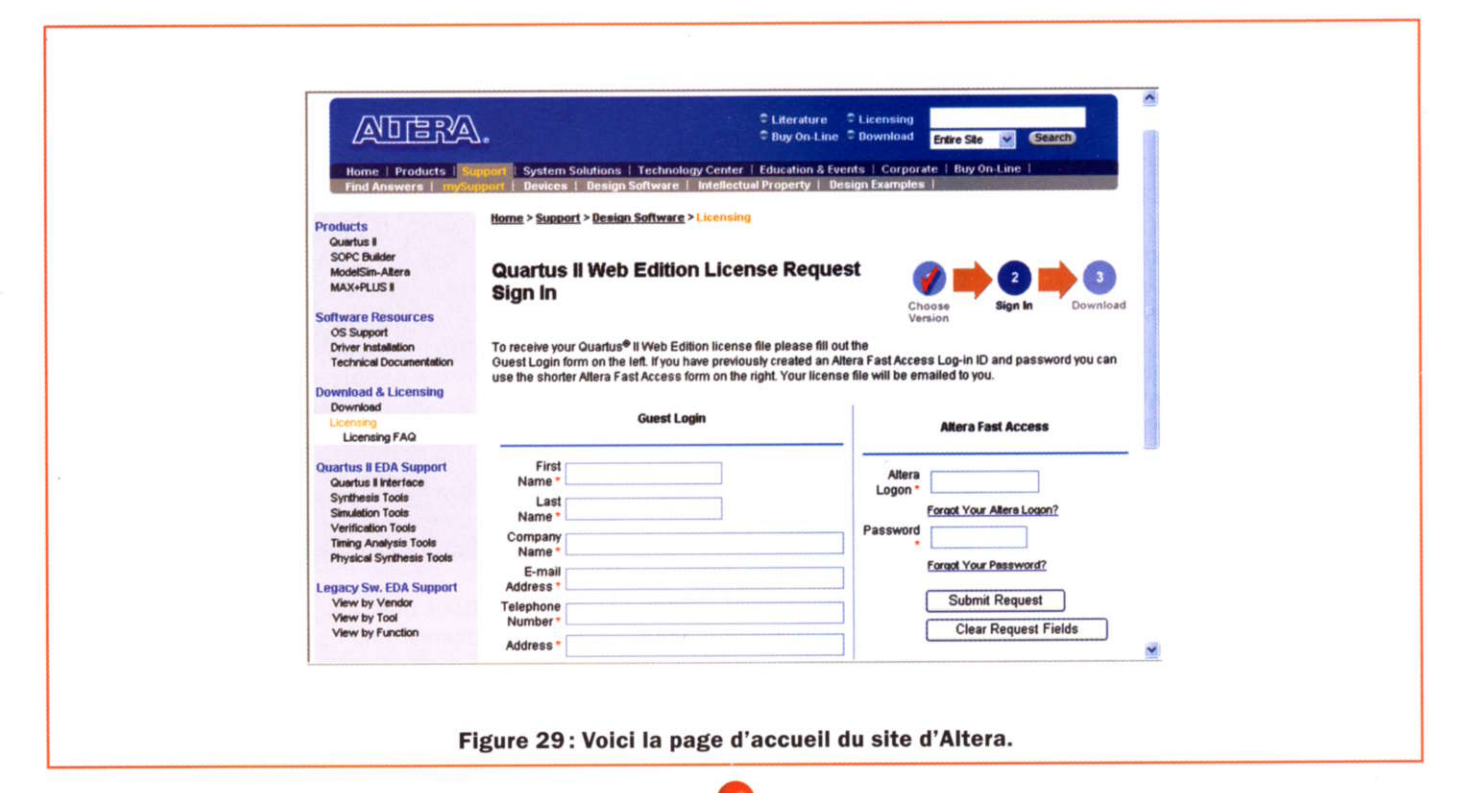

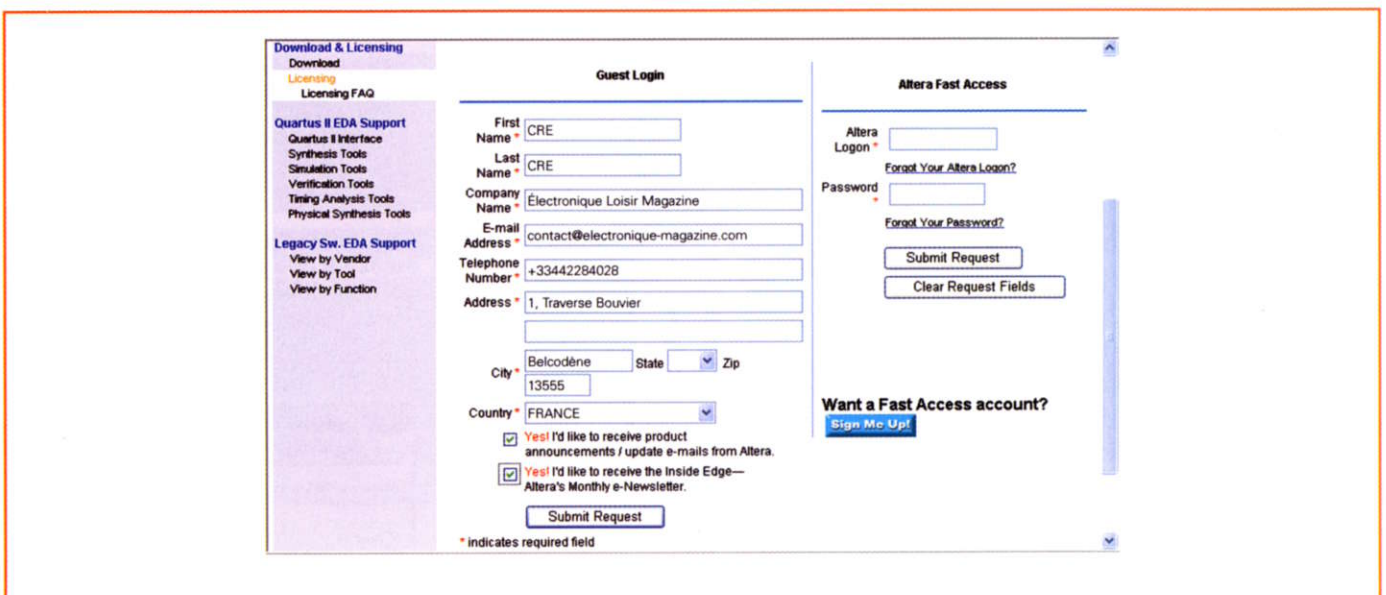

Figure 30: Remplissez avec vos données tous les espaces dotés d'un astérisque rouge.

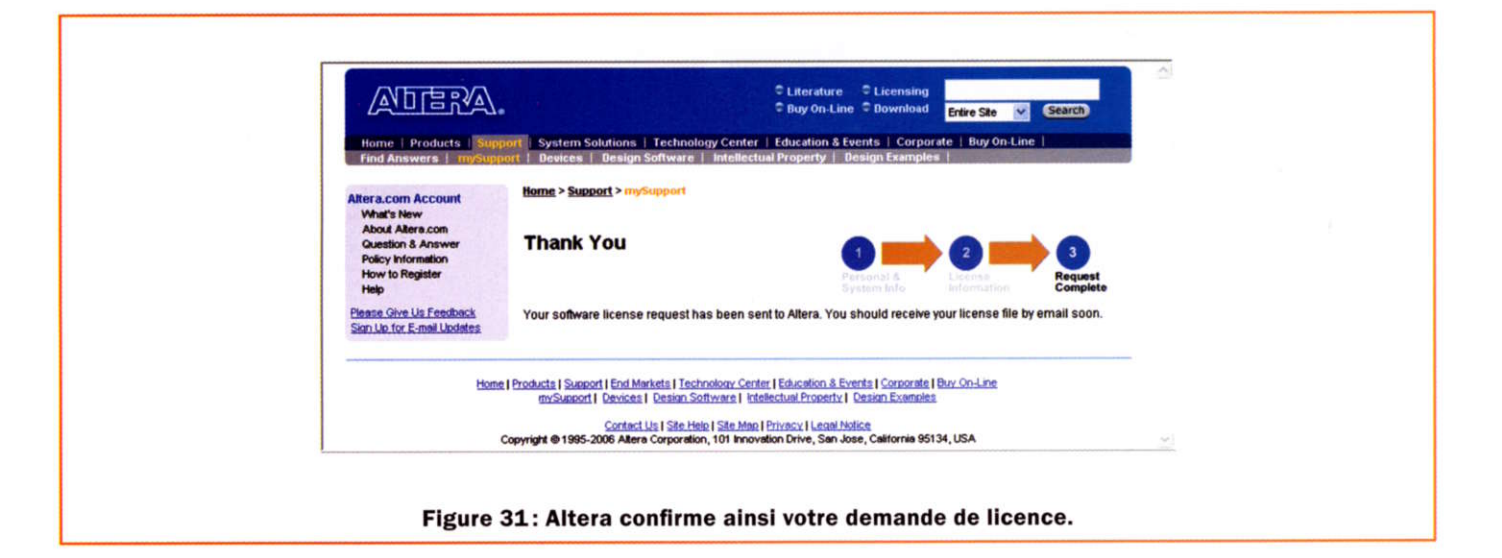

- selected hardware, choisissez ByteBlasterII, puis fermez la fenêtre en cliquant sur Close;
- 7) si tout va bien, vous devez voir à l'écran la fenêtre de la figure 37 ;
- 8) cliquez sur le poussoir de gauche Add file, il se trouve presqu'au centre de la figure 37;
- 9) allez dans le répertoire où vous avez rangé le fichier Counter.pof (l'extension .pof signifie Programming object file), sélectionnez-le comme le montre la figure 37 et choisissez Ouvrir:
- 10) l'écran doit ressembler à la figure  $38:$
- $11)$  dans la section Program/ Configure, visible figure 38, cochez les trois cases de la colonne;

12) pressez Start pour lancer la programmation de la CPLD. Durant la programmation, la fenêtre ressemble à la figure 39.

Si tout fonctionne correctement, le circuit que vous venez de cartographier sur la CPLD remplit les fonctions de test simples suivantes:

- quand on presse le poussoir P2 on allume DL1; lorsqu'on le presse à nouveau la LED s'éteint;
- quand on presse le poussoir P3 on allume une après l'autre DL2-DL3- $DL4;$
- chaque fois que l'on presse le poussoir P5 le comptage avance sur les afficheurs (de 0 à 99);
- chaque fois que l'on presse P4 le comptage recule sur les afficheurs;

- le poussoir P1 est le poussoir de reset de la CPLD.

#### Note:

Parfois, à la pression des poussoirs P4-P5, des sauts peuvent se produire. C'est là un phénomène normal, car il n'y a pas de circuit antirebond; aussi, la pression du poussoir engendre des "spikes", c'est-à-dire des pics de tension qui sont interprétés par le dispositif CPLD comme des pressions multiples du poussoir.

Comme il s'agit d'une platine de démonstration, on ne pouvait guère filtrer davantage ces signaux.

Dans une réalisation personnelle, vous devrez tenir compte de ce problème et monter des filtres dûment calculés.

Outre ce programme, dans le contenu du CD-ROM fourni avec le matériel du

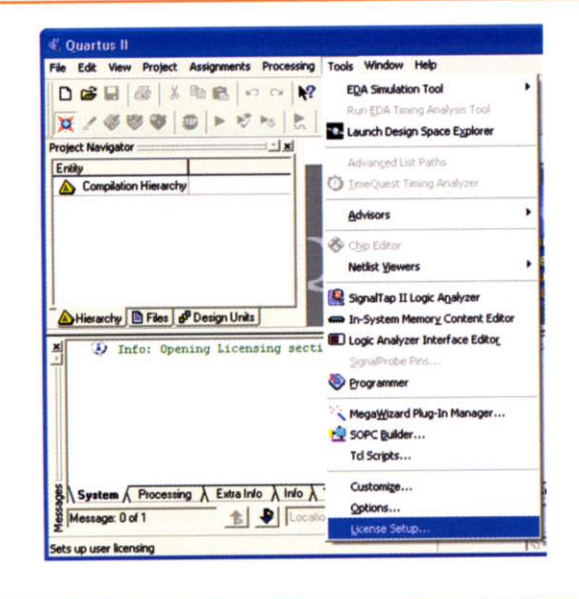

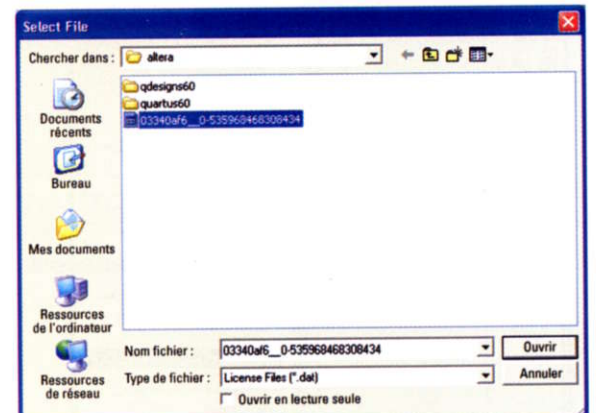

Figure 32: Pour habiliter la licence, choisissez "Licence Setup" dans le menu Tools et ouvrez le fichier .DAT qui contient votre mot de passe.

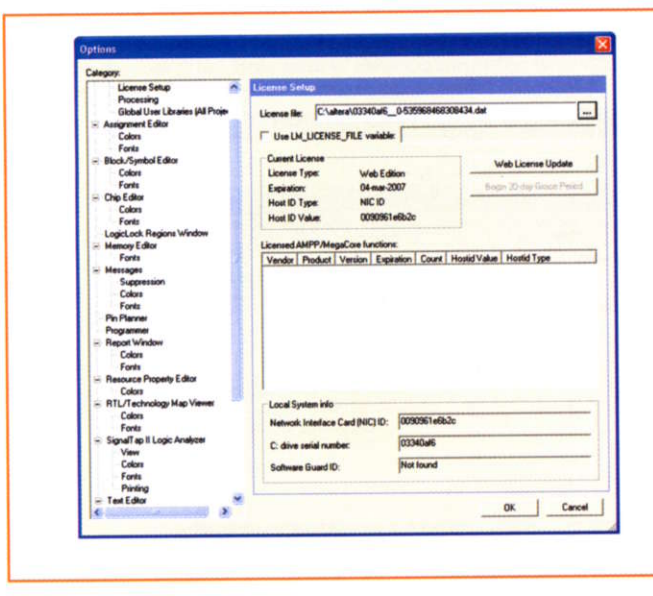

Figure 33: Si l'"expiration date" suit la date signalée par votre ordinateur, cliquez sur OK.

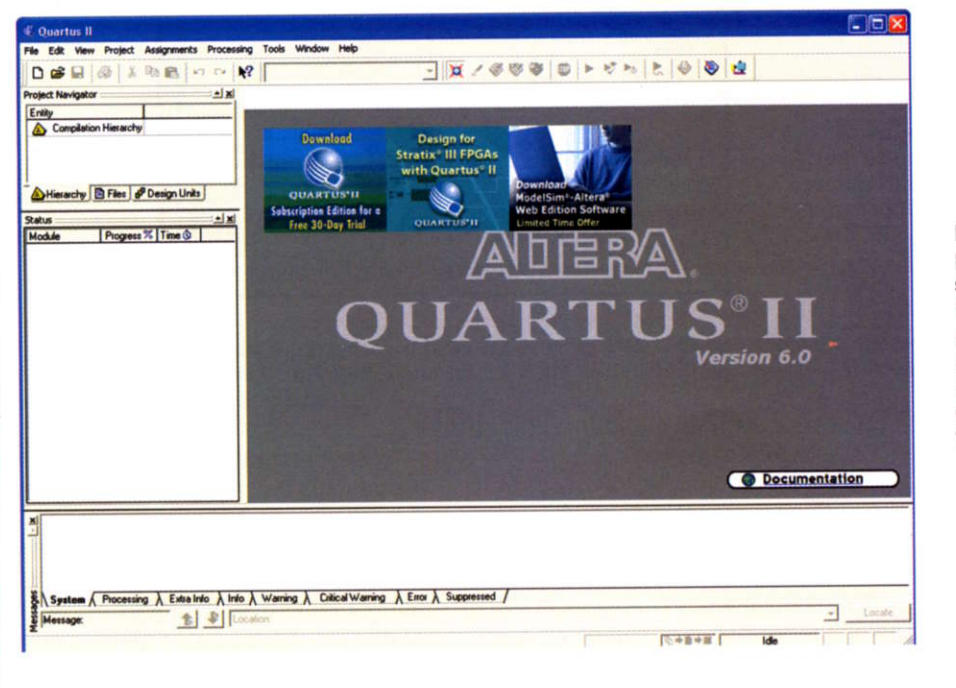

Figure 34: La fenêtre principale du programme Quartus II version 6.0 se présente comme on le voit ici. Pour ne pas risquer de bloquer les ports de communication, nous vous rappelons que vous devez penser à désactiver tous les programmes coupe-feu et antivirus avant d'effectuer la programmation.

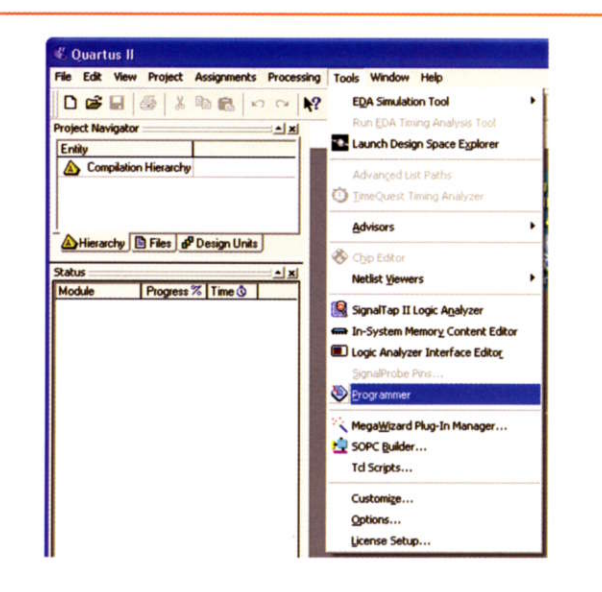

Figure 35: Après avoir relié le programmateur à l'ordinateur et à la platine de test "demoboard", pour programmer le dispositif CPLD, choisissez Programmer dans le menu Tools.

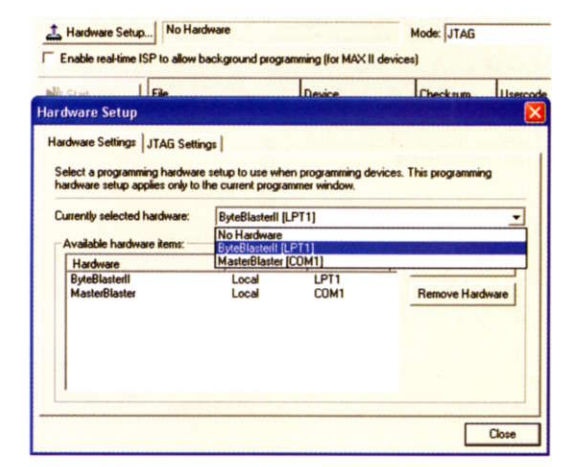

Figure 36: Cliquez sur "Hardware Setup" et dans la fenêtre qui s'ouvre et qui est reproduite ici, sélectionnez l'indication "ByteBlasterII" dans le menu déroulant, puis cliquez sur la touche Close.

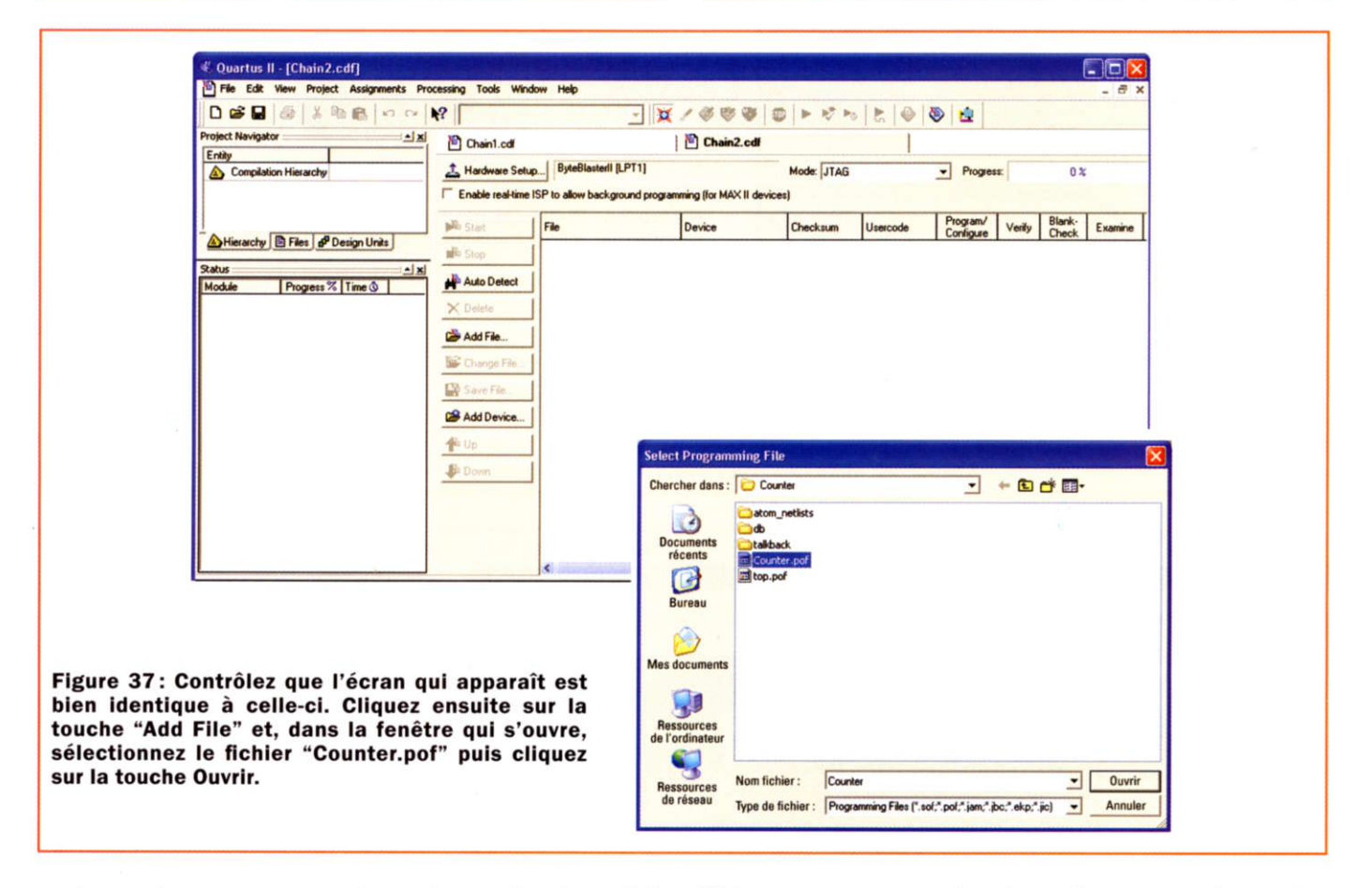

programmateur, nous avons mis aussi le fichier test.pof, qui vous permet de tester les composants présents sur la platine de démonstration EN1686.

Vous pouvez donc charger aussi ce programme dans le dispositif CPLD, comme vous l'avez fait pour le programme counter.pof et, au moyen des poussoirs P1-P5 vous pourrez tester les afficheurs, les LED et le buzzer selon les modalités suivantes:

- clignotement des afficheurs;
- allumage de trois ou quatre LED en comptage binaire;
- fonction logique AND associée à deux poussoirs, avec allumage de la quatrième LED si les deux poussoirs sont pressés ensemble;
- le buzzer sonne sur un ton à la pression d'un des poussoirs et sur un ton

magazine - n° 102

plus grave d'une octave à pression d'un autre poussoir;

- "reset" de la CPLD à la pression du poussoir de "reset".

Voir la figure 10 dans la première partie de l'article montrant le schéma électrique de la platine de test EN1686.

Cela pourrait être l'occasion de vous y reporter ... si ce n'est déjà fait.

**ELECTRONIQUE** 

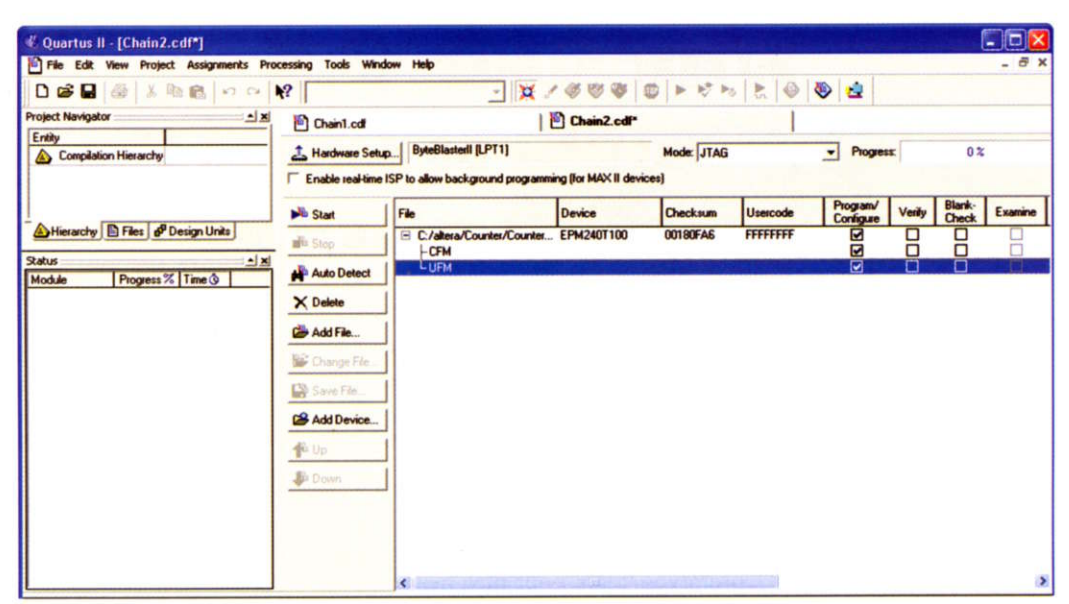

Figure 38: La partie principale de la fenêtre est répartie en colonnes. Dans la colonne "Program/Configure" vous devez cocher avec un clic de souris les trois cases. Pour commencer la programmation de la CPLD MAX II EPM240T100C5N cliquez sur START.

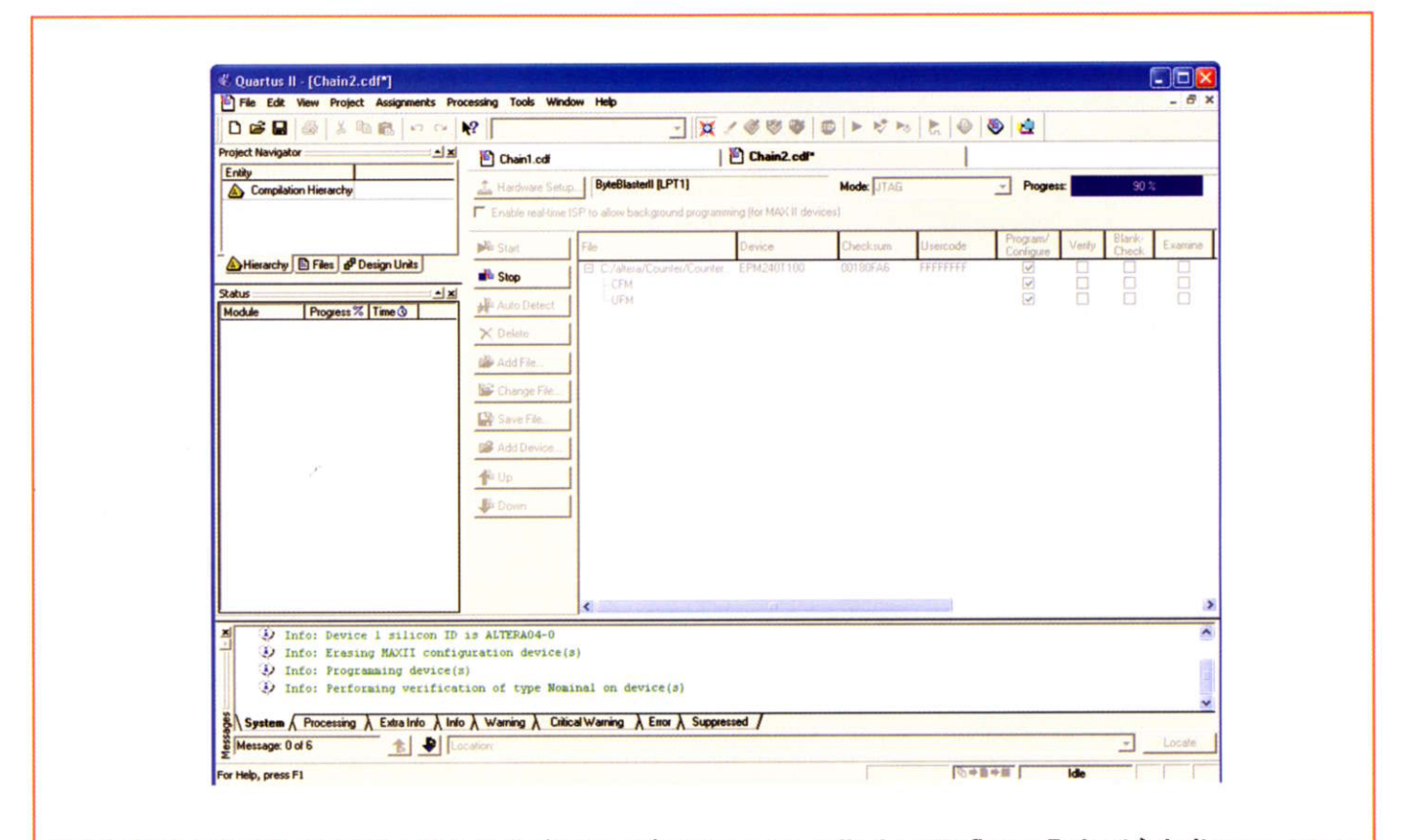

Figure 39: Pendant la programmation, la fenêtre se présente comme celle de cette figure. En haut à droite vous pouvez contrôler l'avancement de la programmation dans la barre d'applet bleue. Lorsque la programmation est terminée, cette barre d'applet est à 100%.

#### **Conclusion**

Eh bien vous voilà en possession d'un programmateur et d'un savoir-faire qui vont vous autoriser l'accès à cet univers encore très fermé des CPLD. En résumé : ne câblez plus vos circuits, programmez-les!

#### **Comment** construire ce montage?

Tout le matériel nécessaire pour construire ce programmateur CPLD EN1685-1686 (y compris les circuits imprimés en cms) est disponible chez certains de nos annonceurs.

Voir les publicités dans la revue. Les typons des circuits imprimés et les programmes lorsqu'ils sont libres de droits sont téléchargeables à l'adresse suivante:

http://www.electronique-magazine.com/ circuitrevue/102.zip.

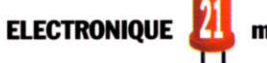

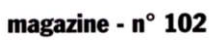

**Logiciel** 

## **WinECAD 3.5 Un logiciel de CAO ne doit pas être forcement une usine à gaz**

#### **INTRODUCTION**

Avec l'accroissement de la puissance des calculateurs, les possibilités offertes par les logiciels de CAO d'aujourd'hui permettent de traquer le comportement des circuits électroniques jusqu'à l'infime détail. En situation d'apprentissage ou en utilisation professionnelle, l'utilisateur dispose d'une large étendue d'investigation. Cependant leur prise en main peut ne pas être toujours aisée et leurs prix trop souvent élevés. C'est là que réside tout l'intérêt de la ligne de produit CAO/FAO de la société micrelec : Simplicité et faibles prix en sont les dénominateurs commun. Les hobbystes ne s'y trompent pas en montrant leur intérêt pour ces produits. Cette ligne de produits est rappelons le, composée de Winschem (saisie de schémas électronique), Wintypon et Wintypon iso+ (placement routage), Tygra (pilotage UPA), WinECAD (simulation spice analogique/numérique) et enfin Xrelais (saisie de schéma électrotechnique). WinECAD, le simulateur est bâti autour des noyaux de simulation SPICE de Berkeley(Spice3F5) et celui de Georgia Tech Institue(Xspice). WinE-CAD fonctionne en étroite collaboration avec Winschem qui lui sert d'outil de saisie de schémas. Le logiciel a atteint une certaine maturité aujourd'hui. Avec sa version 3.5, il s'introduit dans le monde des instruments virtuels utilisés en simulation. Une refonte de l'analyse paramétrique, un nouveau moteur graphique temps réel et les vues tabulées constituent les attractions de cette nouvelle version.

#### Intérêts de la simulation

La question qui se pose tant au professionnel qu'au hobbyste est pourquoi dépenser de l'argent pour acheter un logiciel de simulation coûteux ou investir en séminaires et stages sur les outils CAO. Quatre réponses peuvent lui être apportées :

• La simulation permet d'économiser de l'argent.

Des erreurs de conception dans un circuit électronique peuvent être, par la simulation, détectées assez tôt, avant que le cycle de production ne commence.

• La simulation permet d'économiser du temps : Le cycle réalisation de prototype/tests peut être avantageusement écourté par la simulation.

• La simulation permet de mesurer le «non mesurable» : Par la simulation numérique on peut évaluer l'impact de la variation des valeurs des composants sur les performances du circuit.

• La simulation permet d'effectuer des essais en toute sécurité : La simulation permet d'évaluer le comportement d'un circuit même en régime de défaillance sans danger ni pour le matériel ni pour les utilisateurs.

#### Portée de la simulation

L'intérêt d'utiliser le noyau éprouvé de Berkeley comme moteur de simulation est que celui-ci est un vrai noyau de simulation mixte analogique/ numérique.

Cela va permettre de simuler sans restriction toute combinaison d'éléments de circuits, analogiques ou numériques.

Le deuxième grand intérêt est qu'on peut ajouter facilement à son simulateur, les modèles de composants que délivrent les constructeurs de composants semi-conducteurs ou d'autres utilisateurs. Vue au point de vue des modèles l'architecture est ouverte et extensible à l'infini. WinE-CAD comporte déjà, dans sa version de base, plus de 4500 modèles de composants.

Son intégration avec le duo Winschem/Wintypon permet d'offrir un ensemble compétitif et facile d'emploi de CAO électronique, de la capture de schémas à l'analyse graphique des résultats de simulation.

#### **Nouveautés de** WinECAD 3.5:

#### **Les Instruments virtuels**

Ces instruments permettent d'approcher le fonctionnement des instruments physiques qu'ils représentent dans un contexte d'apprentissage par la simulation. Trois ont été introduits dans cette version. Un oscilloscope numérique, un voltmètre et un ampèremètre.

L'oscilloscope de WinECAD fonctionne comme un remplacement direct d'un oscilloscope analogique ou numérique réel. Il possède en interne, une base de temps et un système de déclenchement et peut supporter un nombre de canaux illimités. Les calibres de tension d'entrée vont de 1uv/DIV à 50v/DIV. Ceux de la base de temps vont de 10ns/DIV à 0.1s/DIV Le déclenchement peut se faire sur front montant ou descendant et la valeur de la tension de seuil de déclenchement est réglable. La source de déclenchement est aussi sélectionnable. Les positions de couplage AC DC ou GND. tout aussi sélectionnable montrent qu'il ne manque rien à cet oscilloscope par rapport à son homologue physique. Deux curseurs permettent d'effectuer les mesures suivantes : valeurs en X et en Y, crête à crête-Fréquence et Période.

L'ampèremètre et le voltmètre quant à eux, sont des appareils à aiguille avec un affichage digital en plus. On peut choisir le calibre et le mode de couplage Continu ou Alternatif.

#### Le nouveau moteur graphique.

Il n'y a plus de limites au nombre de courbes ni au nombre d'échelles. Les limites sont plutôt liées à la mémoire de la machine sur laquelle la simulation s'exécute.

Sa principale caractéristique est sa vitesse d'affichage et sa capacité à manipuler des courbes contenant un très grand nombre de points.

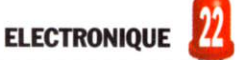

Les performances sont celles d'un oscilloscope temps réel. Voici une liste non exhaustive des possibilités de ce moteur graphique: Affichage temps réel, Nombre illimité d'axes X&Y, Nombre illimité de courbes, Nombre illimité de curseurs, Editeur Visuel de placement, Export aux formats EMF, BMP, JPG, ou TXT, Axes superposables, Echelles déroulantes, Echelles Logarithmiques et linéaires, Personalisation par les utilisateurs de toutes les propriétés, Possibilité d'inversion d'échelle, Gestion jusqu'a 2 Giga de données, Marqueurs de points de la courbe, Annotations des courbes, Possibilité de dérouler ou de zoomer le graphique. Les curseurs permettent de faire les mesures suivantes :X, Y, crête à crête, Fréquence, Période, Valeurs XY.

#### La gestion des librairies de composants:

La nouveauté notable concernant les librairies est la fourniture avec Ia ver sion 3.5 d'un traducteur de netlists de PSPICE@ à WinECAD. Pour le reste WinECAD est entièrement compatible avec spice3. Ce qui permet aux utilisa teurs d'enrichir leurs propres librairies avec les modèles que les fabricants de composants fournissent sur leurs sites. Certains fabricants ne fournissant que des modèles PSPICE® le traducteur fourni désormais, résoudra ce handicap. Rappelons quelques-unes unes des caractéristiques internes.

. 30 types de modèles de composants analogiques: 6 modèles BSIM (submicronique), 4 autres MOS (niveaux1, 2,3 et 6) et 2 modèles de JFET. · Modèles comportementaux : circuits logiques, circuits d'interface (analogique/logique et logique/analogique), circuits magnétiques non linéaires, blocs de transfert, blocs de contrôle (intégrateur, différentiateur, limiteur...).

#### L'Analyse paramétrique à deux niveaux.

L'analyse paramétrique consiste à effectuer toutes les commandes de simulations présentes dans un schéma en faisant varier un paramètre. On peut ainsi restimuler un schéma en faisant par exemple varier la valeur d'une capa. WinECAD permet à partir de la version 3.5 de faire varier deux paramètres à la fois (deux niveaux).

Dezai GLAO

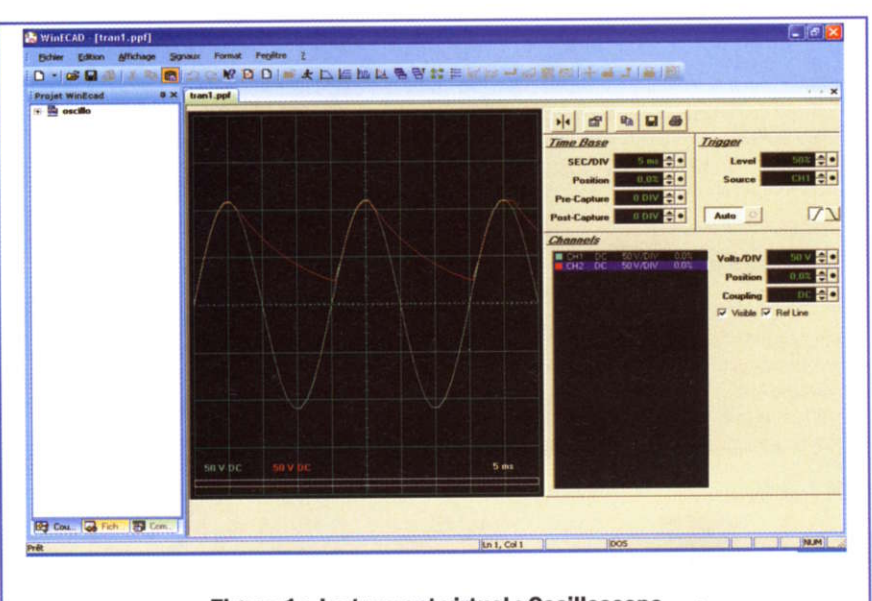

**Logiciel** 

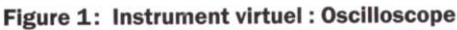

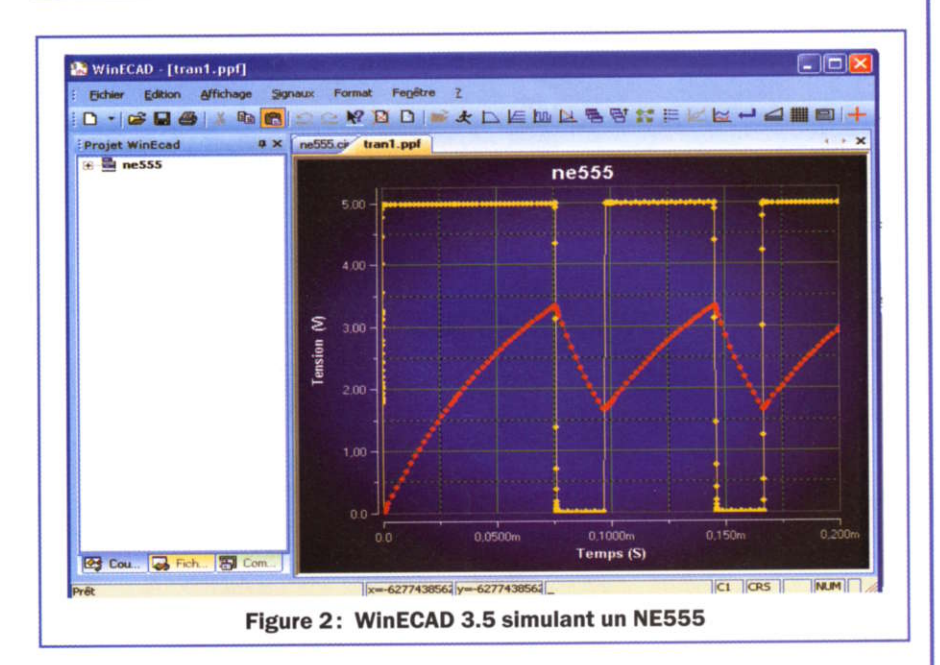

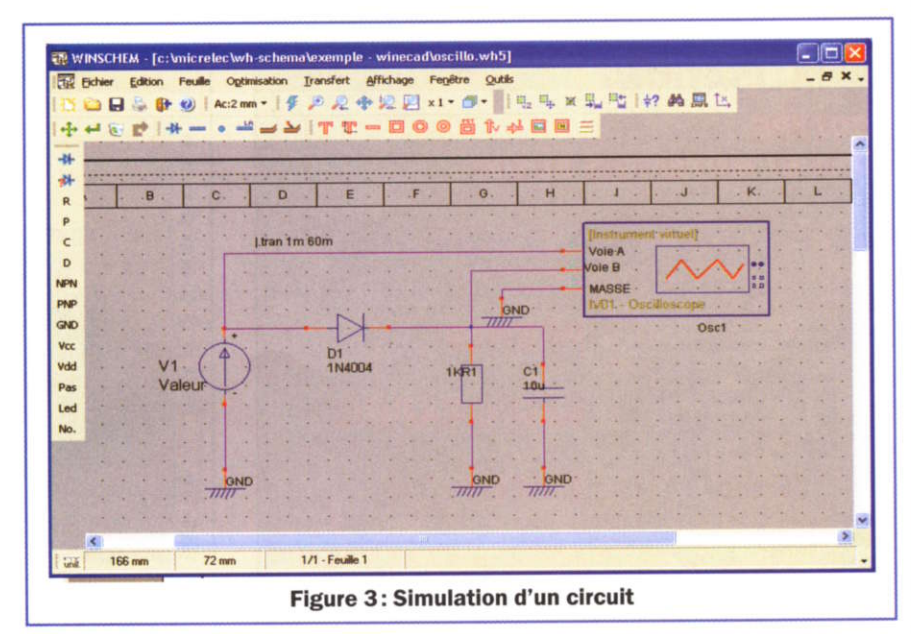

## **Logiciel WinECAD**

## Simulateur SPICE Analogique et Mixte

Avec la version 3.5, WinECAD s'introduit dans le monde des instruments virtuels utilisés en simulation. Une refonte de l'analyse paramétrique, un nouveau moteur graphique temps réel, la compatibilité vista, les vues tabulées constituent les attractions de cette nouvelle version. WinECAD reste un excellent compromis performance/prix sur le marché de la simulation en mode mixte analogique/digital des logiciels en français sur PC.

#### **Caractéristiques globales**

#### Nouveautés :

- · Compatibilité Windows VISTA
- · Instruments virtuels (Oscilloscope Ampèremètre voltmètre ...)
- · Vues tabulées.
- · Nouveau moteur graphique.
- · Analyse paramétrique (.STEP) à deux niveaux de boucles

#### Aussi dans les versions antérieures :

- · Moteur de simulation analogique et mode mixte de type SPICE
- · Compatibilité avec le standard industriel SPICE3/XSPICE
- · Environnement de simulation complet comprenant éditeur de texte. paramétrage des simulations, visualisation graphique des résultats.
- · 11 analyses de base, 30 types de modèles de composants analogiques : 6 modèles BSIM(submicronique), 4 autres MOS (niveaux 1,2, 3 et 6) et 2 FET
- · Une large bibliothèque de modèles en base de données. : bipolaires, mos, jfet, aop, logique.

## **MICRELEC**

4. place Abel Leblanc - 77120 Coulommiers tel: 01 64 65 04 50 - Fax: 01 64 03 41 47

## $\mathcal{F}(0)$ **RÉALISATION: CIRCUITS SIMPLE FACE CIRCUITS DOUBLE FACE SPÉCIALISATION: PROTOTYPE PETITES ET MOYENNES SERIES WWW.COMELEC-CIRCUIT.COM VERNIS SERIGRAPHIE E-TEST DEVIS EN LIGNE**

**FABRICATION DE CIRCUITS IMPRIMÉS** 

# WBD \*\* DEBRSSHE E-4 TE-+ TE. lε 田道

## **COMMENT FABRIQUER FACILEMENT**

www.micrelec.fr/winecad

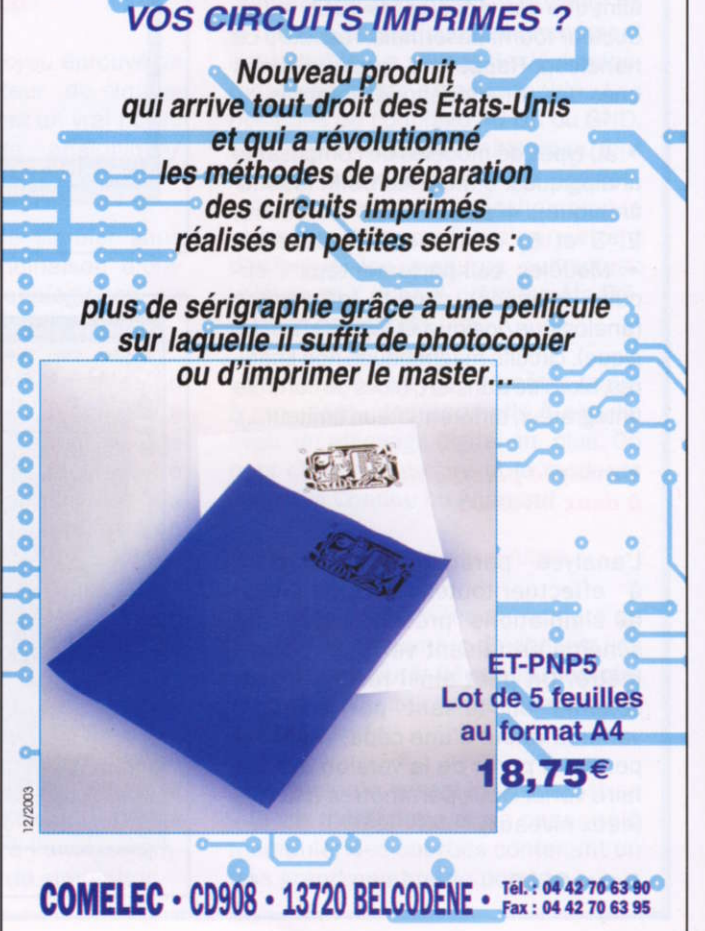

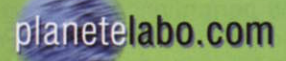

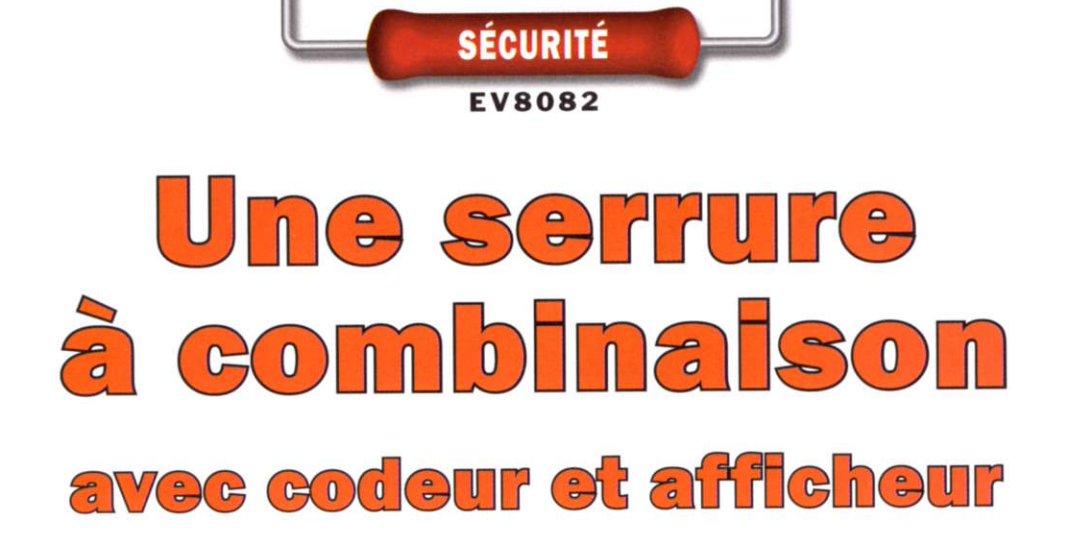

Permet I'activation de n'importe quelle serrure électrique ou autre dispositif de sécurité avec une procédure semblable à celle des coffres-forts; les quatre chiffres de la combinaison sont sélectionnés au moyen d'un commutateur rotatif et visualisés sur un afficheur à sept segments; le relais de sortie ne s'active que lorsque toute la séquence numérique a été entrée correctement.

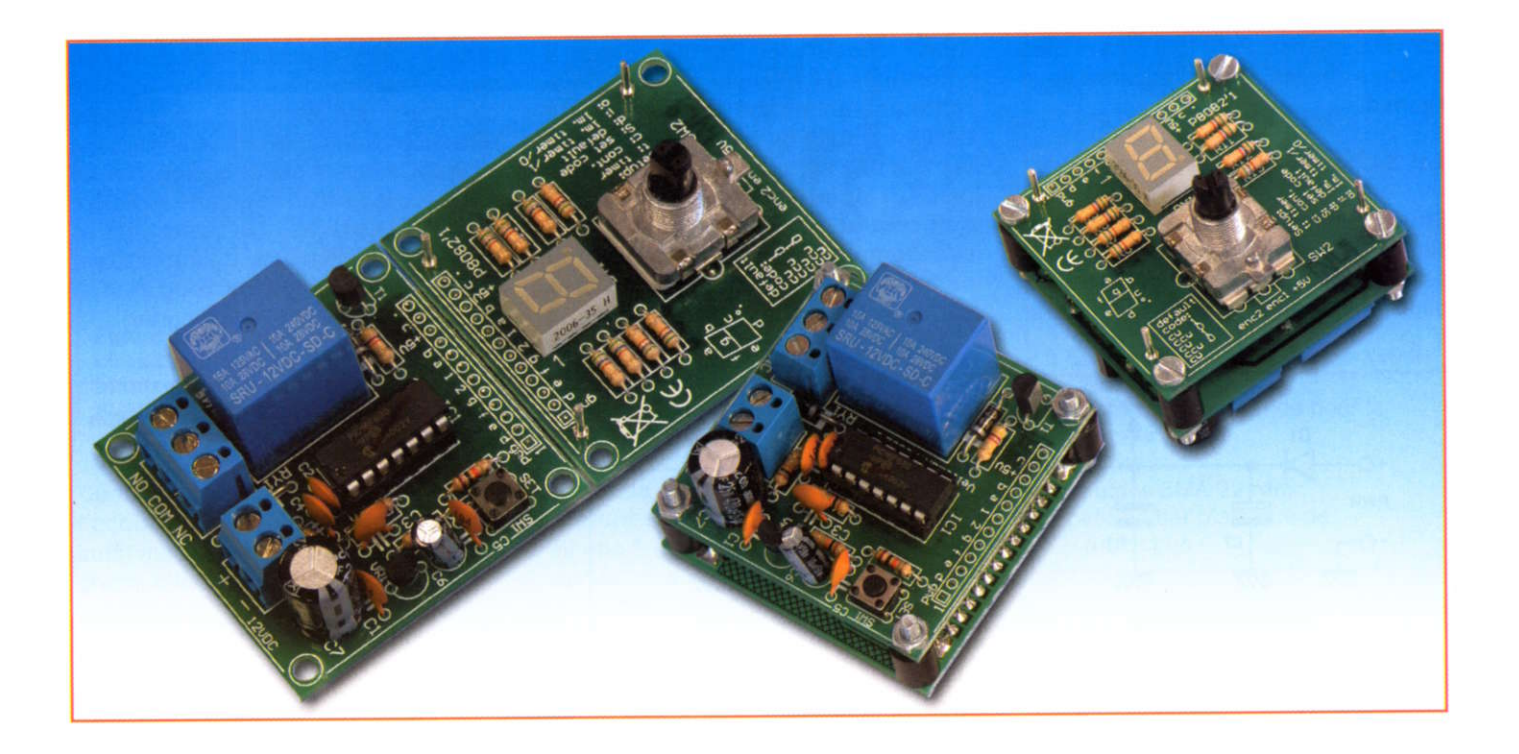

ous avons tous vu au moins un film dans lequel le voleur ouvre le coffre-fort de la banque ou de la bijouterie en tournant habilement le bouton de la combinaison: le stéthoscope à I'oreille pour entendre ce qui se passe à I'intérieur du mécânisme, un cran à droite, un cran à gauche et ainsi de suite jusqu'à I'ouverture de la lourde porte blindée, avec pour récompense finâle les belles rivières de diamants ou d'énormes paquets de gros billets

Aujourd'hui, à l'ère de l'électronique, même le cinéma s'est mis à la pâge et nous propose de fantastiques "héros" qui violent les ordinateurs malgré les mots de passe hyper compliqués (Matrix), qui déjouent les capteurs biométriques en trafiquant les empreintes digitales (Gattaca ou À l'aube du sixième jour) ou I'iris de l'æil (Minority Report) ...

Même les techniques de protection des locaux et les coffres-forts (voir Ocean Eleven & Ocean Twelve) ont subi une évolution et sont de plus en plus bourrés d'électronique.

Alors, si l'on voulait faire un peu dans la nostalgie, on essaierait de retrouver le principe de la serrure à combinaison, que nous évoquions ci-dessus. Car les froids clâviers ne nous font guère rêver et un scanneur balayant à toute vitesse notre empreinte encore moins. Les technologies ultramodernes nous fascinent aussi pourtant ... mals, au moins pour une fois, nous avons imaginé vous faire revivre quelque chose du passé et nous vous proposons cette serrure à combinaison de coffre-fort rétro... rétro mais, n'en doutez pas un instant, très sophistiquée du point de vue de l'électronique à la fois matérielle et logicielle.

**GE** ELECTRONIQUE  $\frac{1}{1}$  magazine - n° 102

#### Notre réalisation

ll s'agit d'un circuit électronique permettant de commander un relais qui agira sur la serrure électrique ou sur d'autres dispositifs, quand on compose, avec le bouton du codeur rotatif dont il est doté, la combinaison numérique à quatre chiffres exacte. Cette combinaison peut être composée très facilement, au moyen d'une procédure rapide et elle est assistée par un seul afficheur à sept segments. Le relais du circuit peut être activé en modes bistable et impulsionnel: dans ce dernier cas. avec une procédure de programmation appropriée, il est possible de définir la durée d'activation du relais. Cette serrure est donc utilisable non seulement pour actionner effectivement une serrure électrique, mais tout aussi bien pour commander I'ouverture d'un portail motorisé, pour activer/désactiver une installation d'alarme antivol ou encore pour habiliter/déshabiliter I'accès à un ordinateur... et une foule de choses encore que vous découvrirez peut-être par vous-mêmes. Pour tout cela et bien d'autres choses, voyez I'encadré de la figure 4.

#### Le schéma électrique

Structurellement le dispositif est assez simple et c'est pourquoi toute la logique est contenue dans un microcontrôleur déjà programmé en usine pour gérer toutes les fonctions, piloter l'afficheur à sept segments et lire le commutateur rotatif codeur doté d'un bouton pour comooser la combinaison. Aorès la mise sous tension du circuit, le PlC16F630 initialise ses lignes d'E/S: il paramètre RA1 et RA5 comme entrées pour lire SW2, RA3 aussi comme entrée pour lire l'état du poussoir de programmation SW1 et RAo comme sortie réservée à I'activation du relais et RA2, RA4, RCo, RC1, RC2, RC3, RC4, RC5 également comme sorties, destinées à gérer l'afficheur. La ligne RCO s'occupe de I'allumage du point décimal et les autres segments sont pilotés par les autres lignes; toutes travaillent en mode "sink": elles sont donc activées au zéro logique et consomment du courant au lieu d'en fournir, cela car l'afficheur est de type à anode commune.

Lorsque l'initialisation des E/S est faite, le microcontrôleur lance son programme principal et teste cycliquement l'état du poussoir SW1 et des lignes correspondant au commutateur rotatif codeur; en même temps il commande à I'afficheur de faire apparaître une animation (deux segments défilant le long du bord de I'afficheur, comme une sorte de petit serpent qui parcourt les segments externes, seul le trait central restant éteint). Quand un changement est détecté, en fonction de la nature de ce changement, bien sûr, le programme principal lance le sous programme correspondant et suspend l'animation pour afficher le message adéquat.

Analysons tout d'abord I'utilisation normale, c'est-à-dire celle pour laquelle le circuit doit comoarer la combinaison introduite avec celle mémorisée: précisons à ce propos qu'après la première mise sous tension, la serrure est prête à reconnâître la combinaison par défaut 1010, qui a été mémorisée au moment de la programmation du microcontrôleur. Pour comprendre le fonctionnement du dispositif dans toute sa complexité, configuration comprise, il faut savoir comment fonctionne le commutateur rotatif codeur et considérer qu'afin de rendre notre serrure électronique le plus semblable possible à une serrure mécanique traditionnelle, nous avons réalisé le circuit de telle manière que la combinaison corresponde et soit définie oar une série de "crans" dans un sens et dans l'autre (horaire et anti horaire).

Mais disons tout cela mieux: dans la serrure, le chiffre acquis comme étant l'un de la combinaison est celui sur lequel le bouton s'arrête avant que Ia rotation ne reparte en arrière; le chiffre suivant est celui sur lequel ce même bouton s'arrête avant que la rotation ne reparte en arrière et ainsi de suite pour les quatre chiffres de la combinâison (par défaut 1010 et 4835 dans I'exemple de la figure 4, à laquelle vous pouvez vous reporter).

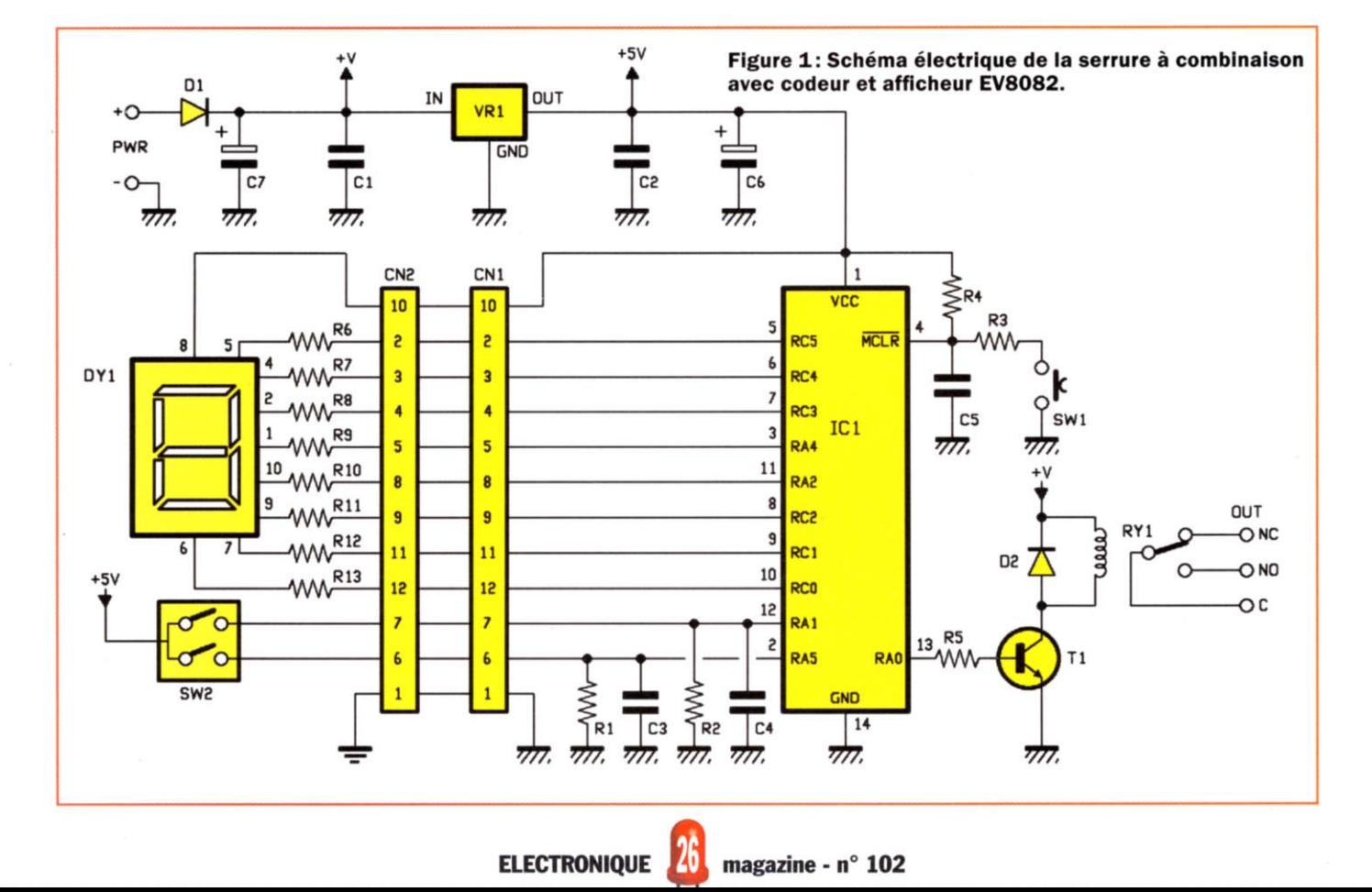

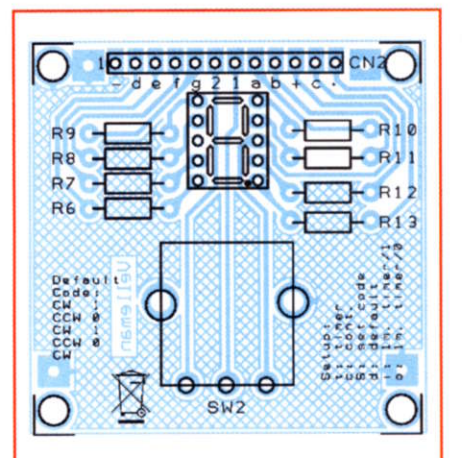

Figure 2a-1: Schéma d'implantation des composants de la serrure à combinaison avec codeur et afficheur EV8082, platine afficheur.

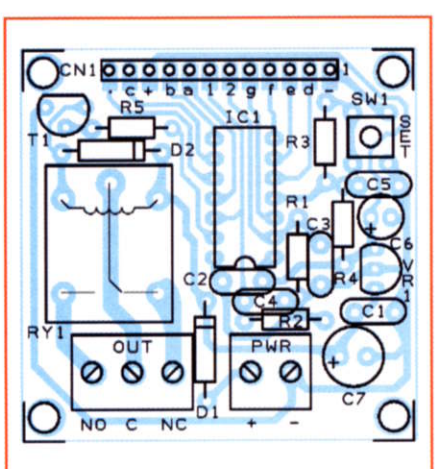

Figure 2a-2: Schéma d'implantation des composants de la serrure à combinaison avec codeur et afficheur EV8082, platine des autres composants.

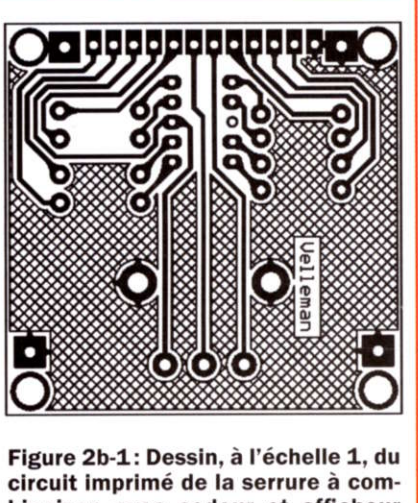

binaison avec codeur et afficheur EV8082, platine afficheur.

Dans le sens inverse, pour valider l'acquisition du chiffre, un seul cran suffit mais on peut tourner de plusieurs crans, c'est égal.

Cela étant clair pour vous, nous devons maintenant faire comprendre au microcontrôleur le sens de la rotation et le nombre sur lequel s'arrêter; nous avons trouvé la solution en adoptant comme codeur un commutateur rotatif décimal : en gros c'est un commutateur à deux voies composé d'une série d'interrupteurs avant un pôle en commun et alimenté en 5 V. Il est construit de telle manière qu'en tournant le bouton monté sur son axe les contacts sont fermés et rouverts séquentiellement mais ensemble; en d'autres termes, l'un s'ouvre et se ferme avant l'autre. Le mouvement des contacts s'obtient en faisant se relever les lamelles au moyen de sphères ou de dents de scie, ces dernières abordant les lamelles lorsqu'on tourne le bouton; le soulèvement est cependant faussé de manière

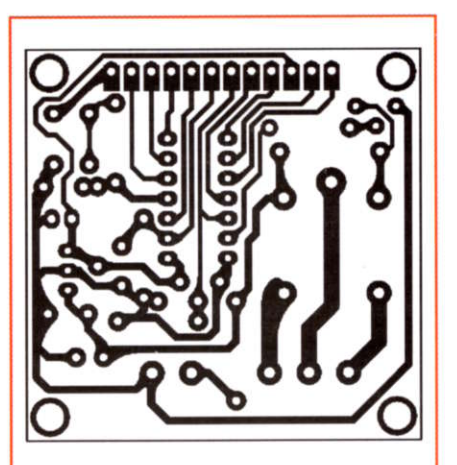

Figure 2b-2: Dessin, à l'échelle 1, du circuit imprimé de la serrure à combinaison avec codeur et afficheur EV8082. platine des autres composants.

à ce que l'ordre d'ouverture et de fermeture dépende du sens de rotation. Si enc-1 et enc-2 sont les contacts de sortie des différents interrupteurs, nous pouvons affirmer qu'en tournant le bouton dans le sens horaire, enc-1 commute avant enc-2, alors que dans le sens anti horaire c'est le contraire qui se passe et enc-1 commute après enc-2. Si le bouton est arrêté dans une position ambiguë, soit à cheval sur deux crans, les deux contacts sont fermés en même temps.

Bon, eh bien si vous nous avez suivis vous savez maintenant comment, en lisant enc-1 et enc-2 avec les lignes RA1 et RA5 (sur lesquelles sont insérés des réseaux R/C anti rebond afin d'éviter de fausses commutations), le microcontrôleur peut déterminer dans quel sens est la rotation du bouton et identifier le chiffre correspondant à la position sur laquelle le codeur s'arrête : ce chiffre est mémorisé dans une RAM (et visualisé par l'afficheur)

#### **Liste des composants EV8082**

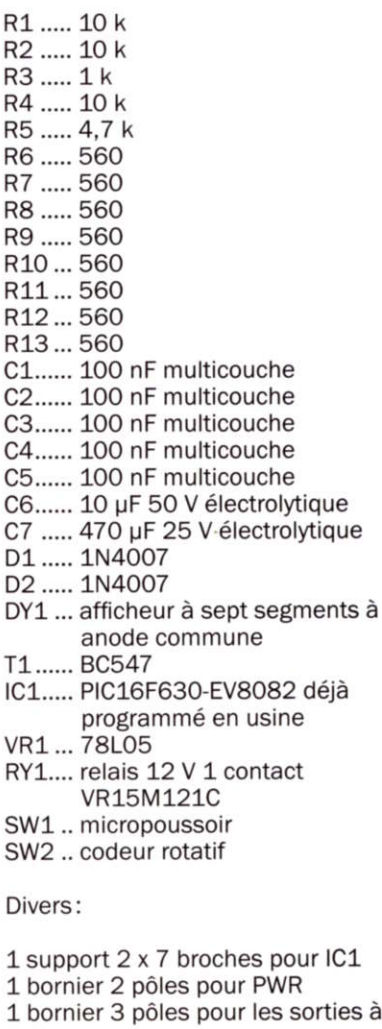

- relais 1 bouton de commande pour le
- codeur rotatif

 $\mathbf{I}$  $\mathbf{I}$ 

 $\lambda$ F

- 4 entretoises
- 4 boulons 3MA 22 mm 1 petit boîtier plastique de
- protection

en attendant que l'usager inverse le sens de rotation et retourne au point de départ. Dans la séquence suivante, le programme vérifie la succession des crans et mémorise le chiffre sur lequel le bouton est arrêté. En somme, le premier chiffre correspond au nombre de crans comptés à partir du moment où on tourne le bouton dans un sens (la donnée est détectée au moment où l'on tourne le bouton en arrière).

Quand on effectue la quatrième inversion, le programme résident compare les quatre chiffres acquis et mémorisés en RAM avec ceux placés dans l'EEPROM durant la comparaison et correspondant à la combinaison valide: si les deux nombres sont égaux, le programme résident habilite le relais selon le mode actuellement en

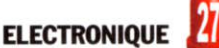

vigueur ou alors celui établi par défaut en usine, dans le cas où on utilise la serrure oour la oremière fois et où on n'a jamais changé la configuration de la sortie. Cet événement est signalé par la visualisation sur I'afficheur à sept segments de la lettre a (un 6 dans un miroir...) et I'allumage du point décimal. Notez à ce propos que ce dernier indique l'état du relais, donc quand il est allumé c'est que RY1 est activé; on remarque qu'en mode bistable (ou per manent) le relais reste activé jusqu'à ce que la commande de déblocage soit donnée au circuit, ce qui correspond à lâ rotation de deux crans dans un quelconque sens. Bref, après déclenchement du relais et âllumage du point décimal, il faut tourner le bouton dans un sens ou dans I'autre jusqu'à extinction du point décimal; ceci étant fait, le micro signale le retour en boucle du programme principal, dans I'attente d'une commande, avec I'habituelle animation lumineuse initiale.

#### La configuration de la sortie

Le paramétrage par défaut de la sortie à relais est bistable; il est possible de la modifier en entrant dans la phase de caractérisation : pour y entrer, pressez SWl jusqu'à ce que I'afficheur visualise le tiret central. Rappelons que cette opération est possible exclusivement quand RYl est au repos (point décimal éteint).

#### Le mode impulsionnel

Pour qu'à chaque comparaison positive la sortie travaille en mode impulsionnel, relâchez le poussoir après environ une seconde à partir de l'allumage du tiret: I'afficheur visualise zéro. Tournez alors le bouton pour afficher la durée d'activation voulue pour le relais, entre 0 (en fait 0,5 s) et 9 secondes; maintenant, pressez et maintenez SW1 tout en tournant le bouton jusqu'à visualiser la lettre t. Ça y est, le mode impulsionnel est paramétré; l'afficheur clignote trois fois, ainsi que le point décimal, pour indiquer la durée choisie et ensuite il affiche zéro. Cela est le signal de la fin de la phase de confguration et de I'exécution du sous programme correspondant. La serrure retourne au fonctionnement normal et le microcontrôleur, comme d'habitude, attend un événement (rotation du codeur ou nouvelle pression de SW1). Quand une comparaison est effectuée et qu'elle est positive, le relais s'active et I'afficheur visualise la durée restante, toujours avec le point décimal qui en signale l'activation; lorsque le délai est écoulé complètement, le zéro s'affiche et le point décimal s'éteint.

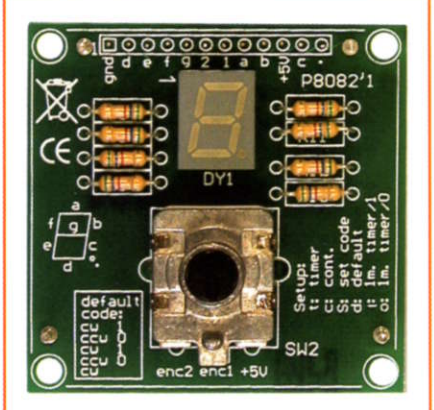

Figure 3a: Photo d'un des prototypes de la platine de la serrure à combinaison avec codeur et afficheur EV8082, platine afficheur. Voir aussi les photos de première page.

A tout moment (à condition que RY1 soit au repos) il est possible de modifier la durée d'activation du relais ou de retourner au mode bistable; la procédure est analogue à celle déjà vue: encore une fois, il faut presser Sw1 et attendre l'allumage du tiret. L'afficheur, en clignotant trois fois, visualise la durée actuelle d'activation paramétrée; pour la modifier, après I'apparition du zéro fixe, tournez le bouton jusqu'à faire apparaître la durée voulue et ensuite procédez comme orécédemment.

#### Le mode bistable

Pour paramétrer le mode bistable, pressez SW1 et attendez que le tiret lumineux apparaisse, puis relâchez le poussoir et vérifiez que l'afficheur indiquant la durée actuelle d'activation en mode impulsionnel clignote; quand le zéro fixe s'affiche, pressez et maintenez pressé le poussoir puis tournez le bouton jusqu'à afficher la lettre c, ensuite relâchez ie poussoir et vérifiez que le point décimal clignote trois fois. ça y est, le mode bistable est paramétré.

#### **Les autres fonctions**

ll existe deux autres fonctions, à utiliser pour des applications particulières: elles orévoient le maintien de la condition prise par la sortie après la sortie mais seulement si pendant un délai d'une minute on entre la bonne combinaison; dans le cas contraire, quand le délai est écoulé, le relais inverse sa condition et la serrure se met en alarme (la lettre A clignote et plus aucune commande n'est acceptée); il faut alors couper I'alimentation et recommencer depuis le début, ou bien réalimenter le circuit et restaurer les conditions initiales avec la fonction d.

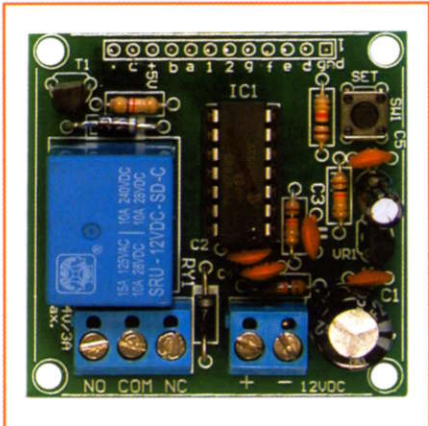

Figure 3b: Photo d'un des prototypes de la platine de la serrure à combinaison avec codeur et afficheur EV8082, platine des autres composants. Voir aussi les photos de première page.

#### La première

Mais procédons par ordre et voyons d'abord le mode selon lequel le relais s'active immédiatement; pour paramétrer ce mode, pressez SW1 jusqu'à ce qu'apparaisse le tiret lumineux, puis attendez le clignotement de l'afficheur qui indique la durée (si le mode monostable est actif) ou seulement le point décimal (si on est en mode bistable). Quand Ie zéro apparaît, pressez et maintenez pressé le poussoir, tournez le bouton jusqu'à afficher la lettre i (en fait seul le tiret en bas à droite reste allumé et cela forme un i mais sans le point) et relâchez SW1; l'afficheur signale que maintenant la serrure fonctionne dans le mode prévu. La signalisation consiste en une animation lumineuse: un tiret lumineux défile continûment du haut vers le bas. Pour rendre actif ce mode i vous devez couper et remettre I'alimentation; I'afficheur effectue la signalisation précédente.

Maintenant le relais s'activera et restera activé pour une durée indéterminée si dans le délai d'une minute la bonne combinaison est entrée (condition signalée par la lettre a et le point décimal); pour une minute dans le cas contraire c'est-à-dire si la combinaison exacte n'a pas été introduite avant l'écoulement du délai d'une minute (pas de tentative ou essai non abouti car combinaison erronée). Dans ce dernier cas RYl se désactive et la condition d'alarme est signalée (A clignotant). Pour retenter I'introduction de la combinaison, vous devrez couper et rétablir I'alimentation. Pour entrer en programmation et désactiver le mode i, vous devrez toujours attendre que le relais retourne au repos. Cette fonction est utilisable, par exemple, pour des locaux ou des véhicules dans lesquels le système s'active au moment où on entre mais suspend temporairement I'alarme,

ELECTRONIQUE  $\left\{ 4 \right\}$  magazine - n° 102

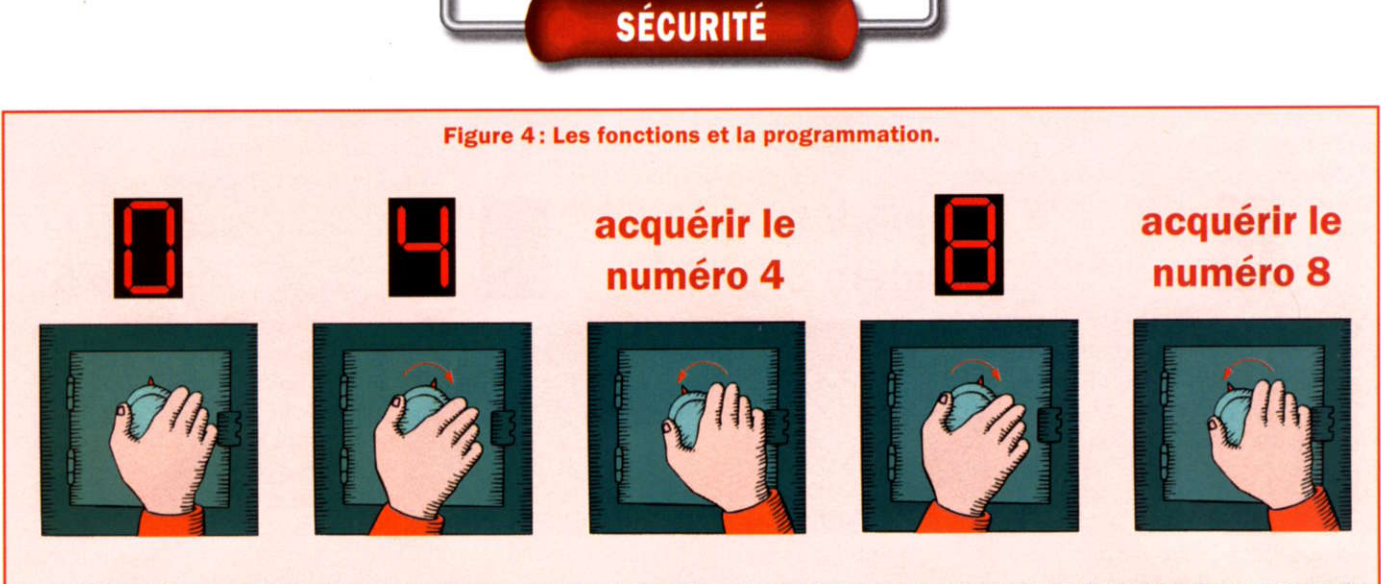

Les chiffres d'une combinaison sont acquis seulement lors d'une inversion de sens de rotation du bouton. Dans l'exemple (4835) on sélectionne le premier chiffre (4) en tournant le bouton à droite. Quand on inverse le sens de rotation, le "4" est acquis par le système. Etc.

Le dispositif décrit dans ces pages peut être configuré pour obtenir les différentes fonctions listées ci-dessous, chacune étant identifiée par une lettre correspondant au menu de confguration.

- t = à chaque insertion de la combinaison exacte, le relais se déclenche et reste activé pendant une certaine durée; l'afficheur visualise le temps correspondant qui décroît jusqu'à zéro et RY1 retourne ensuite au repos.
- c = à chaque insertion de la séquence correcte, le relais se déclenche (l'afficheur visualise la lettre A majuscule et le point décimal) et reste activé jusqu'à ce que I'on tourne le bouton d'un côté ou de I'autre.
- $i = \hat{a}$  la mise sous tension du circuit, le relais se déclenche et reste activé seulement si au cours d'un délai d'une minute on introduit la combinaison exacte; si cela a lieu, la lettre minuscule a et le point décimal s'affichent. Quand la minute est écoulée, le relais retourne au repos et la serrure se bloque; le *A* majuscule clignote et toute commande est refusée. Après avoir éteint et rallumé le circuit, il est possible de recommencer depuis le début ou bien, mais toujours après une extinction momentanée, de restaurer les conditions initiales avec la fonction d.
- o = à la mise sous tension du circuit, le relais se met au repos et ne le reste que si pendant le délai d'une minute la combinaison exacte est introduite; dans le cas contraire, lorsque le délai est écoulé, il s'active (et reste activé jusqu'à coupure de la tension d'alimentation) et la serrure se bloque; le A majuscule clignote et toute commande est refusée. Après avoir éteint et rallumé le circuit, il est possible de recommencer depuis le début ou bien de réalimenter le circuit et de restaurer les conditions initiales avec la fonction d avant qu'une minute soit écoulée (car lorsque le relais est activé SW1 n'a plus d'effet).

Vues les fonctions de la serrure, voyons ci après, une par une, comment configurer le circuit pour les obtenir; nous expliquons en outre synthétiquement les procédures pour opérer tous les autres paramétrages.

#### MODE IMPULSIONNEL (t).

pour paramétrer le mode impulsionnel, pressez SW1 et attendez que le tiret lumineux s'affiche; au bout d'un peu plus d'une seconde relâchez le poussoir: l'afficheur doit visualiser le chiffre zéro. Tournez alors le bouton jusqu'à afficher la durée d'activation choisie pour le relais, entre O (ce qui correspond à0,5 s) et 9 secondes; maintenant vous devez à nouveau presser SW1 et, en le maintenant pressé, tourner le bouton jusqu'à ce qu'apparaisse la lettre minuscule t. On a ainsi paramétré le mode impulsionnel ; I'afficheur clignote trois fois, ainsi que le point décimal, afin d'indiquer la durée choisie, puis il affiche zéro, pour signaler la fin de la phase de configuration.

#### MODE BISTABLE (c).

Pour paramétrer le mode de sortie bistable (à niveau) pressez SW1 et attendez que le tiret lumineux apparaisse, puis relâchez et vérifiez que le clignotement commence pour indiquer la durée actuellement prévue pour la commande impulsionnelle; quand le zéro fixe s'affiche, pressez et maintenez pressé le poussoir, puis tournez le bouton jusqu'à ce qu'apparaisse la lettre minuscule c, puis relâchez-le et vérifiez que le point décimal s'affiche et clignote trois fois.

ce qui donne à I'usager une minute pour maintenir désactivé le système d'alarme antivol; si la personne est en mesure d'entrer à temps la combinaison exacte, I'alarme ne se déclenche pas, sinon le relais s'active et l'alarme est donnée.

#### La seconde

Un second mode, opposé à celui que nous venons de décrire, prévoit qu'à la

mise sous tension RY1 est désactivé et le reste pour une durée indéterminée si dans le délai d'une minute la bonne combinaison est entrée; dans ce cas I'indication affichée ne change pas mâis dans le cas contraire, lorsque le délai d'une minute est écoulé, le relais s'active (condition signalée par la lettre a et le point décimal indiquant I'activation de RY1). Cette fonction est paramétrable en pressant SW1 jusqu'à ce qu'apparaisse le tiret lumineux et que l'afficheur clignotant visualise la durée (si on est en mode monostable) ou bien seulement le point décimal (si on est en mode bistable). Quand le zéro apparaît, pressez et maintenez pressé le poussoir, puis tournez le bouton jusqu'à afficher la lettre o; après avoir relâché SW1 l'afficheur signale (par son habituel jeu de lumière) que la serrure fonctionne selon le mode prévu.

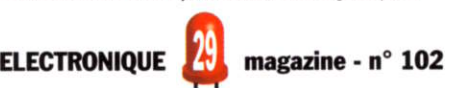

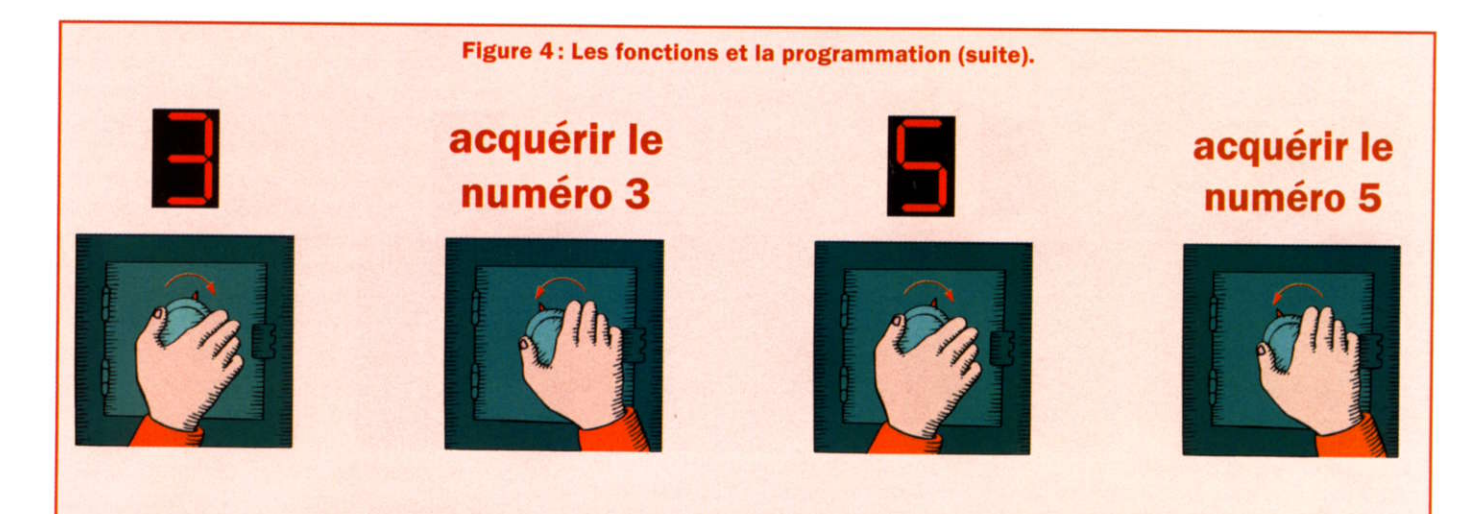

#### **ACTIVATION DU RELAIS À LA MISE SOUS TENSION (i)**

Pour paramétrer ce mode, pressez SW1 jusqu'à ce que le tiret lumineux s'affiche, puis attendez le clignotement de l'afficheur<br>qui indique le délai prévu en monostable ou seulement le point décimal si on a paramétré la mode tiret en bas à droite doit être allumé) et relâchez SW1; l'afficheur signale par un jeu de lumière qu'à partir de ce moment la serrure fonctionne selon le mode prévu. En fait, le tiret lumineux défile continûment de haut en bas. Pour activer la mode I vous devez éteindre et rallumer le circuit. Le circuit signale le bon déroulement de l'opération avec la même signalisation lumineuse.

#### **ACTIVATION DU RELAIS AUTOMATIQUE (o)**

Si vous voulez qu'après la mise sous tension RY1 reste au repos, à condition qu'avant une minute vous ayez entré la combinaison correcte, vous devez presser (lorsque le relais est désactivé) SW1 jusqu'à ce qu'apparaisse le tiret lumineux, puis attendre le clignotement de I'afficheur qui visualise la durée paramétrée (si on est en mode monostable) ou seulement le point décimal (si on est en mode bistable). Quand le zéro s'affiche, pressez et maintenez pressé le poussoir, tournez le bouton jusqu'à ce qu'apparaisse la lettre minuscule  $o$  et relâchez SW1.

#### **CHANGEMENT DE COMBINAISON**

Toujours relais au repos, pressez SW1 et ne le relâchez que lorsque le tiret devient lumineux, puis attendez les trois cli-<br>gnotements (du point décimal, du tiret et du chiffre correspondant à la durée du mode monostable) celui qui est affiché est mémorisé chaque fois que l'on inverse le sens de rotation du bouton par rapport au sens initial;<br>par exemple, si l'on tourne le bouton dans le sens horaire et si on s'arrête sur 6, si ensuite on l anti horaire le microcontrôleur mémorise 6; puis si on le tourne à nouveau dans le sens horaire pour s'arrêter sur 2 et si on repart ensuite en sens inverse le microcontrôleur mémorise 2 et ainsi de suite. Après la mémorisation du quatrième chiffre qui termine la combinaison, le point décimal de l'afficheur clignote trois fois.

#### **RESTAURATION**

Quant à la fonction de restauration de la configuration d'origine, on l'atteint en pressant SW1 (quand le relais est au<br>repos) et en ne le relâchant que lorsque le tiret s'affiche; maintenant, attendez que l'afficheur fass mal clignote trois fois; la serrure a maintenant recouvré ses paramètres initiaux (sortie bistable, combinaison 1010).

Pour rendre actif ce mode vous devez couper et remettre l'alimentation; I'afficheur effectue la signalisation précédente; le relais est normalement au repos et il est possible, si on le souhaite, de presser SW1 pour modifier la configuration de la serrure, changer la combinaison ou désactiver le mode en question. Si on introduit la combinaison exacte dans un délai d'une minute, RY1 reste au repos et

rien ne change dans le circuit; sinon le relais est activé et le A clignote.

#### Comment changer la combinaison

En plus de ces modes de fonctionnement, le programme résident du micro permet d'autres fonctions de paramétrage comme le changement de combinaison.

ELECTRONIQUE  $\sqrt{2}$  magazine - n° 102

On I'a dit, la combinaison est réglée d'usine par défaut à 1010 et sa restauration est toujours possible.

#### Pout changer la combinaison

Pour changer la combinaison, toujours lorsque RY1 est au repos, pressez SW1 et ne le relâchez qu'après allumage du tiret, attendez les trois clignotements du point décimal, du tiret ou du chiffre indiquant

la durée d'activation en monostable, puis du zéro fixe: repressez et maintenez alors le poussoir et tournez le bouton jusqu'à visualiser la lettre s indiquant I'ouverture de la procédure de changement de combinaison. En tournant le bouton, paramétrez lâ nouvelle combinaison à quatre chiffres (parexemple 4835, comme le montre la figure 4). Rappelons que I'on mémorise le chiffre affiché chaque fois que I'on inverse le sens de rotation par rapport au sens initial. Après mémorisation du quatrième et dernier chiffre de la nouvelle combinaison, le point décimal clignote trois fois pour indiquer qu'elle est bien mémorisée.

#### Pour restaurer la combinaison par défaut

Quant à la fonction de restauration de lâ combinaison réglée d'usine "par défaut" à 1010. vous la lancerez (toujours lorsque le relais est au repos) en pressant SWl et en ne le relâchant que lorsque le tiret s'allume; attendez alors que I'afficheur fasse clignoter trois fois le paramétrage actuel de la sortie à relais puis affiche le zéro fixe; repressez et maintenez alors le poussoir et tournez le bouton jusqu'à visualiser la lettre d. Relâchez SW1 et vérifiez que le point décimal clignote trois fois: la serrure a alors retrouvé sa combinaison par défaut réglée en usine à 1010.

#### Ualimentation

Terminons cette description du circuit et de son fonctionnement par un mot sur son étage d'alimentation. Le cœur en est le régulateur VR1, un 78105 fournissant le 5 V bien stabilisé au microcontrôleur et à l'afficheur à sept segments. Il prend sa tension d'entrée en aval de la diode D1 de protection contre toute inversion accidentelle de la polarité. C1 et C7 filtrent la tension non encore stabilisée. Uenroulement du relais prend lui aussi la sienne en aval de D1. La tension d'entrée à appliquer aux points + et - PWR doit être comprise entre 12 et 15 V pour une consommation de 10O mA. Cette clé à combinaison pourra donc être insérée dans des systèmes alimentés par batterie (installation d'alarme antivol dotée d'accumulâteurs d'urgence).

#### La réalisation pratique

Comme le montrent les figures 2 et 3, ainsi que les photos de première page, cette serrure à combinaison est constituée de deux platines que vous devrez tout d'abord réaliser l'une après l'autre avant de les assembler recto-verso tout

simplement au moyen de quatre entretoises et de quatre boulons. Mais, les deux circuits imprimés étant des simples fâces et tous les composants des traversants, ce montage est accessible à un débutant. Nous appelons ces deux platines: la platine afficheur (voir figure 3a) et Ia platine des autres composânts (voir figure 3b).

#### La platine afficheur

La platine afficheur est constituée d'un petit circuit imprimé simple face dont la figure 2b-1 donne le dessin à l'échelle 1:1. Réalisez-le ou procurez-vous le et montez tous les composants. comme le montrent les figures 2a-1 et 3a. Montez tout d'abord. côté soudures, le connecteur CN1 à douze pôles (constitué d'une double barrette mâle-mâle en ligne) qui permettra ensuite de relier électriquement les deux platines. Montez aussi les quatre picots à souder, mais cÔté composants cette fois. Puis vérifiez bien ces premières soudures (ni court-circuit entre pistes ou pastilles ni soudure froide collée). Montez les quelques composants: les résistances. I'afficheur à sept segments (point décimal repèredétrompeur en bas à droite) et enfin le commutateur rotatif codeur (forcément dans le bon sens). C'est terminé, mettez cette olatine en attente.

#### La platine des autres composants

La platine des autres composants est constituée d'un petit circuit imprimé simole face de même dimensions dont la figure 2b-2 donne le dessin à l'échelle 1:1. Réalisez-le ou procurez-vous le et montez tous les composânts, comme le montrent les figures 2a-2 et 3b. Montez tout d'abord, côté composants, le support 2 x 7 broches du PlC, puis vérifiez bien ces premiè. res soudures (ni court-circuit entre pistes ou pastilles ni soudure froide collée). Montez tous les composants: les résistances. les diodes (attention à I'orientation de leurs bagues vers C2 pour D1 et vers lC1 pour D2), les condensateurs (attention à la polarité des électrolytiques, le - est inscrit sur le bord du boîtier), le transistor T1 en boîtier demi lune (pan coupé vers le haut), le micropoussoir SW1, le régulateur VR1 en boîtier demi lune (pan coupé vers C3) et enfin le relais RY1 (forcément dans le bon sens) et les borniers OUT et PWR. Êncore une fois, attention aux éléments polarisés: les diodes, les électrolytiques, le régulateur, le transistor et enfin le circuit intégré PIC (installez-le maintenant, repère-détrompeur en U vers le condensateur C2).

C'est terminé, après de multiples vérifications vous allez devoir assembler mécaniquement et électriquement les deux platines: c'est extrêmement simple,

#### L'assemblage des deux platines

Comme le montrent les photos de début d'article. faites correspondre les deux platines de telle sorte:

- que les deux côtés "soudures" soient face à face et
- que les broches libres du connecteur CN1 montées sur la platine afficheur viennent s'insérer dans les trous du bord de la platine des autres composants.

Insérez alors aux quatre coins des deux platines maintenant tête-bêche (ou symétriques comme deux mains jointes), en face de chaque paire de trous, les quatre entretoises et enfilez les quatre boulons; serrez les quatre écrous: soudez enfin les douze oôles de CN1 sur les douze pastilles de la platine des autres composants. Vous pourrez protéger cette double platine dans un boîtier plastique mais vous trouverez certainement avantage à encastrer le tout près de la porte, du portail, etc. et donc à utiliser un boîtier d'encastrement "à bâtir" comme on en utilise pour les installations électriques. ll ne vous reste qu'à relier le bornier PWR à la batterie ou à I'alimentation secteur 230 V fournissant entre 12 et 15 V continu et le bornier OUT à la serrure (ou tout autre dispositif électrique) à commander. Bien sûr ce dernier branchement dépend du paramétrage que vous avez choisi (lire tout I'article ou le résumé de la figure 4).

#### Conclusion

Cette fois. pour faire choir la bobinette, vous devrez tourner le commutateur rotatif codeur .., et vous souvenir de la combinaison !

#### Comment construire ce montage ?

Tout le matériel nécessaire pour construire cette serrure à combinaison avec codeur et afficheur EV8082 est disponi' ble chez certains de nos annonceurs.

Les typons des circuits imprimés et les programmes lorsqu'ils sont libres de droits sont téléchargeables à l'adresse suivante:

http://www.electronique-magazine.com/ circuitrevue/102.zip.

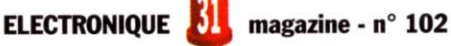

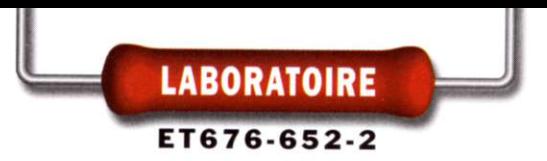

## Un programmateur débogueur In-eireuit **POUP PIG Seconde partie:** la réalisation pratique et le logiciel

C'est la version amateur du programmateur ICD2 de Microchip: elle permet de vérifier le fonctionnement du logiciel au moment de son développement et ce directement sur la platine où est monté le microcontrôleur (on opère en environnement IDE MPLAB). Ce programmateur communique avec l'ordinateur à travers le port USB dont il reçoit évidemment l'alimentation; il peut même fournir l'alimentation à la platine dont il programme le micro ou qu'il analyse.

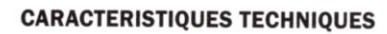

- Interface PC: USB 2.0:
- Alimentation: par le port USB;
- InterfaceTarget: RJ11 6 pôles, compatible avec câble standard ICD2: Possibilité d'alimentation du "target" (seulement en 5 V avec 10-40 mA
- $max$ :
- Gestion du "target" en 3 V seulement avec "target" alimenté de manière autonome:
- Tension minimale target: ~ 2 V (en théorie jusqu'à 1,65 V);
- "Targets" gérables: tous les PIC et dsPIC gérés par le ICD2 d'origine;
- Programme résident: mise à jour automatique à partir de MPLAB IDE;
- Réalisation: complètement en CMS:
- Dimensions: 100 x 35 x 15 mm;
- Développé sous environnement : MPLAB de Microchip;
- Logiciel de programmation: MPLAB (IC-PROG pour le bootloader).

Note: nous appelons "target" (cible) le dispositif à programmer, soit le microcontrôleur ou la petite platine à support ET652M.

omme convenu, passons tout de suite à la réalisation pratique de la platine et à l'utilisation du JDM.

### La réalisation pratique

Ce n'est certes pas la première fois que nous vous proposons d'entreprendre la construction d'une platine à composants CMS, mais reprécisons le principal de ce que vous devez savoir avant de vous lancer. Tout d'abord, ôtez-vous de la tête l'idée que la chose est infaisable : l'auteur de cet article l'a longtemps cru à la lecture des articles des revues d'électronique alors que quelquefois ces composants sont plus faciles à monter que des traversants!

#### L'outillage nécessaire

· Fer à souder à panne en pointe très fine. Celle utilisée pour monter le prototype faisait 1 mm, mais nous vous conseillons d'en choisir une de 0,5 mm. Pas besoin de matériel spécial comme station contrôlée en température, air chaud ou autre; par contre il serait utile, mais non indispensable, de disposer d'un fer à souder à isolement galvanique, afin d'éviter les problèmes liés à l'électricité statique. Par expérience nous pensons improbable de parvenir à détruire un circuit intégré récemment produit à cause de l'électricité statique ou d'une température de soudure excessive, mais un excès de précaution ne nuit pas!

**ELECTRONIQUE** 

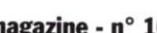

magazine - n° 102

- . Du tinol de très bonne qualité. C'est de la soudure en fil (à I'argent si vous trouvez). choisissez-le très fin (0,5 mm ou moins).
- . Flux décapant. C'est un produit chimique vendu par les détaillants de composants électroniques, il est liquide ou sous forme de gel et il est censé nettoyer les surfaces cuivrées, étamées, etc., de leur couche d'oxyde, afin de favoriser une bonne soudure (comme nous disons: des soudures brillantes et non froides et collées). Pour souder les CMS, il est indispensable de I'utiliser car la quantité de tinol déposée sur les pistes microscopiques est faible (et celle de décapant incorporé encore plus). Les meilleurs flux décapants sont sous forme de gel, ils adhèrent au métal et ne s'évaporent pas instantanément comme ceux liquides ! De plus ils se comportent bien mieux en HF. Mais les tubes en sont bien plus coûteux que les liquides à appliquer au pinceau et qui laissent des traces solides à enlever ensuite avec un nouveau décapant... Bref, liquide ou, mieux, gel, ne vous passez pas d'un de ces produits lorsque vous montez des CMS.
- . Une lentille grossissante (une loupe) ou, mieux, une lampe de table avec loupe de grande taille incorporée (on dit aussi loupe avec éclairage incorporé). Même si vous êtes encore jeune; si ce n'est pas le cas, vous en avez déjà une !
- . Une longue et fine pince à saisir (précelles), è défaut de mieux une pince à épiler "empruntée" à I'armoire à cosmétiques de madame !
- Une "troisième main" mécanique. c'est-à-dire un support inclinable sur les trois axes pour maintenir le circuit imprimé dans la bonne position,

#### Le montage

Puisqu'on va le faire sans supports (CMS obligent), montez en premier les circuits intégrés et en particulier ceux dont les broches sont les plus rapprochées: ainsi vous pourrez vous<br>concentrer sur ces soudures, disons "délicates", sans être gênés par les autres composants environnants.

Pour le présent montage, un seul composant réclame une attention particulière: il s'agit du buffer NL17SZO7, particulièrement rébarbatif, pas tellement pour la soudure en elle-même que par la difficulté de contrôler si ses broches ont bien été soudées correctement. Nous conseillons d'utiliser une bonne loupe éclairée ou mieux un "compte-fils" pour contrôler les soudures de ce CMS.

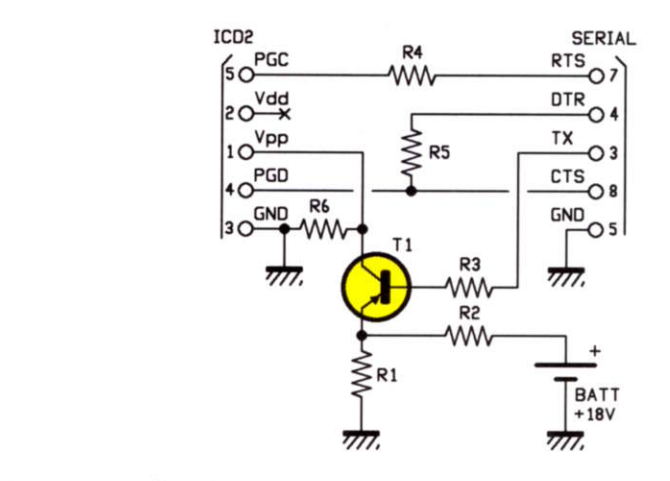

Figure 5: Schéma électrique du programmateur à 1/2 euro réalisé avec des composants fond de tiroir.

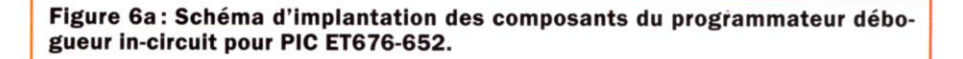

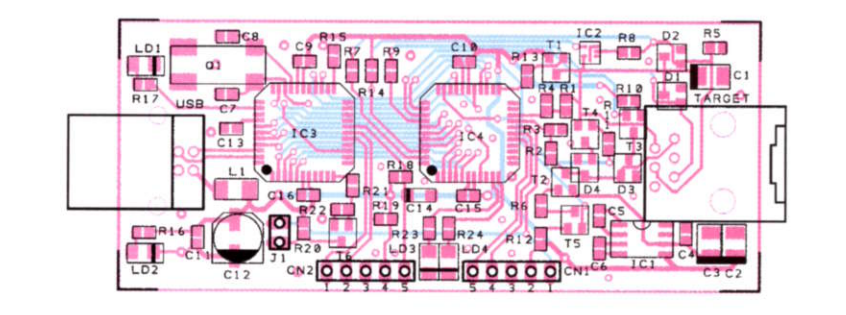

Cette platine est entièrement à base de composants à montage de surface (CMS), à l'exception des deux connecteurs.

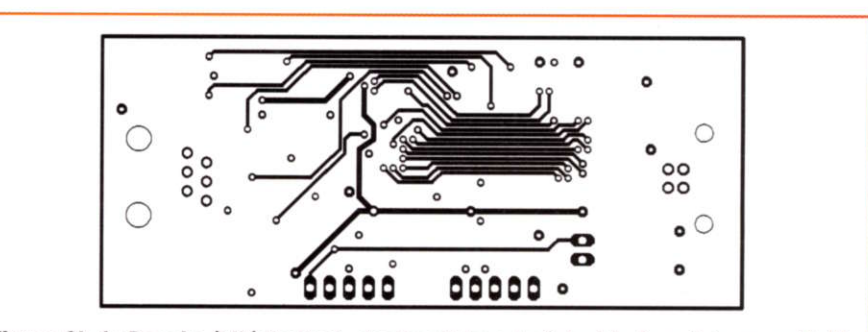

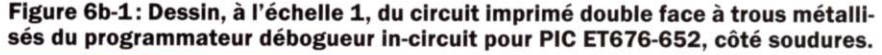

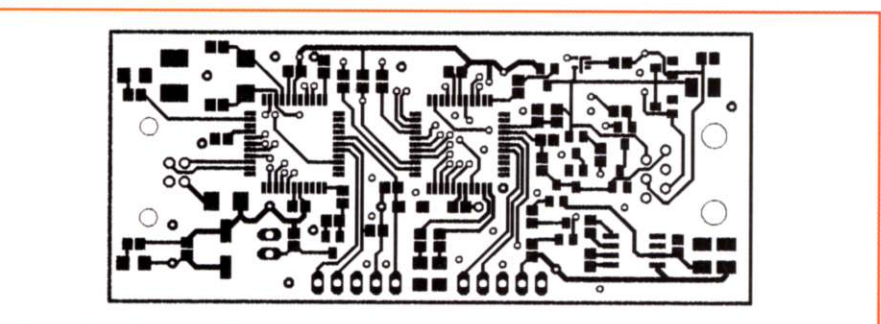

Figure 6b-2: Dessin, à l'échelle 1, du circuit imprimé double face à trous métallisés du programmateur débogueur in-circuit pour PIC ET676-652, côté composants.

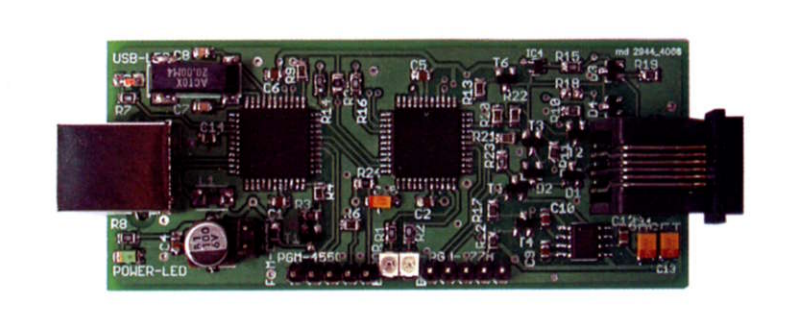

Figure 7: Photo d'un des prototypes de la platine du programmateur débogueur in-circuit pour PIC ET676-652.

De plus, une vérification de continuité/ discontinuité avec la sonnette d'un multimètre ne sera pas du luxe. Revenons à la soudure des circuits intégrés dont le brochage est à très petit pas (broches très rapprochées), la procédure est la suivante: tout d'abord étalez une couche de gel décapant sur les pistes et

#### Liste des composants ET676

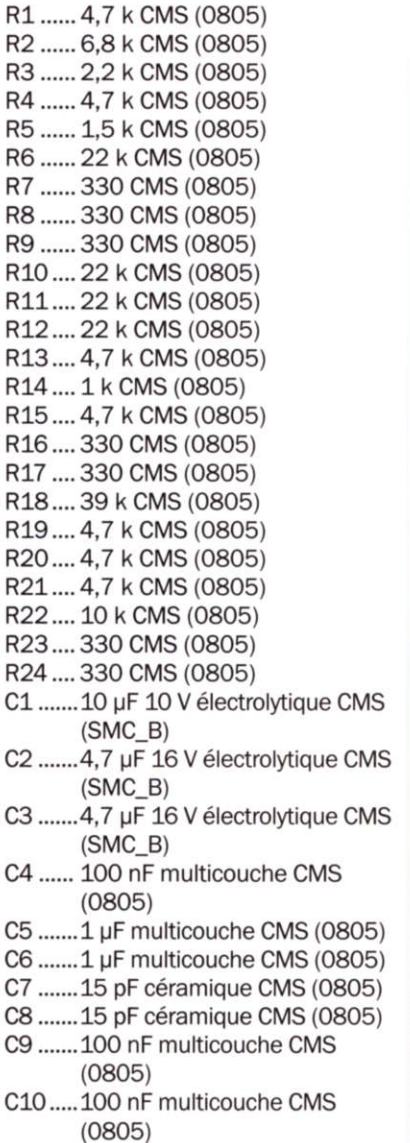

pastilles de cuivre puis, à l'aide des précelles, posez la puce dans le bon sens (fiez-vous au point repère-détrompeur dans I'angle bas gauche, cf figure 6â) et soudez une broche à I'un des angles. Recontrôlez la position et ajustez-la si nécessaire (au besoin. dessoudez et recommencez).

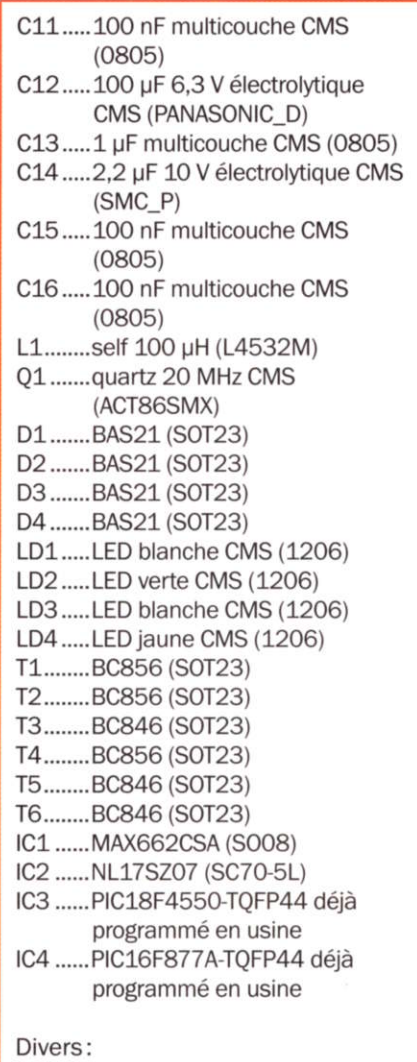

- 1 prise USB-B
- 1 prise RJ12 6P/6C
- 2 barrettes mâles 5 pôles
- 1 barrette mâle 2 broches

1 cavalier

Quand c'est bon (attention aux broches des quatre côtés), tenez bien le circuit intégré et soudez les autres broches en commençant par la broche diâmétralement opposée à la première. Recontrôlez la position et, si tout va bien, poursuivez; si en revanche à ce moment le positionnement vous semble imprécis, dessouder les deux premières broches diamétralement opposées est fort simple. Comme on n'est jamais trop prudent, soudez une troisième broche (par exemple à 90" des deux premières) et recontrôlez le tout. Maintenant continuez jusqu'à la fin des soudures de ce circuit intégré: si besoin, étalez une couche de gel décapant sur une rangée de broches et soudez-les toutes avant de passer à l'autre rangée. Pour chacune, mettez peu de tinol et n'ayez pas peur de trop chauffer avec le fer (en quelques secondes vous ne détruirez pas la puce).

Le cas échéant, si vous avez mis tout de même trop de temps pour souder une broche, laissez refroidir le tout et pendant cette "récréation" reposezvous les yeux ! Comme il vous arrivera de mettre ici ou là trop de tinol et de faire un court-circuit (pont) entre deux broches contiguës, n'ayez pas peur d'avoir atteint I'irréversible: nettoyez bien la panne avec l'éponge humide, mettez du gel décapant sur le "pont" malencontreux et posez le fer dessus. Le tinol en excès s'étalera sur les broches et sur la panne du fer sous I'effet de la tension ionique du flux; répétez l'opération en cas de nécessité, jusqu'à disparition du court-circuit. La chaleur qui détruirait la puce? N'y pensez même pas! Les circuits intégrés de dernière génération sont costauds. Une fois ces "cafards" montés, le reste vous paraîtra un jeu d'enfant (un rien pervers tout de même ...); vous vous servirez d'une panne à pointe de 1 mm de diamètre et aurez à observer moins de précautions.

A part cela la procédure reste la méme : gel. positionnement. soudure : le composant passif le plus délicat, car il craint. lui. une chaleur excessive. qui peut brûler l'émail protégeant ses fils de sortie, est la self (L1 ici). Pour les composants passifs comme les résistances, les condensateurs et les selfs, vous pouvez mettre très peu de tinol sur l'une des deux pastilles de cuivre et, après avoir bien positionné le composant, appuyer la panne, souder ainsi cette extrémité (le composant tient en olace) et terminer en soudant I'autre {repassez ensuite un peu de flux et un coup de fer sur la première des deux soudures afin qu'elle soit bonne).

**ELECTRONIQUE**  $\mathbf T$ magazine -  $n^{\circ}$  102

Figure 8: Instruction pour l'utilisation du JDM.

| IC-Prog 1.05D - Programmateur Prototype                                                                                                    | <b>Ix</b><br>w                                                                                                    | IC Prog 1.050 - Programmateur Prototype                                                                                                    | ו×ו<br>e i                                                                                                    |
|----------------------------------------------------------------------------------------------------|----------------------------------------------------------------------------------------------------|----------------------------------------------------------------------------------------------------|----------------------------------------------------------------------------------------------------|
| Fichier Edition Buffer Parametrages Commandes Outils Affichage Aide<br>Fichier Edition Buffer Parametrages Commandes Outils Affichage Aide                                                                                                    |                                                                                                    |                                                                                                    |                                                                                                    |
| Chip<br>非<br>$\mathbf{a} \cdot \mathbf{a}$<br>马国<br>۱ó<br>Chips récents                                                                                                    | 12<br>PIC 16F84<br>ы                                                                                                    | Chip<br>$\cdot$ .<br>Œ<br>œ<br>$\blacksquare$<br>◛<br>Chips récents                                                                                                    | 画<br>PIC 16F84<br>$\blacksquare$                                                                                                   |
| Address - Program Cc<br>Hardware<br>F3<br>Contrôle Matériel<br>0000: 3FFF 3F<br><b>FF SFFF SFFF</b><br><b><i>YYYYYYYY</i></b><br>Options<br>0008: 3FFF 3F<br><b>FF SPFF SFFF</b><br>77777777<br>SmartCard (Phoenix)<br>0010: 3FFF 3F<br><b>FF SFFF SFFF</b><br><b>YYYYYYYY</b><br><b><i>SFFF 3F</i></b><br>0018:<br>FF 3FFF 3FFF<br><b>YYYYYYYY</b><br>Restaurer Paramétrage<br>0020:<br><b><i>SFFF SF</i></b><br>FF SFFF SFFF<br><b><i>YYYYYYYY</i></b>                                                                                                    | Configuration <<br>Oscillateur :<br><b>RC</b>                                                                                                    | Hardware<br>F <sub>3</sub><br>Address - Program Co<br><b>Contrôle Matériel</b><br><b>3FFF</b> 3F<br><b>PF SFFF SFFF</b><br>10000:<br>Options<br>18000<br><b><i>SPFF 3F</i></b><br>m<br><b>SPFF</b><br><b><i>SFFF</i></b><br><b>3PFF 3F</b><br>SmartCard (Phoenix)<br>100101<br><b>FF SPFF SFFF</b><br>0018<br><b>3PFF 3F</b><br><b>PF SFFF SFFF</b><br>Restaurer Paramétrage<br>0020:<br><b><i>SPFF 3F</i></b><br><b><i>SPPP SPPP</i></b>                                                                                                    | Configuration<br><b>YYYYYYYY</b><br>Oscillateur:<br><b>YYYYYYYY</b><br>RC<br><b>YYYYYYYY</b><br><b>YYYYYYYY</b><br><b>YYYYYYYY</b> |
| 0028:<br>3FFF 3FFF<br><b><i>SPFF SFFF SFFF</i></b><br><b>SIZZZ</b> Paramétrage Hardware<br>0030:<br><b><i>SPPP</i></b><br>0038:<br><b><i>SPPP</i></b><br><b>3FFF</b><br><b><i>BPPP</i></b><br><b><i>SPPP</i></b><br>Programmateur<br>0040:<br><b><i>SPFF</i></b><br><b><i>SFFF</i></b><br><b>3FFF</b><br><b><i>SPFF SFFF SFFF</i></b><br>0048:<br><b><i>RPPP</i></b><br>Programmateur JDM<br>0050:<br><b><i>SFFF SFFF SFFF SFFF SFFF</i></b><br>0058:<br><b><i>SFFF SFFF SFFF SFFF SFFF</i></b><br>Ports<br>Address - Eeprom Data<br>G Com 1<br>0000: FF FF FF FF FF FF FF FF<br>$C_{\rm COM}$ 2<br>10008<br>PP PP<br><b>FF</b><br>rr<br>0010:<br>FF FF<br>rr rr<br>$C \text{ Com } 3$<br>0018:<br><b>FF</b><br>FF FF<br>rr.<br>0020:<br>$C$ Com A<br>FF FF<br>FF FF FF<br><b>FF</b><br>0028:<br>FF FF<br><b>FF</b><br><b>FF</b><br>rr<br>.r<br>rr<br>E/S Délai (26)<br>0030:<br>FF FF<br>FF FF<br><b>FF</b><br><br><b>0038: FF FF FF FF FF FF FF FF</b><br> | Interface<br><b>C</b> E/S direct<br><b>6</b> API de Windows<br>Communication<br><b>F</b> Inverser Data Out<br><b>F</b> Inverser Data In<br><b>F</b> Inverser Clock<br><b>V</b> Inverser MCLR<br><b>T</b> Inverser VCC<br>I Inverser VPP | 0028<br><b>3FFF</b><br><b><i>SPFF SFFF</i></b><br><b><i>SFFF SFFF</i></b><br>10030<br><b>SFFF SFFF</b><br><b><i>SFFF</i></b><br>3PPP.<br>8600<br><b><i>SPFF SFFF SFFF</i></b><br><b>Check Hardware</b><br><b>3FFF 3FFF</b><br>0040<br>0048<br><b><i>SFFF SFFF SFFI</i></b><br><b><i>SPPP</i></b><br><b>Signaux Out</b><br>0050:<br><b><i><b><i>BPFF</i></b></i></b><br><b><i>SPFF SPFF</i></b><br><b><i>SPPP</i></b><br>Activer Data Out<br>0058:<br><b>3FFF</b><br><b><i>SPFF SFFF SFFF</i></b><br><b><i>SFFF</i></b><br>Address - Eeprom Data<br>Activer Clock<br>loong:<br>FF FF FF FF FF FF FF<br><b>PP</b><br>Activer MCLR<br>0008:<br>FF FF<br><b>FF</b><br><b>FF</b><br>Activer VCC<br>0010<br>FF FF<br>0018<br>FF FF<br><b>PF</b><br>Activer VPP<br>0020:<br>FF.<br>FF FF<br>0028<br>FF FF<br>0030<br>FF FF<br>¥¥.<br><b>FF</b><br><b>FF</b><br>100381<br>FF FF FF FF FF<br>FF FF FF | <b>YYYYYYYY</b><br><b>YYYYYYYY</b><br>Signaux In<br>Data in<br><b>ID Value</b><br>FFFF<br>OK                                       |
| Butter 1   Buffer 2   Buffer 3   Buffer 4   Buffer 5                                                                                                    | OK<br>Annuler                                                                                                    | Buffer 1   Buffer 2   Buffer 3   Buffer 4   Buffer 5  <br>JDM Processmean 8U Coint                                                                                                    | Chin: PIC 16FB4 (137)                                                                                                    |

- 1. Installer le programme IC-PROG. Une lecture attentive du manuel et des exemples de ce logiciel est conseillée.
- 2. Exécuter IC-PROG, ouvrir la fenêtre "Paramétrage Matériel" puis sélectionner "programmateur JDM", indiquer le port série (COM) auquel le JDM est relié, puis choisir l'option de l'interface "API de Windows" (a).
- 3. IMPORTANT: dans cette même fenêtre a, mais en médaillon cette fois, cocher la case "INVERSER MCLR".
- 4. Relier le JDM au port série et vérifier les tensions sur le connecteur du "target"; c'est très simple à faire car l'IC-PROG permet de forcer manuellement l'état des lignes à travers la fenêtre "Check Hardware" (b), atteignable par le menu "Paramétrage". Quand on sélectionne "Activer MCLR", on doit mesurer environ 12 V sur la broche 1 du connecteur "target"; quand on sélectionne "Activer Data Out", on doit lire environ 12 V (8 V sur certains portables) sur la broche 4 et lorsqu'on sélectionne "Activer Clock" 12 V sur la broche 5. Si les valeurs ne dépassent pas 5 V, ce n'est pas un problème, ce sont les résistances de limitation et les protections internes du PIC qui veillent afin d'éviter tout endommagement. Désactiver tout avant de fermer la fenêtre "Check Hardware".
- 5. Ouvrir le cavalier J2 de l'ICD2; si vous ne le faites pas, il est probable que la programmation du PIC 16F877A n'aboutira pas.
- 6. Alimenter l'ICD2, par exemple en insérant le connecteur USB ou en reliant le 5 V avec une alimentation (c'est la solution préférable).
- 7. Relier le JDM au connecteur CN1 et charger le programme résident "16F877ABoot.hex". Comme nous ne pouvons pas détailler le fonctionnement du programme IC-PROG, nous vous renvoyons aux explications complémentaires que vous trouverez sur le site www.ic-prog.com
- 8. Relier le JDM au port CN2 et charger le programme résident "18F4550\_boot.hex'. Si vous avez utilisé le connecteur USB pour alimenter l'ICD, dès que la programmation sera terminée celui-ci sera reconnu par le PC comme périphérique USB et Windows vous demandera les pilotes puis vous indiquera comment les charger. Pour le moment, débrancher le câble USB sans rien faire sur le PC.
- 9. Dans l'ordre, débrancher le connecteur de programmation de l'ICD2, enlever l'alimentation, terminer l'exécution de IC-PROG et débrancher le programmateur "jetable" du PC; car si tout s'est bien passé, il ne servira plus!
- 10. Fermer le cavalier J1. Si l'on oublie de le faire, le programmateur ne fonctionnera pas.

Montez en dernier les composants encombrants (comme d'habitude), comme les deux connecteurs (USB et RJ12) puis contrôlez tout très attentivement avec votre oculaire rétro éclairé : toutes les soudures doivent être parfaites (comme à l'accoutumée : brillantes, sans court-circuit entre pistes ou pastilles ni soudure froide collée)

#### La programmation du programme résident

Qui est apparu le premier, l'œuf ou la poule? Ici la question devient: comment programmer un programmateur?

Ce montage tente d'apporter une réponse à ce casse-tête vieux comme le monde.

Trois possibilités s'offrent à nous :

- acquérir le programmateur tout monté (mais n'est-ce pas indigne d'un lecteur d'ELM?);
- vous faire prêter un programmateur par un ami (si vous en avez un et s'il en  $a$  un!);
- vous monter vite fait un programmateur à deux euro avec des fonds de tiroir.

Les deux premières éventualités écartées, examinons la troisième : elle présente deux points intéressants pour nous amateurs. D'ailleurs, deux euro. c'est un peu exagéré; on peut faire quelque chose de fonctionnel avec le quart de cette somme pour peu qu'on dispose d'une DB9, d'un transistor PNP, de quelques résistances, de deux piles de 9 V et d'un peu de patience.

Le résultat ne brillera certainement pas par le côté esthétique, mais le but sera pleinement atteint! Le schéma électrique de cette "merveille" est visible figure 5.

Vue l'extrême complexité et le contenu technologique élevé de ce schéma, vous avez droit à une explication! Le connecteur PC\_SERIAL est justement une DB9 femelle pour RS232, soit un connecteur standard pour un port série de PC. De la broche 7 (RTS) sort le signal d'horloge, de la broche 4 (DTR) celui des données, qui entre ensuite en lecture par la broche 8 (CTS). La broche 3 (TX) est utilisée pour contrôler la tension de programmation sur le MCLR. Étant donné que le port série ne sort pas au niveau TTL, les résistances R4 et R5 servent à limiter le courant

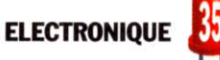

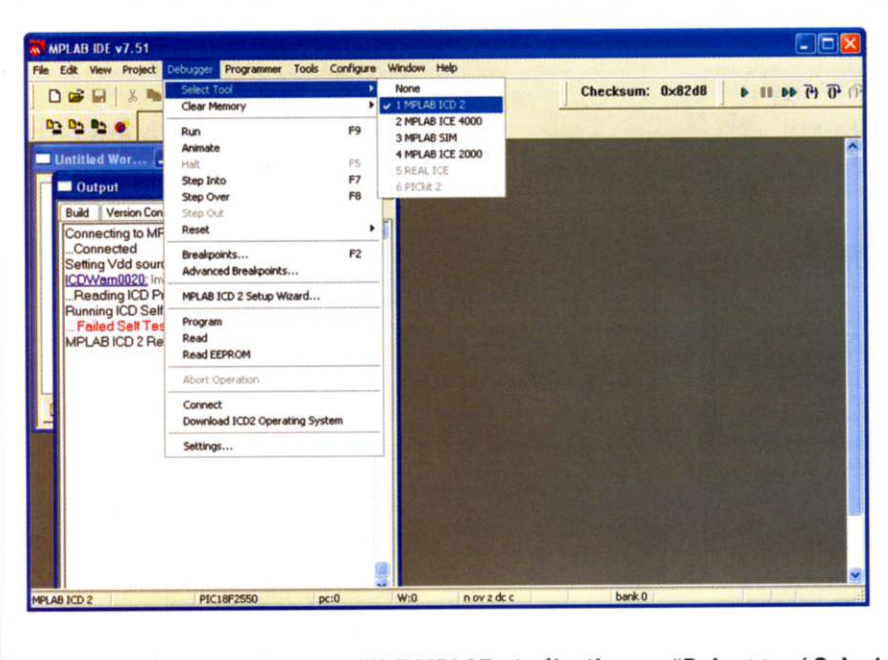

Figure 9: Exécutez maintenant l'IDE MPLAB et sélectionnez "Debugger / Select Tool / MPLAB ICD2" dans le menu déroulant.

allant au PIC, dans lequel les diodes de protection internes limitent la tension d'entrée à une valeur acceptable. Les deux piles de 9 V en série font 18 V (eh oui) qui, après passage à travers le pont R1-R2 donnent environ 12 V, tension nécessaire à la programmation, nous économisons ainsi un convertisseur DC-DC. La résistance R1, au besoin, peut être remplacée par une zener de 12 V (si vous en possédez une).

Ce programmateur est une variante sur le thème du classique programmateur

JDM, qu'on trouve sur Internet dans un des ses innombrables avatars. Le présent schéma a été réduit jusqu'à l'os! Le logiciel de programmation (IC-PROG) peut être téléchargé gratuitement sur le site www.ic-prog.com. Par sa simplicité, ce programmateur "jetable" - nous l'appellerons désormais JDM - est à utiliser avec un minimum de précautions et en suivant les instructions de la figure 8; son fonctionnement mettant en œuvre quelques caractéristiques non standard des ports série des PC modernes, on ne peut le garantir à 100% dans toutes les

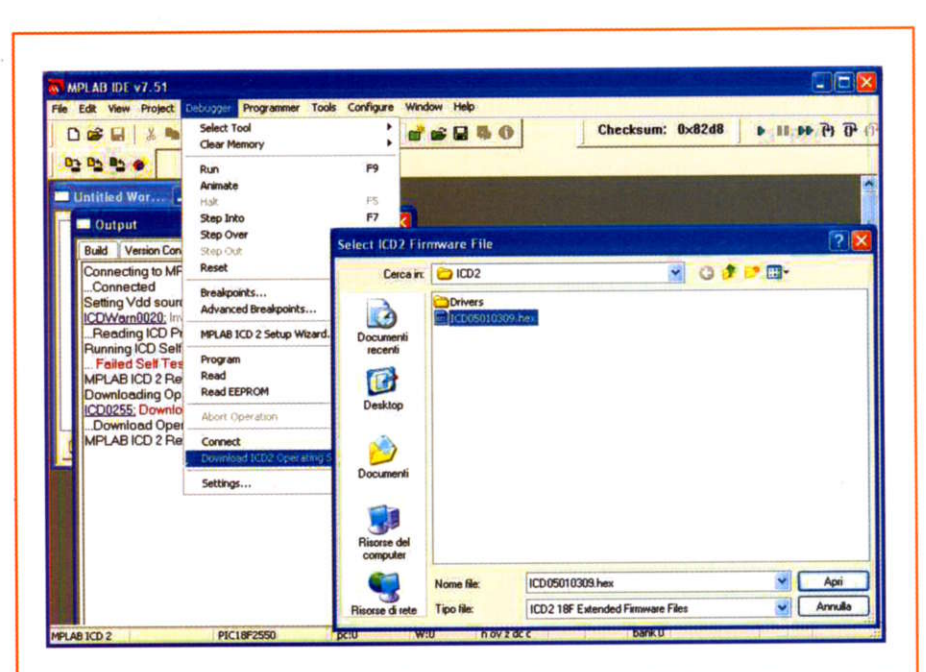

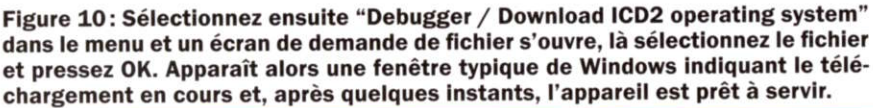

conditions d'utilisation, bien que nous l'ayons utilisé dans nos premières réalisations à base de PIC, jusqu'à la première création du clone ICD, sans avoir jamais rencontré aucun problème. En outre, une version un tout petit peu plus compliquée avec un convertisseur DC/DC à la place des deux piles est encore en utilisation. Honni soit qui mal v pense!

#### Se préparer à la première utilisation

Arrivés là, vous devez avoir votre clone ICD2 prêt à l'utilisation, avec les deux "bootloaders" téléchargés. Si ce n'est déià fait, voici venu le moment d'installer l'IDE MPLAB : suivez les instructions du constructeur et installez toutes les options du débogueur in-circuit ICD2, quand et si cela vous est demandé. Insérez maintenant le connecteur USB dans le clone et dans le PC: le classique écran Windows s'ouvre pour vous réclamer les pilotes (vous devez les choisir manuellement). L'installation par défaut du MPLAB prévoit que les pilotes se trouvent dans le dossier

#### "C:\Programmi\Microchip\MPLAB IDE\ICD2\Drivers",

mais dans le cas où vous auriez installé l'IDE dans un chemin différent, la section "\Microchip\MPLAB IDE\ICD2\ Drivers" ne change pas de toute façon. Le PC reconnaît le périphérique dès que l'installation des pilotes est terminée. Exécutez maintenant l'IDE MPLAB et sélectionnez "Debugger / Select Tool / MPLAB ICD2" dans le menu déroulant (figure 9). Si tout va bien, l'IDE reconnaît immédiatement le débogueur, mais il est possible qu'il donne un message d'erreur, car le programme résident définitif n'est pas encore chargé : tout cela est encore normal. Sélectionner ensuite "Debugger / Download ICD2 operating system" dans le menu (figure 10); un écran de demande de fichier s'ouvre, là sélectionnez le fichier et pressez OK. Apparaît alors une fenêtre typique de Windows indiquant le téléchargement en cours et, après quelques instants, l'appareil est prêt à servir. Nous vous suggérons néanmoins de télécharger sur le site de Microchip les manuels d'utilisation de l'ICD2 et du MPLAB car en cas de doute et/ou de problème ce seront de précieux recours.

#### L'utilisation suivante

Il serait bien de pouvoir expliquer en détail comment utiliser notre ICD2

ELECTRONIQUE

"condensé" couplé au IDE MPLAB. Cependant I'utilisation d'un débogueur in-circuit, quel qu'il soit, demanderait beâucoup plus de pages que ce dont nous disposons! Nous ne pouvons donc pas faire autrement que de vous renvoyer au manuel du débogueur original et à l'Aide du MPLAB, tous deux fort détaillés. lci nous apporterons seulement deux remarques à la documentation originale. La première concerne la tension de programmation. L'appareil est utilisable avec des PIC à 5 V ou avec des PIC basse tension, jusqu'à moins de 2 V. Cela implique que le débogueur analyse la tension d'alimentation du "target" pour pouvoir utiliser les valeurs correctes de programmation. Pour cela, une broche du connecteur du "target" est connectée à son alimentation. Si cette connexion manquait éventuellement. le programmateur ne fonction. nerait pas. Cela peut sembler étrange à quelqu'un qui a utilisé d'autres types de circuits réalisés seulement avec des PIC à 5 V. Pour pallier cet inconvénient, seulement avec des PIC à 5 V, il est possible d'habiliter dans MPLAB la case "power târgêt clrcult from MPLAB ICD 2 (5V Vdd)" se trouvant dans le menu "debugger-settings-power". Avec cette option on alimente le "target" et, si la fameuse connexion manque, on fait croire au programmateur qu'il lit une tension de 5 V.

La seconde. en revanche. se réfère à la longueur des câbles utilisés (côté USB et côté connecteur de programmation) qui peut présenter quelque problème. Nous avons nous-mêmes déjà eu ces problèmes de câble de connexion au "target" trop long, mais même avec un câble "normal" en désordre parmi d'autres cela peut également arriver. Dans de tels cas habituellement la programmation ne réussit pas et le programmateur se déconnecte du MPLAB. Alors, si cela vous arrive, n'incriminez pas trop vite l' lCD2, mais pensez au câble de liaison qui transporte des signaux à des fréquences relativement hautes et donc sensibles aux perturbations propres à ce domaine. ll convient alors de prendre les précautions suivantes:

- 1) retenter la programmation en déplaçant le câble de connexion au "target', ou le câble USB ou les deux;
- 2) utiliser un câble "target" plus court. Nous en utilisons un de 40 cm sans aucun problème, sauf quelquefois quand I'environement du laboratoire est perturbé;
- 3) utiliser un câble USB plus court
- 4) connecter le câble USB directement au PC et non à travers un HUB.

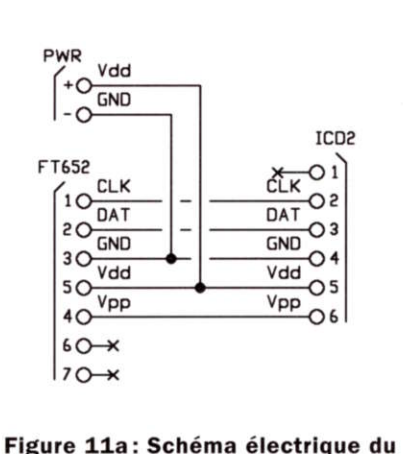

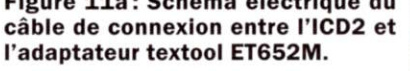

#### Uutilisation comme programmateur autonome ("stand-alone")

L'utilisation de notre appareil, conçu pour servir d'auxiliaire au débogage des projets plutôt que comme un véritable programmateur de PlC, n'est pas limitée aux applications "in-circuit". Si on le couple à une platine comprenant un support de progrâmmation (un textool ou une série de supports DIL) et un câble adapté, il peut servir à programmer pratiquement tous les PIC du commerce.

La figure 11 montre la photo d'un des prototypes de la petite platine à support Textool ET652M et le schéma du câble nécessaire pour la connexion à l'lCD2. Dans ce type d'utilisation, deux scénarios peuvent se présenter:

- 1) Programmation d'un PIC à 5 V, dans ce cas il n'est pas nécessaire de prévoir une alimentation extérieure: il suffit de connecter la petite platine de programmation au débogueur, de paramétrer le MPLAB afin qu'il alimente le "target" et d'exécuter la programmation.
- 2) Programmation d'un PIC à 3,3 V ou moins. Là il n'est plus possible de prélever I'alimentation sur l'lCD2 et il serait même dangereux de le faire. ll faut donc désélectionner la case pour l'alimentation du<br>"target" dans MPLAB et connecter une alimentation extérieure de 3,3 V à la petite platine de programmation; cela peut se faire en utilisant le second connecteur disponible sur la platine ET652M.

Attention ! NE PAS habiliter l'alimentation du "target" par l'lCD alors qu'une alimentation extérieure est présente, sous peine d'endommager le programmateur et/ou I'alimentation.

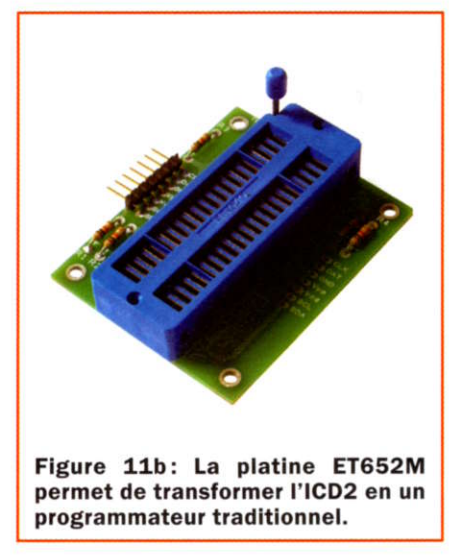

Dans les deux cas, le programmateur est à utiliser commè tel et non comme débogueur, en sélectionnant le menu correspondant dans l'lDE MPLAB, sous peine de non fonctionnement.

#### **Conclusion**

Ainsi se termine la description de ce programmateur/débogueur qui, pour à peine un peu plus que le prix d'un programmateur de PIC économique, vous permettra d'analyser vos programmes de manière simple et immédiate. A partir de maintenant tout ce que vous obtiendrez ne sera imputable qu'à votre talent. ll ne nous reste qu'à vous suggérer de lire à nouveau les manuels du MPLAB et du lCD2, téléchargeables sur le site www.microchip.com, afin d'avoir un panorama complet de toutes les fonctions de conception et de vérification offertes par MPLAB, environnement de développement déjà très puissant que vous pouvez encore augmenter avec votre débo gueur lCD2. Nous vous souhaitons de bien apprendre en vous divertissant, les deux mots-clés de l'électronique amateur.

#### Comment construire ce montage ?

Tout le matériel nécessaire pour construire ce programmateur débogueur incircuit pour PIC ET676 652 est disponible chez certains de nos annonceurs.

Les typons des circuits imprimés et les programmes lorsqu'ils sont libres de droits sont téléchargeables à l'adresse suivante:

http://www.electronique-magazine.com/ circuitrevue/102.zip.

## Quoi de Neuf chez Selectronic

## La révolution numérique AUDIOPHILE est en marche... avec

DCX-2496: Ce processeur numérique remarquable combine 2 éléments essentiels:

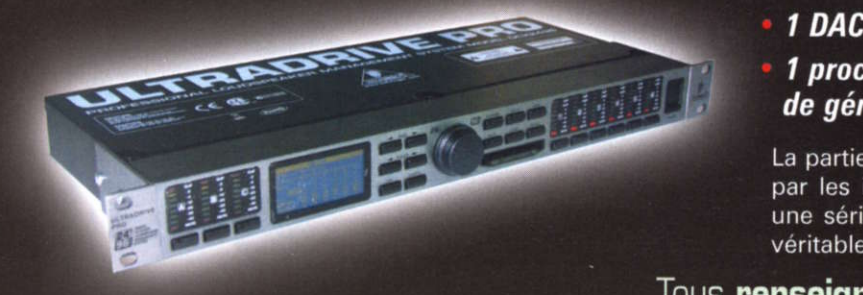

- 1 DAC exceptionnel
- 1 processeur numérique 2 x 3 voies permettant de gérer tous les paramètres de vos enceintes....

**Selectro** 

La partie audio analogique du DCX ayant étant été négligée par les ingénieurs de BEHRINGER, nous avons développé une série de kits permettant de transformer votre DCX en véritable PROCESSEUR NUMÉRIQUE AUDIOPHILE.

Tous renseignements sur : www.dcx2496.fr

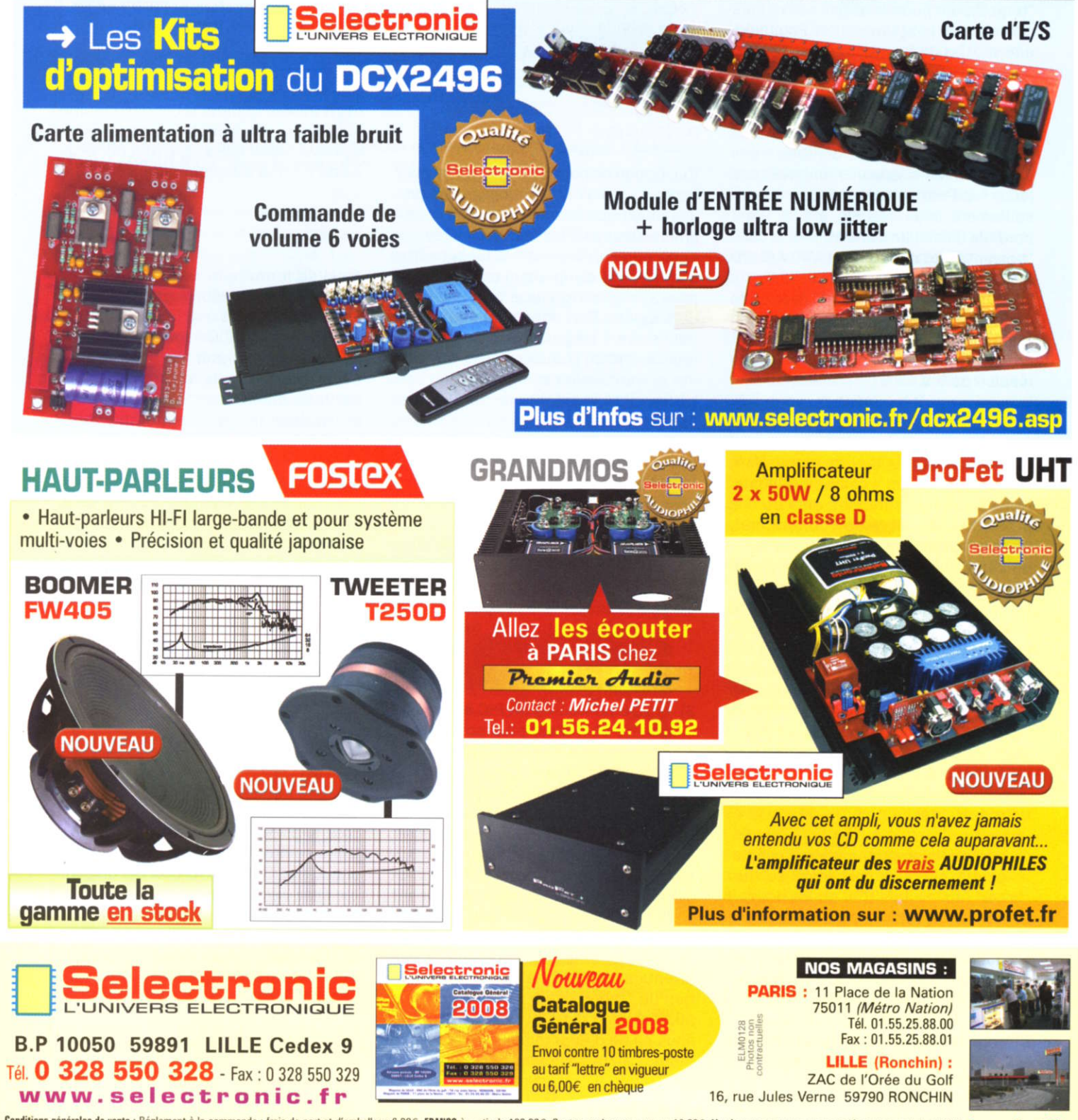

Conditions générales de vente : Réglement à la commande : frais de port et d'emballage 6,00€, FRANCO à partir de 130,00€. Contre-remboursement : +10,00€. Livraison par transporteur : supplément de port de 15,00€. Tous nos

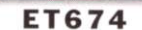

## Un module Real flme Glock unlversel

Avec un encombrement de quelques cm2 et une consommation de courant dérisoire, ce module fournit la date et l'heure d'un système, ll est facile à implémenter dans n'importe quel appareil numérique et il communique avec l'extérieur par un port série. Son signal d'horloge est programmable. Grâce à un système de sauvegarde interne, il peut maintenir les données en mémoire même en I'absence de tension d'alimentation.

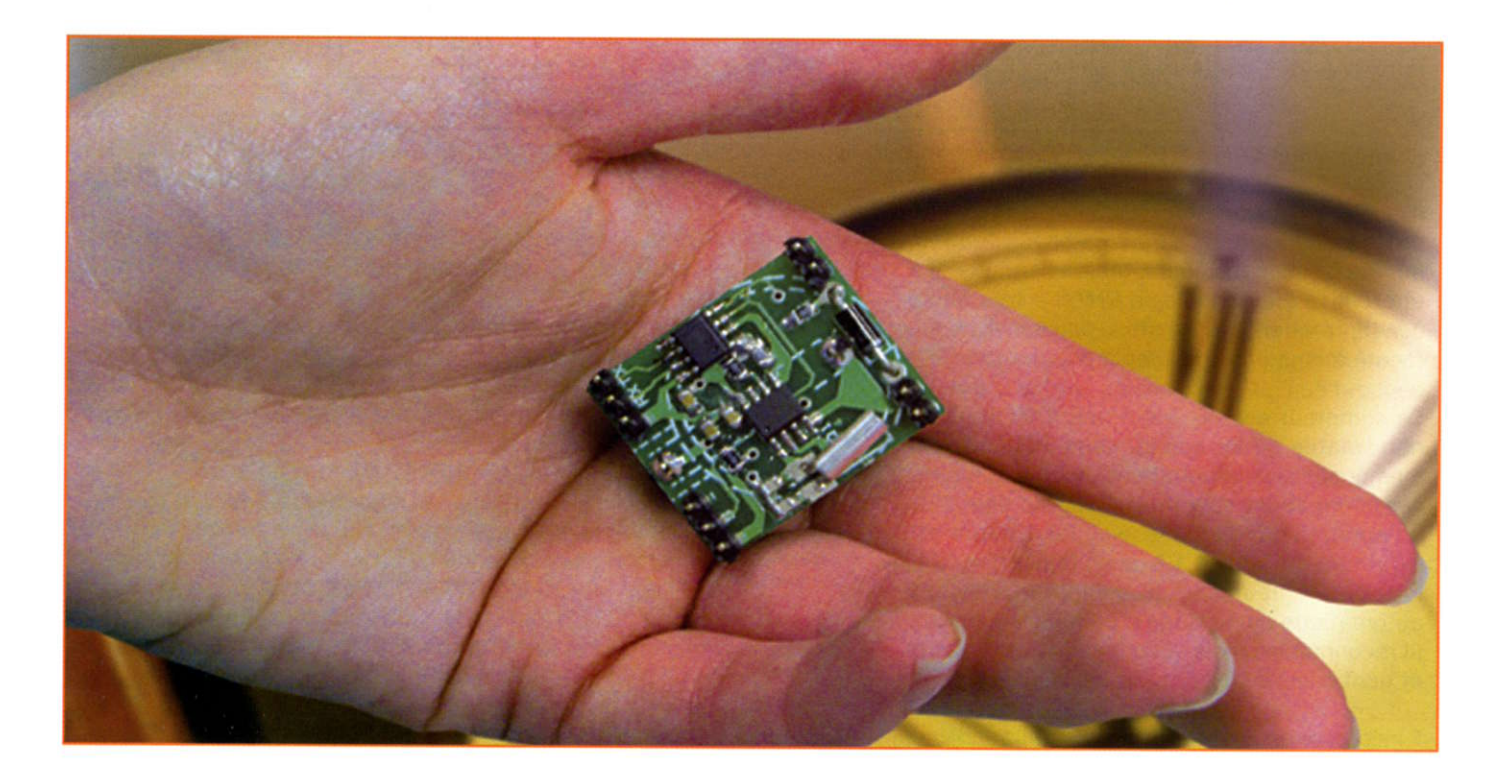

I existe de nombreuses applications, en numérique comme en analogique, pour un module fournissant l'horloge d'un système : contrôle d'accès, fichier horaire pour transpondeur ou badge magnétique, central téléphonique, gestion des prises de vue en vidéosurveillance ou tout autre système devant comporter une dimension horaire (en fait heure et date). Dans les systèmes gérés par microcontrôleur, I'horloge d'un système peut être constituée d'un sous programme qui, au moyen d'un temporisateur, fait avancer les secondes, minutes, heures, jours, mois et éventuellement années, puis écrit le résultat mis à jour du comptage dans une RAM protégée par une batterie tampon ou dans une EEPROM. Mais il reste un problème: quand la gestion d'un appareil est confiée à un microcontrôleur relativement simple, par exemple à 8 bits, cela peut être pour lui une charge excessive; sans compter qu'un sous programme d'horloge peut mobiliser 1 kbit de mémoire de programme et nous forcer à renoncer à des fonctions bien utiles.

#### Notre réalisation

Donc, pour les concepteurs qui veulent profiter de toutes les potentialités du microcontrôleur qu'ils ont choisi, nous avons réalisé un module RTC (Real Time Clock) travâillant de manière autonome et qui soulage le microcontrôleur d'un circuit de la "préoccupation" de fournir une horloge au système.

Ce module est de taille si réduite (voir photos) qu'on peut très facilement I'insérer dans un montage où I'on a besoin d'une horloge complète et performante. Le dialogue occupera peu de lignes (le module n'a que dix broches en tout) et la configuration permet d'obtenir la date et I'heure soit sur interrogation expresse de l'appareil qui emploie le module RTC, soit périodiquement et de manière automatique. Le dispositif peut en outre être programmé pour les deux formats d'heure (12 ou 24) et pour d'autres paramètres de fonctionnement.

## ELECTRONIQUE **60** magazine - n° 102

Figure 1: Le circuit intégré DS1307.

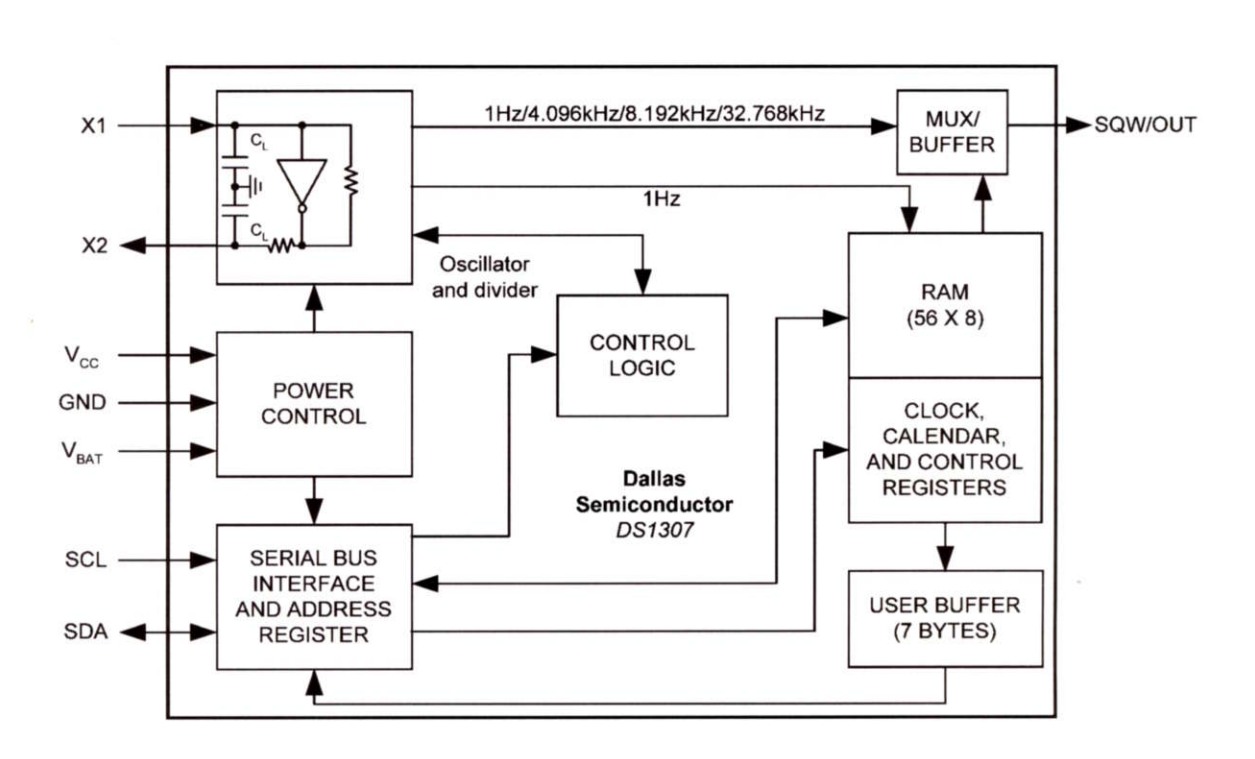

ll s'agit d'un compteur BCD en boîtier DIP broches permettant de compter les heures, minutes, secondes, jours, mois et années; il a été réalisé en technologie CMOS à très faible consommation, de fâçon à pouvoir être alimenté mème par une simple pile bouton,

Ce compteur est associé à une RAM statique non volatile de 56 octets, dans laquelle sont mémorisées les informations de date et heure; ces informations sont transmises sur demânde à I'appareil qui dialogue avec lui. Uheure est exprimée au format 12 (avec indication AM/ PM) ou 24 heures et le compteur s'occupe automatique du passage d'un mois au suivant (il reconnaît les mois qui ont moins de 31 jours et tient compte des années bissextiles).

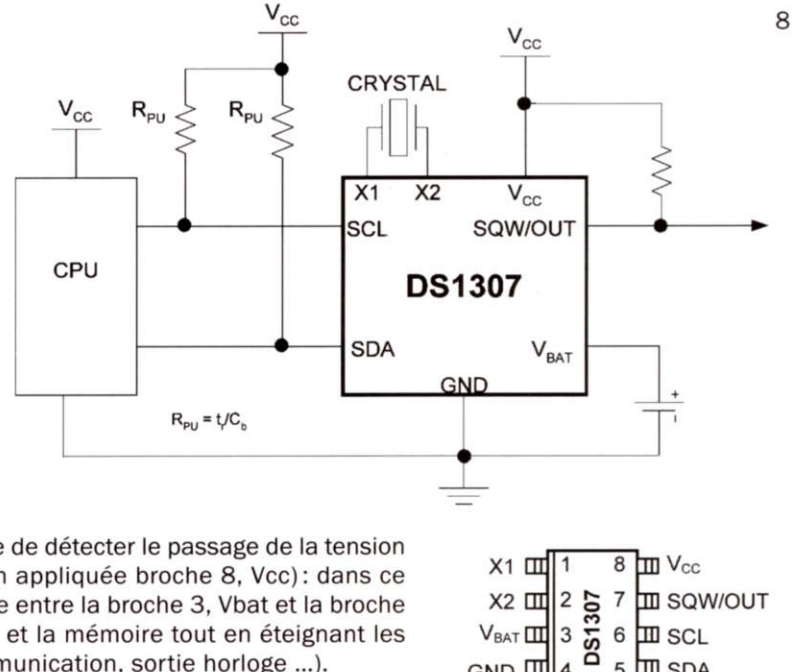

 $5 \overline{\text{m}}$  SDA

SO (150 mils)

GND<sub>II</sub>

ll incorpore un gestionnaire d'alimentation capable de détecter le passage de la tension principale au-dessous d'un seuil critique (tension appliquée broche 8, Vcc): dans ce câs, le contrôleur prend la tension de la pile (reliée entre la broche 3, Vbat et la broche 4 de masse) pour maintenir actifs les compteurs et la mémoire tout en éteignant les circuits qui consomment beaucoup (port de communication, sortie horloge ...).

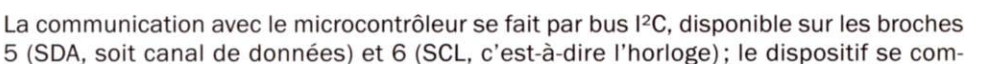

porte en Esclave et donc il ne peut communiquer que lorsqu'on le lui demande. La communication en mode Esclave se fait en envoyant une condition de "start" à partir du dispositif qui la demande, puis I'adresse d'identification du périphérique (pâr défaut 00); on continue en communiquant les données des autres registres, parmi lesquelles on a en particulier celle de contrôle de la sortie SWQ. A partir de cette dernière il est possible de prélever un signal d'horloge pour des appareils qui en auraient besoin. ll s'agit d'un signal carré dont la fréquence dépend de l'état du registre de contrôle, c'est-è-dire de l'état de ses deux premiers bits (RSo et RS1); en partant de la fréquence d'horloge de base obtenue avec le quartz de 32,768 MHz, la sortie SQW fournit:

- . 1 Hz, si les bits sont tous deux à zéro;
- . 4,096 kHz si RSo vaut 1 et RS1 zéro;
- 8,192 kHz si RS0 vaut 0 et RS1 un;
- . l'horloge entière (32,768 kHz) quand les bits valent tous deux 1.

#### Figure 1: Le circuit intégré DS1307. (suite)

Après le lancement d'une session de communication et l'envoi des octets contenant l'état du registre de contrôle, le DS1307 répond en envoyant les informations concernant l'horloge et le calendrier (Timekeeper Registers) dans un flux composé de plusieurs octets, chacun contenant un des paramètres, c'est-à-dire secondes, minutes, heures, jour, mois, année.

Le flux est composé des octets suivants:

premier octet (OXOO): contient les secondes. Les dizaines de secondes se trouvent sur les bits 4, 5, 6; les unités de secondes sont en revanche sur les bits 0, 1, 2, 3.

Deuxième octet (0x01): contient les minutes. Les dizaines de minutes sont sur les bits 4, 5, 6; les unités de minutes sur les bits 0, 1, 2, 3.

Troisième octet (0x02): contient les heures. Le bit 6 est réservé à l'indication du format: 24 ou 12 heures. En mode "24 heures" le bit 4 donne la première dizaine d'heures (10 à 19) et le 5 la seconde dizaine (20 à 23). En mode "12 heures" le bit 4 a la même signification que dans le cas précédent, mais le 5 donne I'indication AM/PM. Les bits 0 à 3 contiennent les unités d'heures.

Quatrième octet (OxO3) : contient le jour, situé dans les bits 0, 1, 2 ; il s'agit du jour de la semaine exprimé par un nombre allant de 01à 07. La donnée correspondante est interprétée par I'appareil recevant les données du DS13O7, le 01 étant le lundi et 07 le dimanche.

Cinquième octet (OxO4): contient la date, soit le nombre du jour du mois (01 à 31) divisé en dizaines (bits 4 et 5) et unités (bits 0, 1, 2, 3) de jours.

Sixième octet (OXOS): contient le mois (01 à 12) et se décompose en dizaines (bit 4, mois de 10 à 12) et unités (bits O, 1,2,3, soit les mois de 01 à 09).

Septième octet (OxO6): contient les informations de I'année, au format à deux chiffres (OO à 99); dans les bits 0, 1, 2, 3 se trouvent les unités et dâns les 4, 5, 6, 7 les dizaines.

La session de communication se termine par I'envoi de la condition de stop. La sortie SQW est inactive si le bit 4 (SQWE) du registre de contrôle vaut O; dans ce cas on peut en commander la condition logique en paramétrant opportunément le bit 7 (OUT) dudit registre : la sortie se met au 1 logique si le bit 7 est à 1 et à 0 s'il est au zéro logique. Les broches du DS1307 sont les suivantes:

- 1 = X1 ; broche de connexion du quartz de l'oscillateur;
- 2 = X2; broche de connexion du quartz de I'oscillateur;
- 3 = Vbat; positif de la pile de maintient des données (backup) ;
- 4 = GND; masse commune de I'alimentation principale et de la pile,
- 5 = SDA: Seriâl Data, soit canal de données du bus l'C ;
- $6 = SCL$ ; Serial Clock, soit horloge du bus  $12C$ ;
- 7 = SWQ/OUT; sortie où I'on peut prélever le signal carré ;
- $8 = Vcc$ ; alimentation principale (5 V).

Afin de faciliter la programmation et la connexion du module, nous avons réalisé une petite platine support servant de base d'ancrage au module et d'acheminer vers I'extérieur, au moyen d'une RJ45, les lignes les plus importantes (le bus l2C de communication avec le programmateur, la tension de programmation Vpp et le canal TX/RX pour le dialogue avec l'extérieur), sans parler des broches d'alimentation. En outre, pour laisser la possibilité de configurer le module avec le port USB d'un PC, nous avons également réalisé une interface série/ USB à relier à la RJ45: cette interface est dotée d'une alimentation stabilisée et d'une barrette permettant la programmation "in-circuit", si on la préfère à celle par ordinateur.

#### Le module RTC

Reportez-vous à I'encadré qui le concerne, figures 2 à 4. Pas de panique en voyant sur les photos qu'il est en CMS: il est disponible tout monté et si vous le voulez vous pourrez vous essayer à le réaliser car nous vous donnons tous les éléments pour le faire.

ll est le cceur de la réalisation faisant I'objet de cet article. ll met en ceuvre une puce de Maxim-Dallas DS1307 (U2), laquelle communique par une ligne l2C avec un petit microcontrôleur Microchip à huit broches.

Pour communiquer avec I'extérieur, le module a besoin de dix lignes parmi lesquelles une interface de données série bidirectionnelle à niveau TTL  $(TX/RX)$  et un bus l<sup>2</sup>C pour la programmation In-Circuit.

La ligne de données correspond au PIC monté dans notre module RTC et le bus l2C va vers I'extérieur, ne le confondez pas avec celui du circuit intégré DS13O7 qui ne communique qu'avec le PlC,

A propos de ce circuit intégré, lire I'encadré de la figure 1.

Le module RTC doit être alimenté en 5 V bien stabilisé et il consomme un courant de I'ordre de 1,5 mA, mais cette consommation descend à 500 nA (nanoampère !) quand on se sert de la pile bouton de sauvegarde des données en mémoire.

#### La platine interface d'adaptation

Reportez-vous cette fois à I'encadré des figures 5 à 7. lci le circuit imprimé simple face reçoit le module RTC et ne comporte lui-même que des connecteurs et une LED.

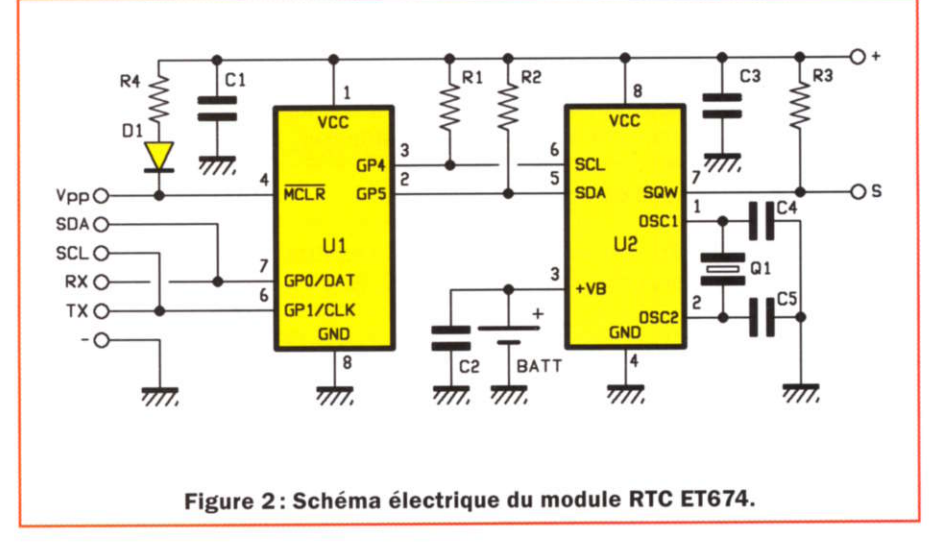

La RTC est faite pour ajouter une horloge à un montage à microcontrôleur sans lui occuper trop des ressources. Le module CMS a des broches au pas de 2,54 mm afin de pouvoir le monter sur la platine à microcontrôleur. Mais il est parfois nécessaire de le relier à un ordinateur pour effectuer la programmation et le soumettre à d'éventuels tests: c'est pourquoi nous avons réalisé la petite platine d'adaptation ET679 rendant disponibles les lignes d'E/S sur une RJ45.

La LED sert à signaler I'activité de la sortie auxiliaire d'horloge: elle reste allumée en fixe si cette sortie est désactivée et mise au niveau logique 1, éteinte si la sortie est désactivée mais forcée au niveau logique 0, clignotante à la fréquence de I'horloge choisie si SQW/OUT est active. Cette platine est une interface de test de laboratoire et elle n'est donc pas indispensable pour un fonctionnement en horloge d'un système.

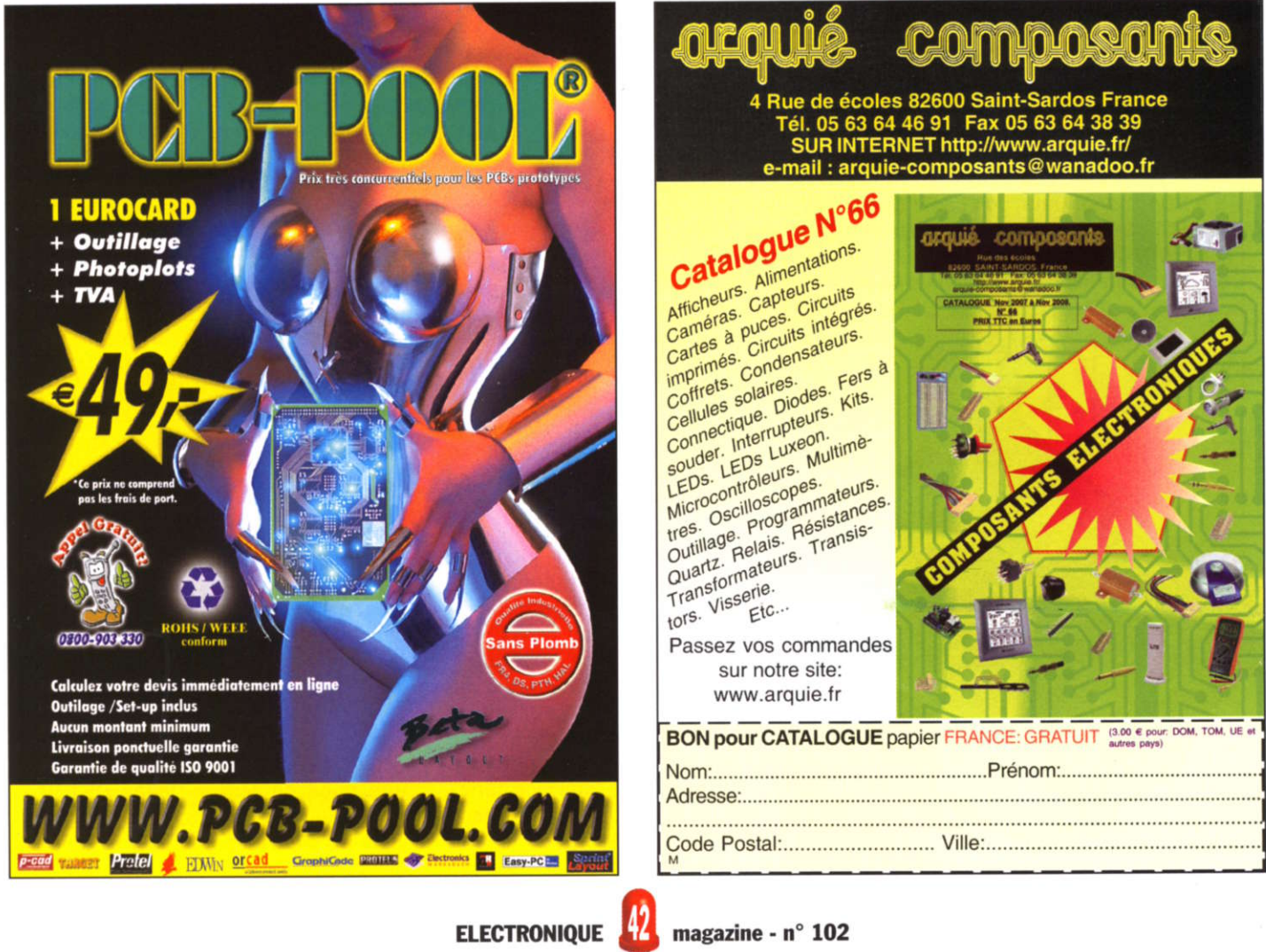

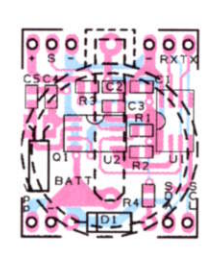

Flgure 3a: Schéma d'lmplantatlon des composants du module RTC ET874.

#### Liste des composants **ET674**

R1 ..... 4,7 k CMS R2 ..... 4,7 k CMS R3 ..... 4,7 k CMS R4..... IkCMS C1...... 10O nF multicouche CMS C2...... 100 nF multicouche CMS C3...... 1OO nF multicouche CMS C4...... 15 pF céramique CMS C5...... 15 pF céramique CMS D1 ..... 1N4007 u1...... prc12F67s-SO-EF674 déjà programmé en usine u2...... DS1307-SO Q1..... quartz 32,768 kHz

Divers:

- 1 porte-pile bouton pour CR2O32
- 1 pile CR2032
- 2 barrettes mâle 2 broches
- 2 barrettes mâles 3 broches

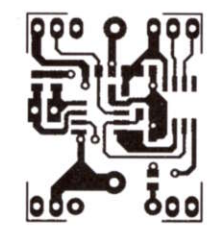

Figure 3b-1: Dessin, à l'échelle 1, du clrcult lmprlmé double face à trous métallisés du module RTC ET674. côté CMS.

Considérez-la cependant comme un accessoire pouvant faciliter la connexion du module RTC à des appareils sous boîtiers, potentiellement dotés de port USB. Dans ce cas. le module convertisseur USB/série que nous avons réalisé aussi devra être considéré comme un autre accessoire utile, mais non nécessaire.

#### Le module convertisseur

Reportez-vous cette fois à I'encadré des figures 8 à 10. Le circuit imprimé est encore un simple face. ll s'agit d'un circuit de conversion de USB à RS232 avec niveaux TTL. La RJ45 de cette platine ET635 rend disponibles tous les signaux présents sur la RJ45 de I'interface d'adaptation ET679. A partir de cette prise, les divers signaux prennent des directions différentes: les lignes SCL/SDA (celles du PIC et non du DS1307), la masse et la ligne de la tension Vpp sont reportées sur une barrette à utiliser pour la programmation in-circuit du PlC.

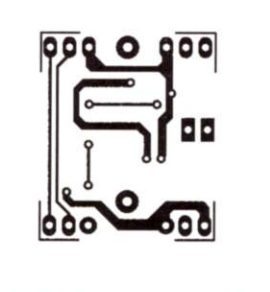

Figure 3b-2: Dessin, à l'échelle 1, du circuit imprimé double face à trous métallisés du module RTC ET674. côté porte-pile bouton.

Les lignes TX et RX, en revanche, sont reliées à U1, un FT232BM. Les lignes restantes (alimentation +5 V et masse) sont prélevées directement sur le port USB de I'ordinateur et sont communes à tous les circuits (horloge, platine d'adaptation et convertisseur).

Étant donné que U1 (FT232BM), le convertisseur à proprement parler, remplit tout seul des tâches complexes, le schéma électrique est fort simple. Le FT232BM de FTDI (www.ftdichip.com) peut fonctionner en "stand-alone" et il s'alimente alors sur le port USB (c'est notre cas) ou bien à I'intérieur d'un système à microcontrôleur; dans ce dernier cas il peut être alimenté par le même circuit que celui qui alimente le micro. Pour son alimentation, ce circuit intégré comporte deux broches distinctes, une pour la section d'E/S (vers la ligne série TTL) et une pour la section de conversion USB.

Quand tout le convertisseur fonctionne avec le 5 V de l'USB de l'ordinateur, on réunit les deux broches; si en revanche on désire distinguer la section d'E/S de la section USB, le positif côté USB est alimenté par I'ordinateur et le positif côté série est alimenté par la section qui fournit l'énergie au reste du circuit auquel le circuit intégré est relié par le port série. Si I'on veut, il est même possible d'alimenter entièrement le circuit intégré de I'extérieur: dans ce cas, la ligne +5 V du port USB n'est pas connectée. En effet, à I'intérieur du FT232BM se trouve un régulateur 3,3 V prenant sa tension sur lâ branche positive de la section USB (broche 3 et broche 26).

La tension de sortie. broche 6. est filtrée par C4 (selon le constructeur il doit être monté le plus près possible des broches 6 et 9, 17. Mais ici nous ne I'utilisons pas. Sachez tout de même que le constructeur I'a prévu pour alimenter à travers la broche 6 la

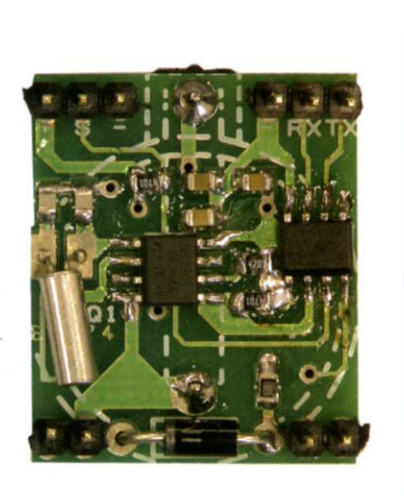

Figure 4a: Photo d'un des prototypes de la platine du module RTC ET674, côté CMs.

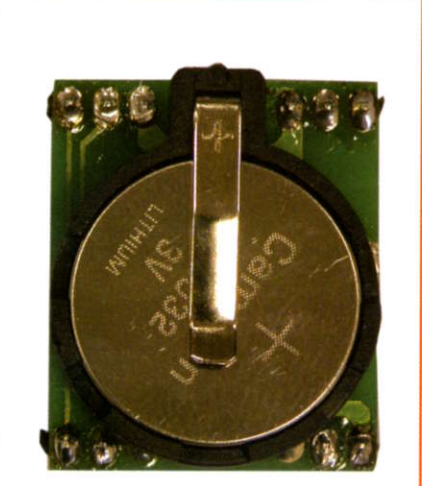

Flgure 4b: Photo d'un des prototypes de la platine du module RTC ET674, côté porte-pile bouton.

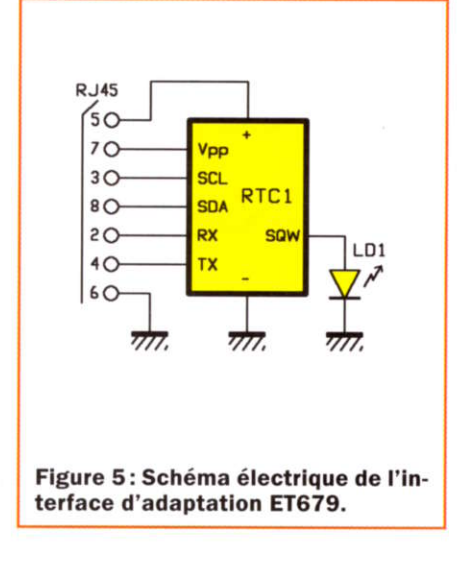

#### Liste des composants ET679

LD1 ... LED 3 mm rouge

Divers:

2 barrettes femelles 2 trous 2 barrettes femelles 3 trous l connecteur RJ45

ligne VCCIO (soit le positif d'alimentation de la section d'E/S série) dans le cas où le circuit intégré doit dialoguer avec des appareils travaillant avec des niveaux logiques 0/3,3 V.

Mais revenons au schéma électrique de la figure 8: T1 est relié à la ligne RSTOUT sur la broche 5; cette dernière est la sortie du générateur de "reset" interne et elle suit l'éventuelle entrée RST (pour nous ici elle n'est pas utilisée et elle est fixée à 5 V).

En outre, quand le circuit est alimenté, elle reste en haute impédance tant que la tension d'alimentation VCC ne passe pas au-dessus de 3,5 V pendant 2 ms, puis elle se met à +3,3 V (tension du régulateur interne).

La tâche du transistor est de maintenir fixé au niveau logique haut la ligne D+ de I'USB jusqu'à ce que I'alimentation se stabilise. Le convertisseur FT232BM fonctionne avec un quartz d'horloge Q1 de 6 MHz et C5-CG aident à stabiliser le fonctionnement de I'oscillateur interne.

#### La réalisation pratique

Nous avons trois platines à réaliser, mais rappelons que vous pouvez n'avoir besoin que de la première et aussi que

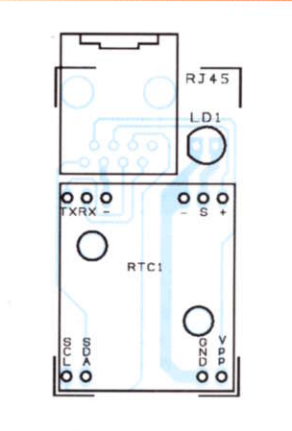

Figure 6a: Schéma d'implantation des composants de l'interface d'adaptatlon ET679.

celle-ci est disponible déjà montée et prête à l'emploi; aussi, si les CMS vous terrorisent, vous pourrez acquérir ce minuscule module tout monté et vous atteler au montage, bien plus facile que les deux autres.

#### La platine module RTC ET674

Si vous avez un peu de familiarité avec le montage des CMS, si vous possédez un fer à pointe très fine (0,5 mm), du tinol très fin de bonne quâlité et surtout du flux décapant en tube de gel (le plus cher!) et de bonnes mains qui ne tremblent pas (c'est le plus difficile à "trouver"), lancez-vous.

Réalisez le tout petit circuit imprimé double face à trous métallisés dont la figure 3b-1 et 2 donne les dessins à l'échelle 1:1 et, avec beaucoup de soin et de patience, montez d'âbord - côté soudures - les deux circuits intégrés et poursuivez par les résistances, la diode, les condensateurs, les quartz et les barrettes mâles servant à I'insertion du module dans la platine suivante ou bien dans l'appareil auquel il va fournir l'horloge de système.

De I'autre côté montez le porte-pile bouton. Vérifiez bien la polarité des composants concernés et la qualité de vos soudures, décapez au besoin l'excès de flux avec un solvant et une pointe sèche; n'hésitez pas, avec un multimètre, à tester la continuité des connexions et les courts-circuits éventuels malencontreux (au besoin, réintervenez avec le fer à souder). Voir figures 2 à 4.

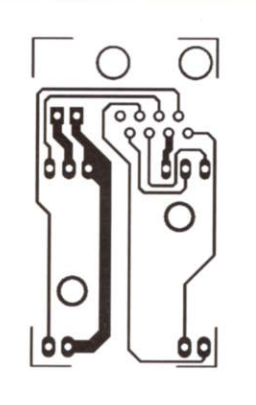

Flgure 6b: Dessln, à l'échelle 1, du circuit imprimé de l'interface d'adaptation ET679.

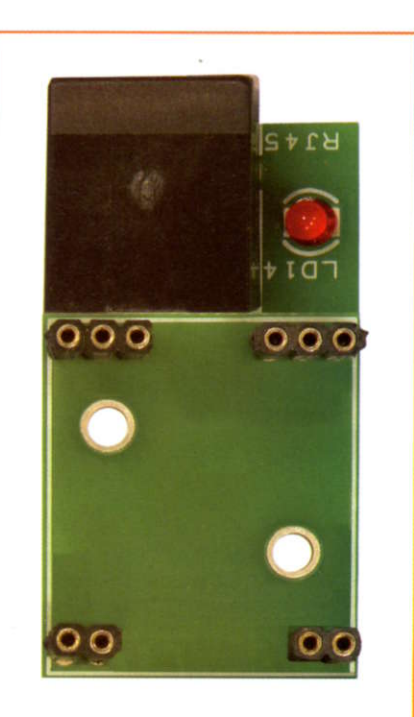

Figure 7: Photo d'un des prototypes de la platine de l'interface d'adaptation ET679.

ELECTRONIQUE **100** magazine - n° 102

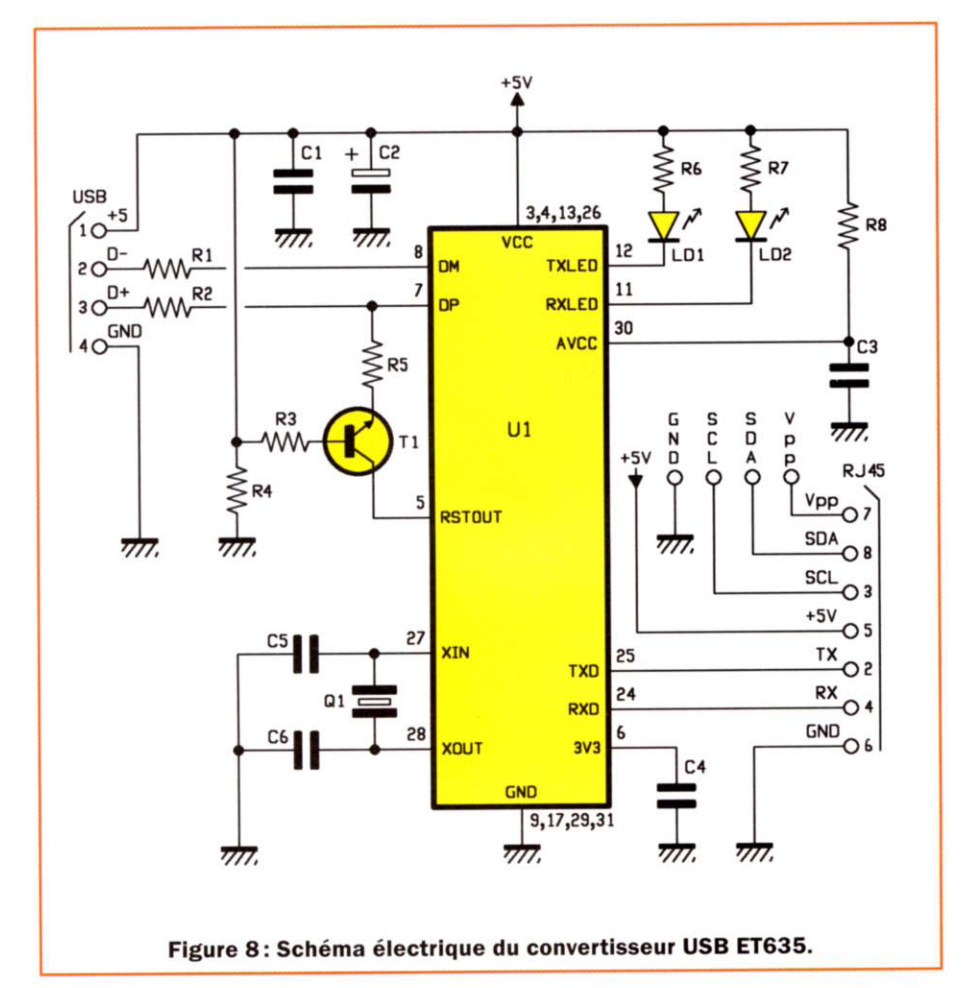

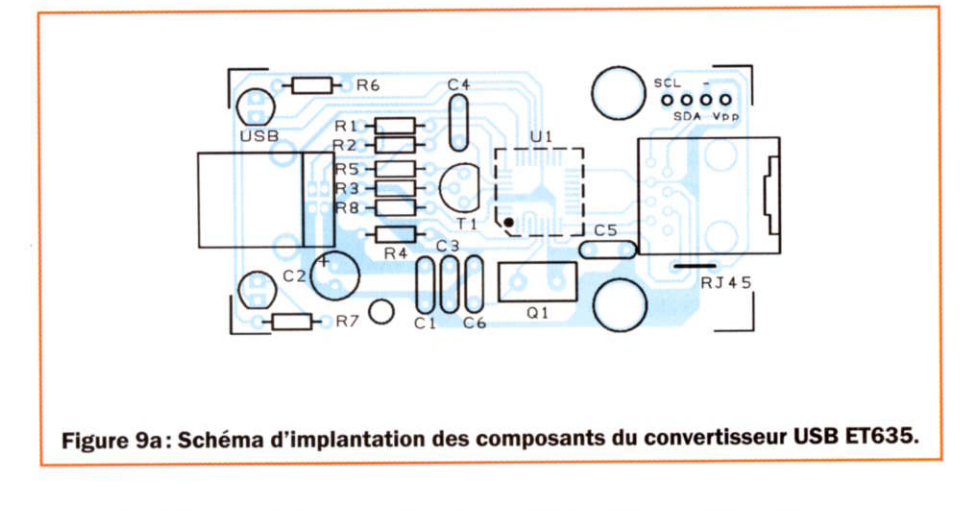

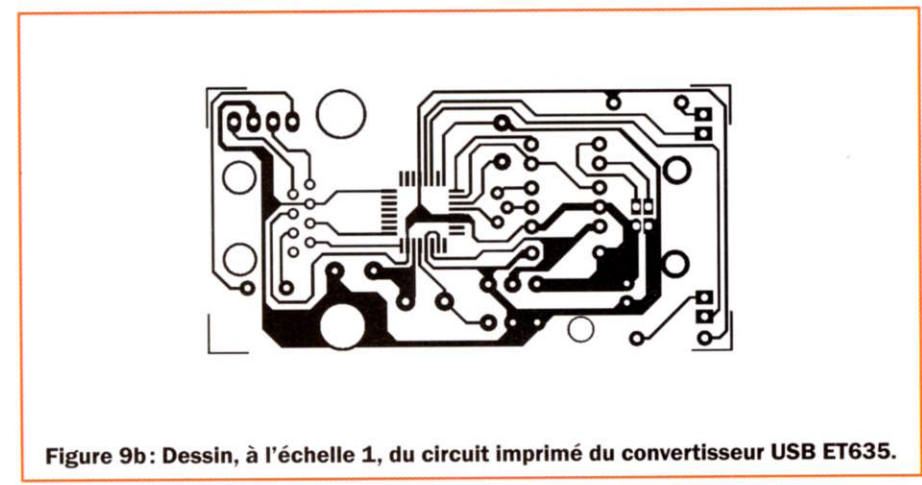

#### Liste des composants ET635

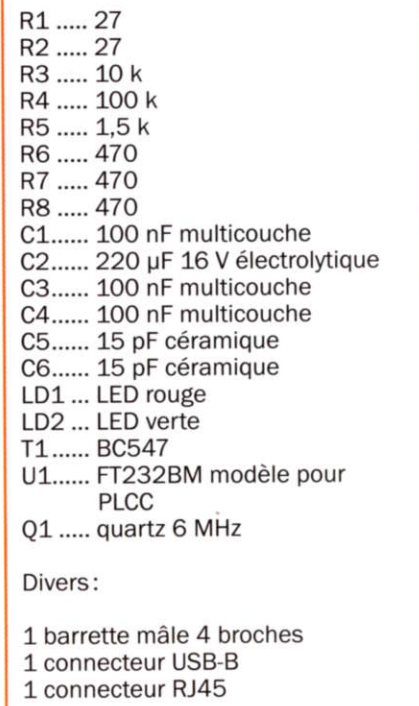

#### La platine interface d'adaptation ET679

lci pas de CMS et juste des connecteurs et une LED à monter, ce serâ vite fait! Réalisez le tout petit circuit imprimé simple face dont la figure 6b donne le dessin à l'échelle 1:1 et, toujours avec soin, montez - côté composants, il n'y a qu'un côté cette fois - les deux barrettes femelles qui recevront le module RTC. Montez la LED en vérifiant bien sa polarité et enfin montez la RJ45. Vérifiez bien la qualité de vos soudures (elles doivent être brillantes. sans court-circuit entre pistes ou pastilles ni soudure froide collée); n'hésitez pas, avec un multimètre, à tester la continuité des connexions et à détecter les courts-circuits éventuels. Voir figures 5 à 7.

#### La platine convertisseur USB ET635

lci un seul CMS à monter côté soudures et davantage de composants (traversants) à monter, mais ce sera facile! Réalisez le circuit imprimé simple face dont la figure 9b donne le dessin à l'échelle 1:1.

Commencez par la face soudure où vous devrez monter le circuit intégré CMS U1: voyez la technique de ce type de montage dans les autres articles de ce même numéro d'ELM. Attention à la polarité: le point repère-détrompeur ou le pan coupé doit regarder vers

**ELECTRONIQUE**  $\begin{bmatrix} 4 & 0 \\ 0 & 0 \end{bmatrix}$  magazine - n° 102

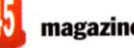

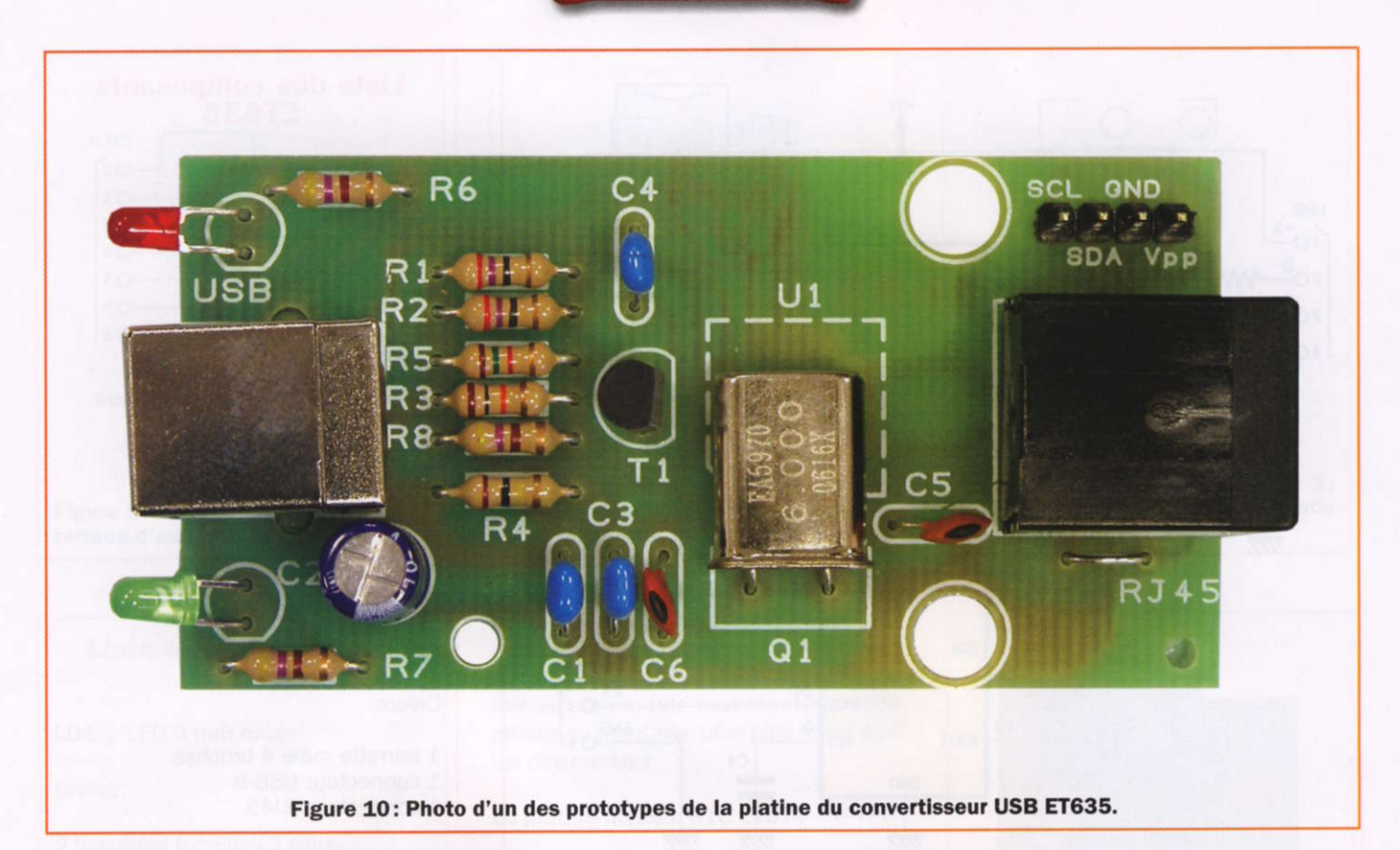

Figure 11: Le protocole de communication entre module RTC et monde extérieur.

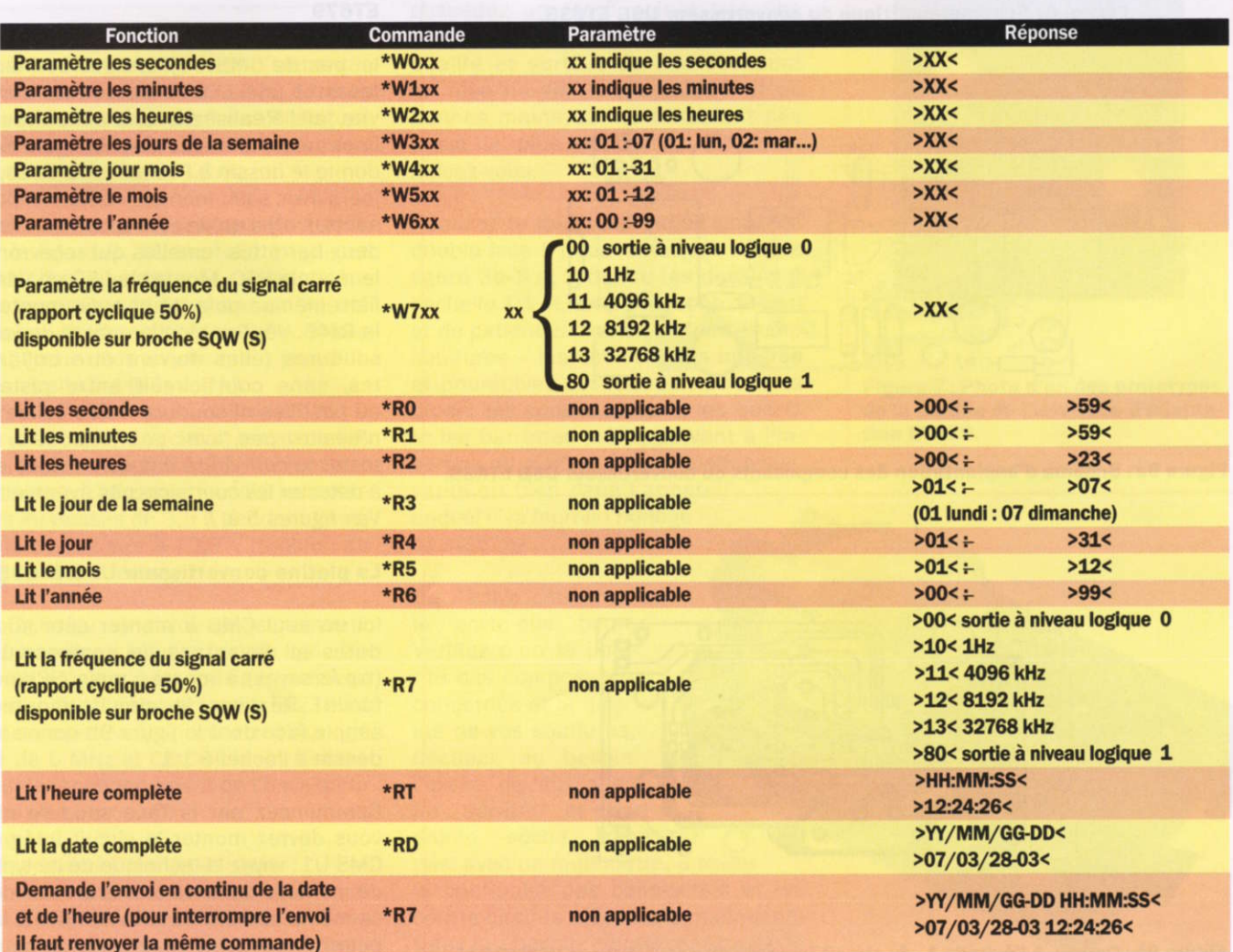

#### Figure 12: Le configurateur RTC.

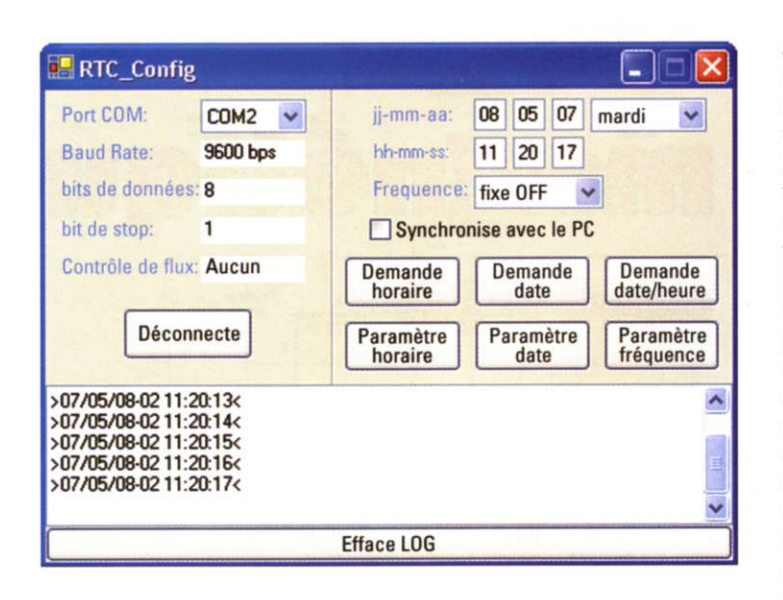

Au moyen de l'interface USB, il est possible de configurer les paramètres de fonctionnement directement avec un PC; pour cela nous avons conçu un logiciel fonctionnant sous windows XP, 2000, Me, facilement installable et utilisable par tout le monde. Une fois lancé, le programme ouvre une fenêtre de dialogue qui récapitule les paramètres modifiables par I'usager. Elle comporte trois parties: celle en haut à gauche concerne la connexion au PC, celle située à sa droite regroupe le paramétrage de la RTC et la section du bas affiche les événements acquis, c'est-à-dire les données de la date et I'heure arrivant progressivement. En ce qui concerne la communication, nous trouvons dans le cadre qui lui est dédié la case Port COM: avec un clic on ouvre un menu déroulant dans lequel on sélectionne le COM virtuel attribué à I'USB; en BaudRate on choisit la vitesse de communication et dans les trois autres cases on défrnit les bits de données, le bit de stop et l'éventuelle

application du contrôle de flux. Le poussoir du bas permet d'instaurer ou d'interrompre la communication avec I'interface et donc la RTC: quand elle n'est pas encore connectée, le poussoir affiche Connecte et si l'interface est connectée il affiche Déconnecte. Dans la section en haut à droite nous trouvons des cases pour paramétrer l'heure et la date actuelles; celle nommée Fréquence donne accès à un menu déroulant à partir duquel on peut définir la fréquence d'horloge auxiliaire prélevée par la RTC (le paramétrage par défaut est OFF, il correspond à la désactivation de la sortie correspondante). Si on décoche la case Synchronisation avec le PC, on fait que la RTC sera mise à jour avec l'heure et la date de l'ordinateur. Les poussoirs de demande (heure, date, etc.) servent à interroger le module; ceux de paramétrage produisent en revanche la mise à jour de la RTC avec les valeurs écrites dans les cases du haut (jj:mm:aa et hh:mm:ss). Attention en particulier à Paramètre fréquence: avec un clic on définit la cadence à laquelle, en automatique, la RTC envoie à I'extérieur heure et date.

les pattes de C6 (ses pastilles plutôt, car vous n'avez pas encore monté le condensateur). Vérifez bien la qualité de vos soudures, décapez au besoin I'excès de flux avec un solvant et une pointe sèche; n'hésitez pas, avec un multimètre, à tester la continuité des connexions et les courts-circuits éventuels malencontreux (au besoin, réintervenez avec le fer à souder).

Ênsuite, retournez la platine côté "composants" et insérez d'abord le "strap" sous la future RJ45. Puis montez les résitances. les condensateurs (attention à la polarité de l'électrolytique C2), les LED (méplats de cathode vers le bas), le transistor (méplat vers la droite et non pas vers les résistances) et le quartz (couché, pattes repliées à 90°). Montez pour fnir les périphériques, soit le connecteur USB-8, la prise RJ45 et la barrette mâle à 4 broches. Vérifez bien la qualité de ces soudures. Voir figures 8 à 10.

N'oubliez pas de munir le module RTC de sa pile bouton. Éventuellement, montez ce module sur l'interface d'adaptation (en fonction de I'utilisation envisagée). Les encadrés des figures 11 et 12 vous apprendront beaucoup de choses sur I'utilisation du module et sur celle des deux autres platines.

Pour la connexion au PC, il vous faut un câble A/B comme celui utilisé pour relier I'imorimante ou le scanneur à I'ordinateur. Pour la connexion au programmateur, si vous devez effectuer la programmation in-circuit du module RTC (et non du micro de I'interface USB...) utilisez la barrette mâle à 4 broches.

#### Comment construire ce montage ?

Tout le matériel nécessaire pour construire ce module RTC universel ET674 et les deux autres platines ET679 et ET635 est disponible chez certains de nos annonceurs. Voir les publicités dans la revue.

Les typons des circuits imprimés et les programmes lorsqu'ils sont libres de droits sont téléchargeables à l'adresse suivante:

http://www.electronique-magazine.com/ circuitrevue/ 102.zip.

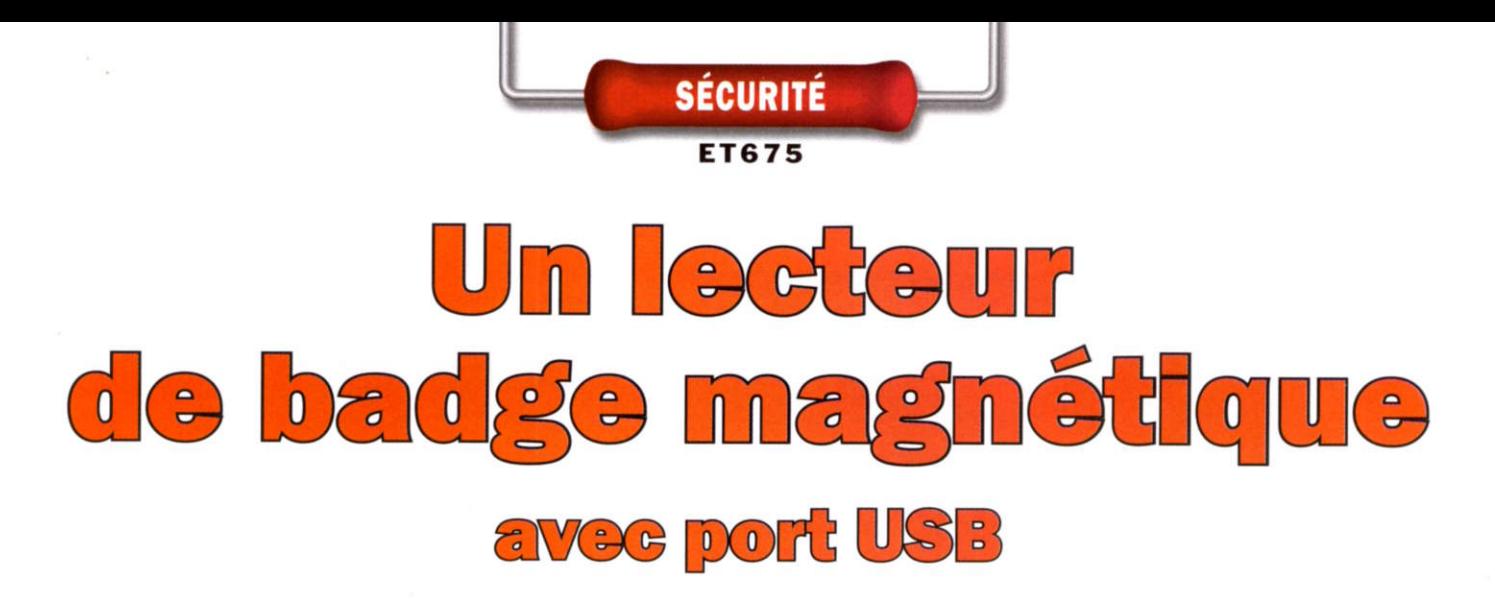

Ge nouveau lecteur de badges magnetiques USB est doté de fonctions évoluées: il intègre un enregistreur horaire d'E/S et mémorise jusqu'à 5 300 événements de lecture dans l'EEPROM qu'il contient; il reconnaît jusqu'à 20 badges mémorisés; il peut décider de manière autonome, en fonction de ce qui est écrit dans la carte, de commander deux relais ou d'attendre des directives de l'ordinateur; il est pourvu d'une horloge avec batterie tampon.

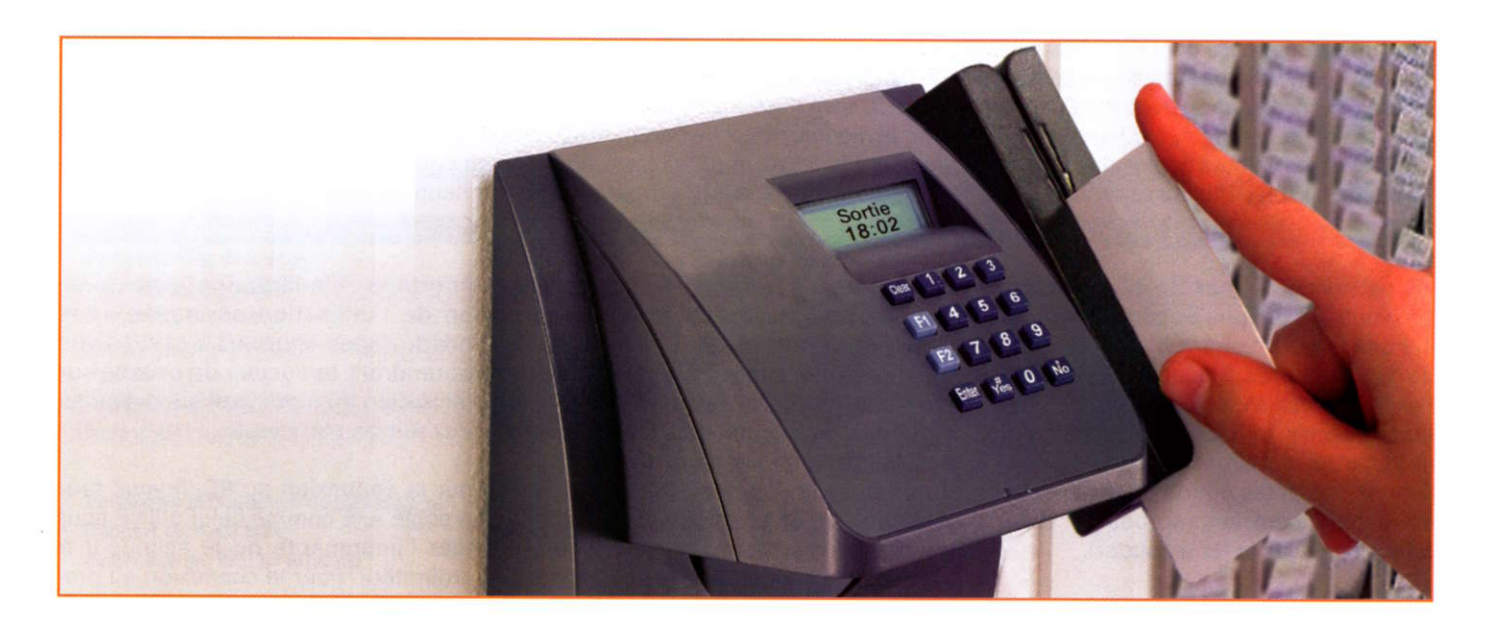

es lecteurs de cartes magnétiques trouvent leur emploi dans de multiples domaines et c'est pourquoi, une fois encore, nous vous proposons un montage de ce type; le dernier en date, le ET50O, remonte à Mars 2004 (numéro 58 d'ELM, spécial TOP SECRET), eh oui tout de même ! Le circuit présenté à l'époque était capable de reconnaitre les données enregistrées dans la seconde piste des badges et, s'ils étaient reconnus comme valides, il pouvait activer ou désactiver des relais.

Étant donné que notre nouveau lecteur ET675 conserve beaucoup de fonctions déjà implémentées dans le ETsOO, nous vous suggérons de relire I'article du numéro 58. Le ET675 est une version encore plus performante du ET5O0: elle offre de nouvelles fonctions utiles pour réaliser un contrôle de présence. Les modifications ayant permis d'y parvenir sont aussi bien matérielles que logicielles et la plus importante est sans doute l'implémentation d'un port USB, de plus en plus indispensable pour travailler avec les nouveaux PC dépourvus de l'ancien port série.

Le protocole de liaison avec I'ordinateur que nous avons développé comporte des commandes intuitives, qui rappellent les AT des modems; ces commandes peuvent facilement être implémentées avec un logiciel dédié, à réaliser en VB, Delphi ou des outils similaires.

#### **Les nouvelles fonctions**

La nouvelle version du lecteur de badges comporte donc un port USB en remplacement du vieux port série: la différence consiste en l'ajout d'une horloge et d'une mémoire qui dialoguent avec le microcontrôleur. L'horloge, un PCF8593 en boîtier DIL8, intègre un bus l<sup>2</sup>C à travers lequel il échange des informations avec le PIC: à l'intérieur se trouvent tous les registres nécessaires pour compter I'année, le mois, le jour, les heures, les minutes, les secondes et les communiquer au micro à sa demande. Nous avons doté le montage d'une batterie rechargeable permettant de maintenir I'horloge en fonctionnement même lors d'une longue absence de tension d'alimentation.

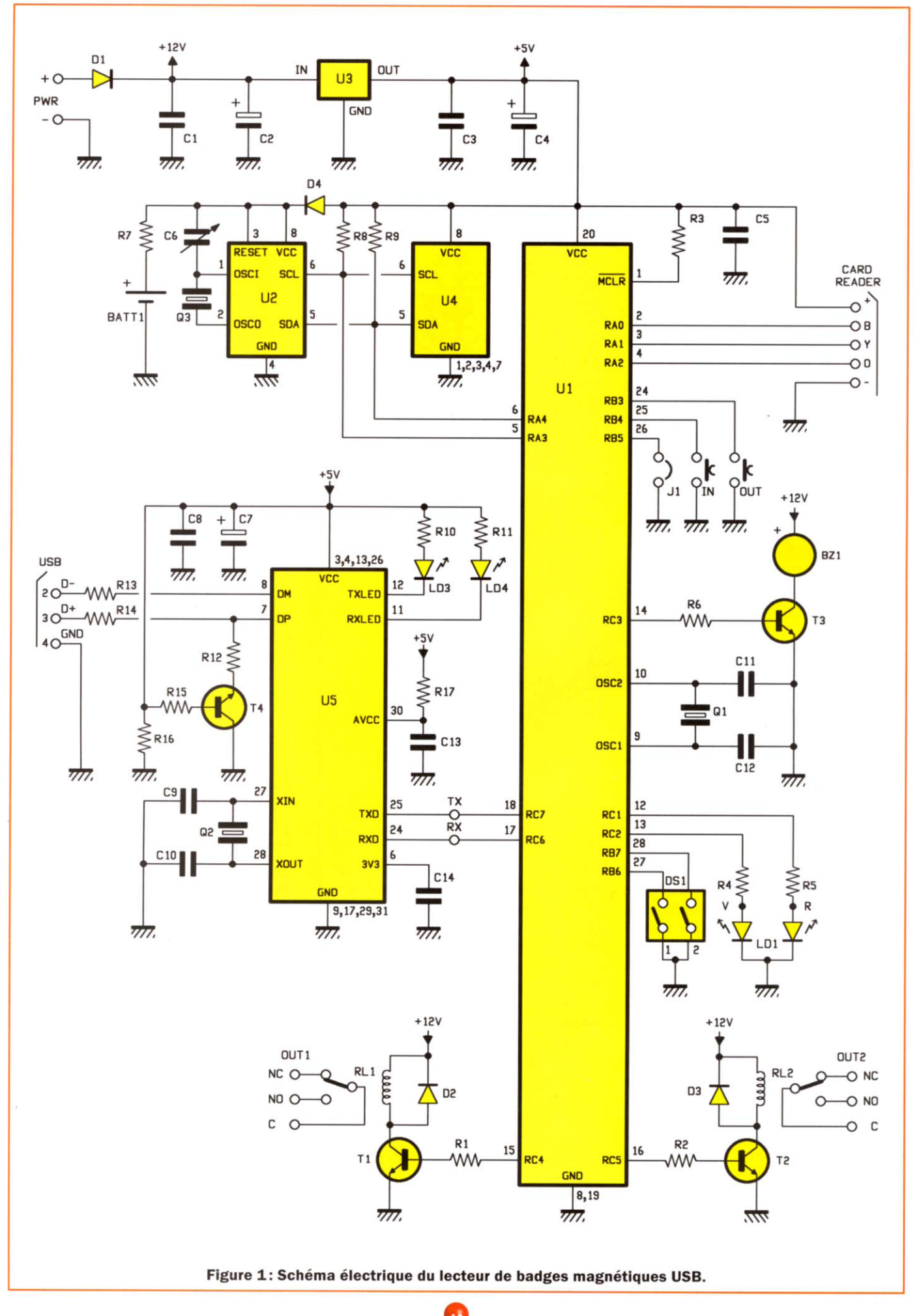

Figure 2a: Schéma d'implantation des composants du lecteur de badges magnétiques USB.

**SÉCURITÉ** 

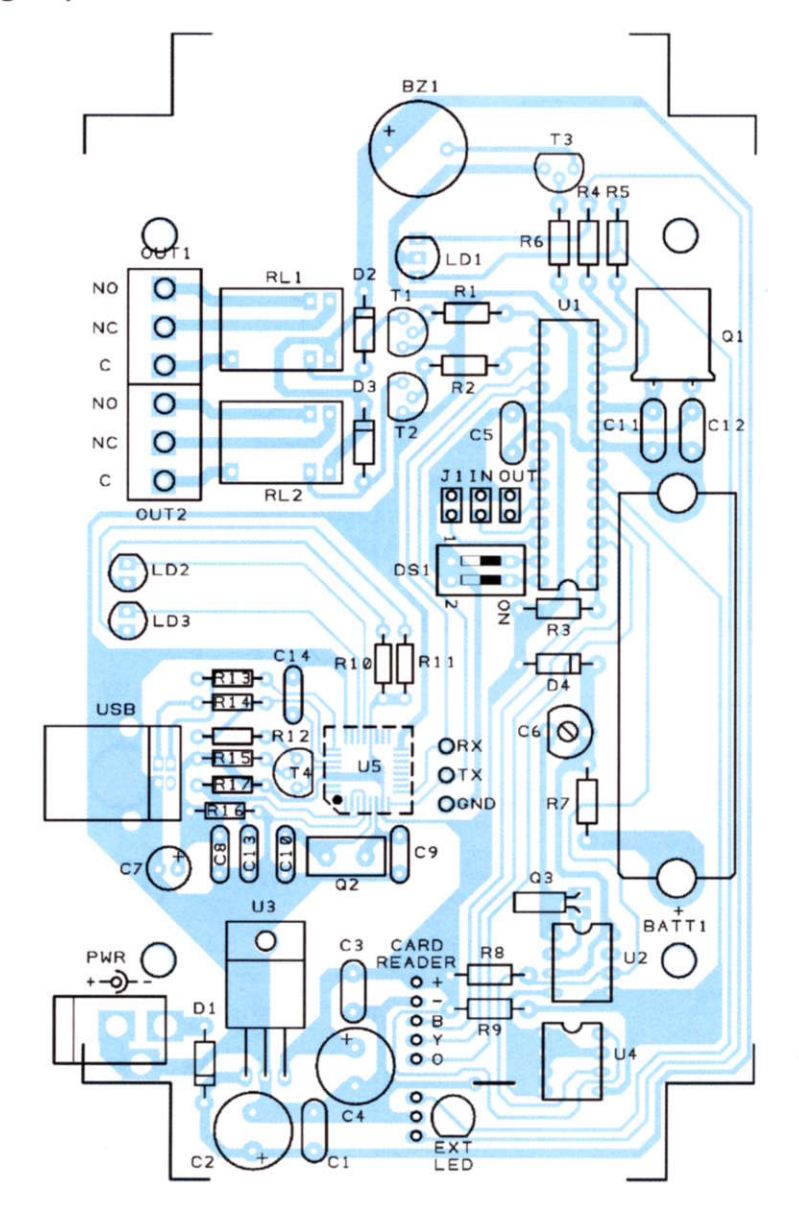

N'oubliez pas le petit "strap" en bas à gauche de U4. U5 (en pointillés) se monte en CMS sous la platine côté soudures (prenez les précautions d'usage) et faites attention à l'orientation du composant (point repère-détrompeur ou pan coupé "regardant" les pattes de T4 et de Q2).

A propos de cette section: la puce RTC ("real time clock") utilisée n'est pas en mesure de passer automatiquement de l'heure légale à l'heure solaire et vice versa. La platine comporte un condensateur ajustable pour le réglage fin de la fréquence d'horloge afin de réduire au minimum l'erreur d'horloge. Pour régler la fréquence, il faut dans un premier temps mettre l'heure à jour avec l'ordinateur et vérifier, après au moins une semaine, que l'heure ne prend pas trop d'avance ou de retard. S'il faut retoucher la fréquence, nous vous conseillons de faire de petites corrections et de réduire l'écart par approches successives.

La meilleure solution consisterait à utiliser un fréquencemètre numérique à cinq chiffres au moins (car la RTC utilise un oscillateur à 32 768 Hz). Mais si la fréquence n'est pas exactement centrée, l'erreur temporelle qui s'ensuit est minime; par exemple pour un décalage de 0,5 Hz on obtient une dérive de 8 minutes par an, facilement compensable avec un réalignement hebdomadaire ou mensuel effectué au moyen du port USB du PC.

Comme la RTC, la mémoire externe, une 24LC256 qui conserve l'historique des accès et des présences, est également en boîtier DIL8 et intègre l'interface l<sup>2</sup>C.

**Liste des composants ET675** 

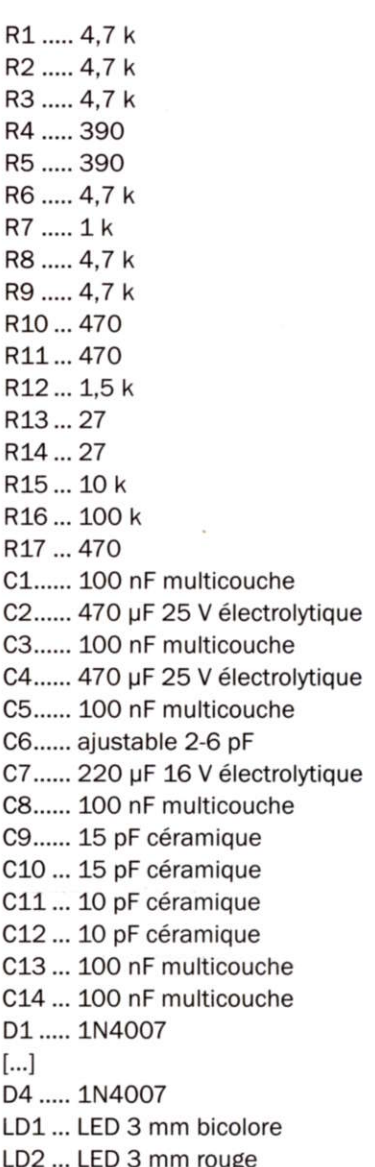

Sa capacité est bien supérieure à celle de l'EEPROM intégrée au micro (32 ko au lieu de 256 octets soit la possibilité de mémoriser plus de 5 000 passages de cartes dans la fente du lecteur!).

Sur le circuit on a deux "poussoirs" (en fait des cavaliers) qui permettent de savoir si on a à faire à une "entrée" ou à une "sortie" : si on presse le premier et si on passe la carte dans la fente du lecteur, le système mémorise l'heure de l'opération, le code de la carte et un "flag" (drapeau) indiquant l'entrée (ou la sortie si on presse le second). Voir figures 1 et 2a : cavaliers IN et OUT à droite de J1.

Il est possible aussi d'utiliser la nouvelle platine ET675 avec les fonctions de l'ancienne ET500 (clé normale, PC-Link, etc.) simplement en ouvrant le cavalier J1.

**SÉCURITÉ** 

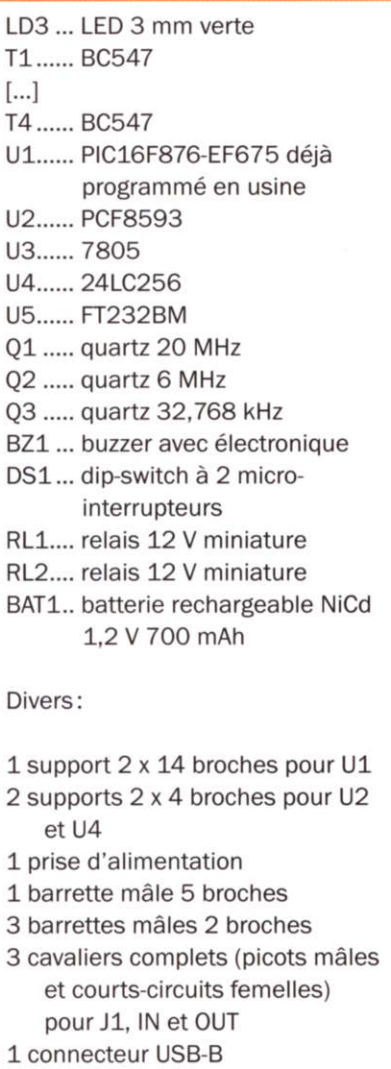

- 2 borniers 3 pôles
- 1 lecteur de badges magnétiques LSB12
- 1câble à 5 brins
- 1 boulon 3MA 8 mm pour U3
- 1 boîtier plastique de protection?

#### Les modes opérationnels

Ce nouveau lecteur peut travailler en mode autonome - exactement comme faisait son prédécesseur ET500 - comme en mode assisté pour les fonctions de contrôle d'accès ajoutées à cette nouvelle version.

#### Le mode ET5O0

Le mode ET500 est obtenu en mettant le circuit sous tension alors que le cavalier J1 est laissé ouvert. Les encadrés des figures 4 et 5 vous disent clairement tout ce qu'il faut savoir sur ce mode compatible ET500.

#### Le mode ET675

Le mode ET675 est obtenu en mettant le circuit sous tension alors que le cavalier

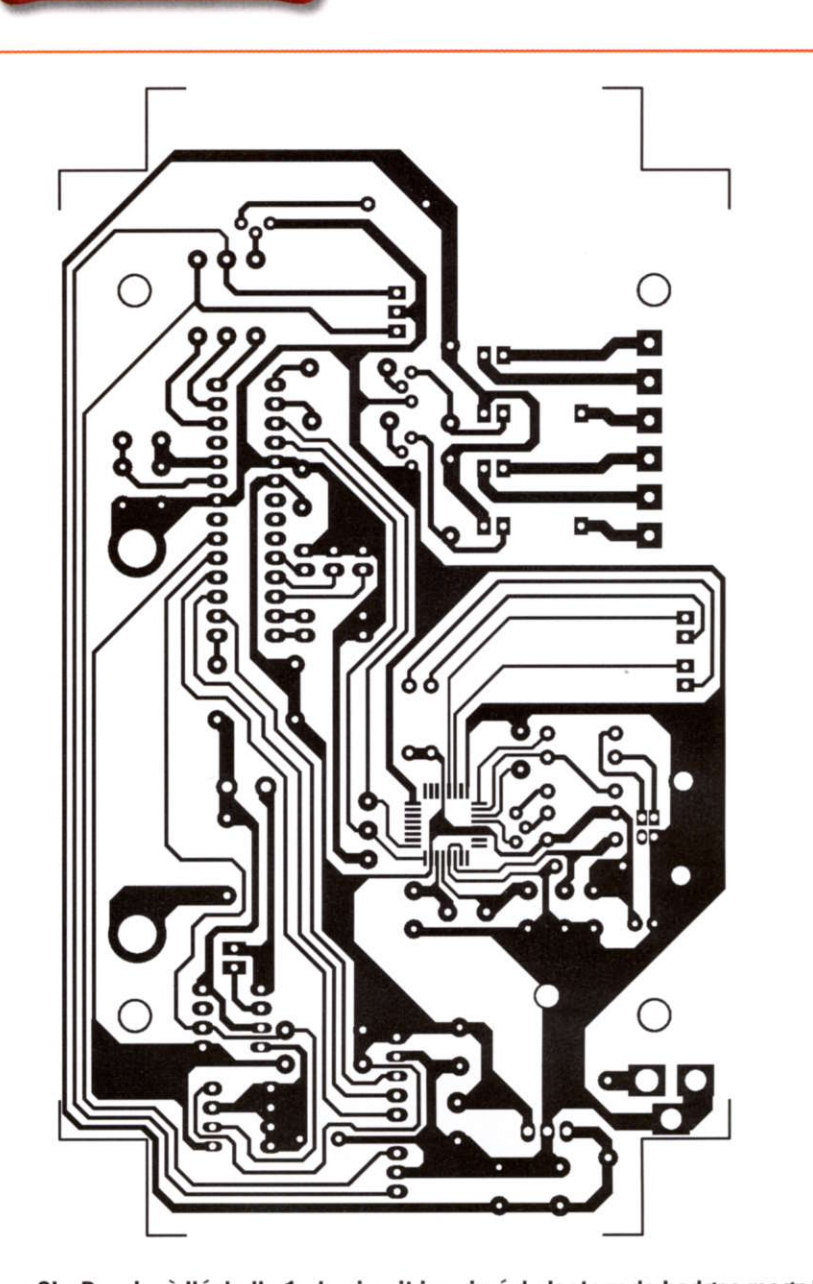

Figure 2b: Dessin, à l'échelle 1, du circuit imprimé du lecteur de badges magnétiques USB.

J1 est fermé, ce mode est sans doute plus adapté à des usagers experts car ici le circuit est un simple lecteur demandant au programme qui tourne sur le PC de prendre toutes les décisions. Le circuit lit les données contenues dans la carte glissée dans la fente et les mémorise en EEPROM, en leur associant date, heure et s'il s'agit d'une entrée ou d'une sortie. Les données mémorisées sont envoyées à I'ordinateur; bien sûr ici on ne parle plus de lecteur autonome. L'élaboration des données est confiée au programme de gestion que I'usager doit réaliser en fonction de ses propres besoins. La figure 6 vous donne la liste de toutes les commandes disponibles qui vous permettront de réaliser un logiciel personnalisé. Par exemple, un programme simple pourrait interroger cycliquement le lecteur, mémoriser les données dans une table et, en fin de journée, signaler

les personnes entrées en retard ou ayant eu des horaires inhabituels (heures sups ou autres). Un programme plus complexe relèverait les présences et les absences sur tout un mois, les heures sups et tous les autres éléments temporels utiles pour la gestion du personnel.

Bien sûr, dans ce mode aussi il est possible que le programme active des périphériques de la platine, par exemple pour faire retentir une sirène indiquant le début de la période de travail (l'embauche) et la fin de la journée {la sortie).

#### Le schéma électrique

Le circuit du nouveau lecteur de badges est fort simple, grâce à I'utilisation d'un microcontrôleur puissant auquel

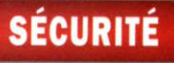

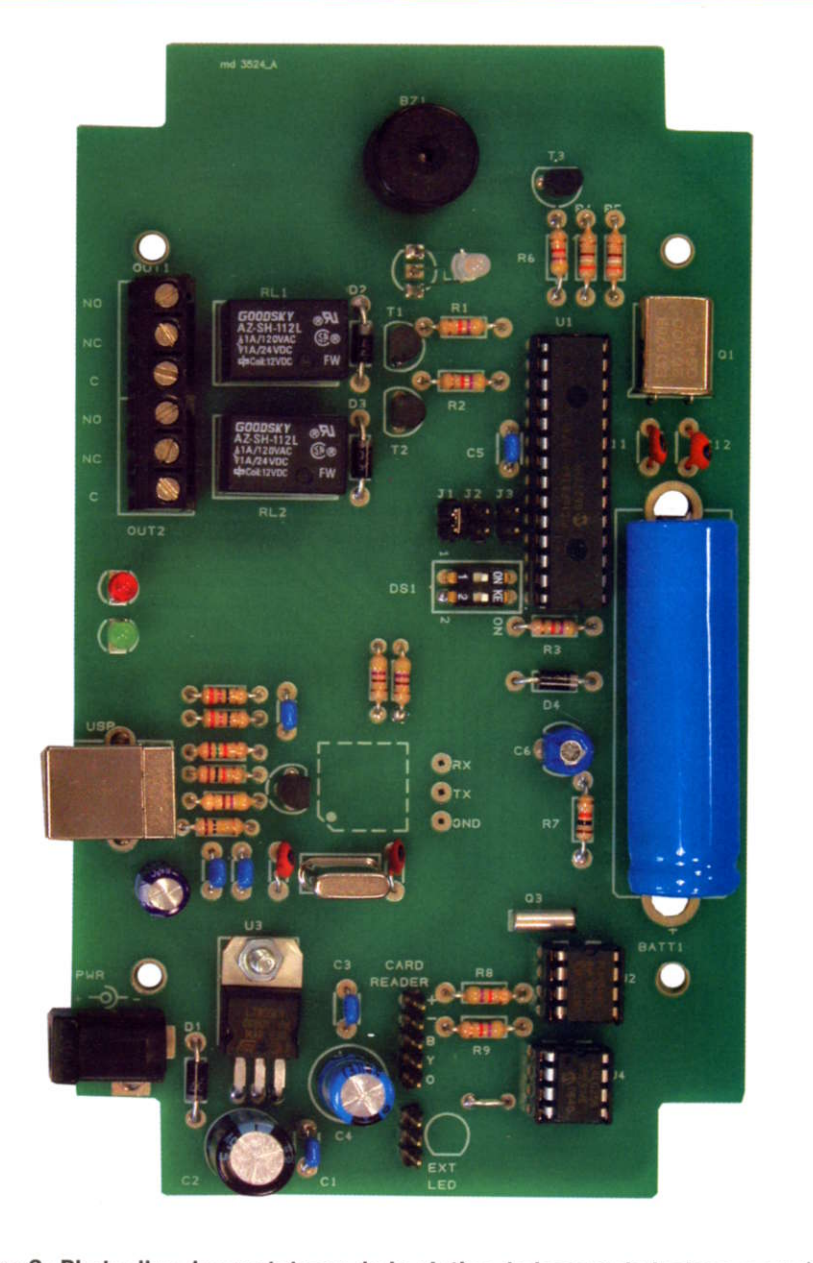

Figure 3: Photo d'un des prototypes de la platine du lecteur de badges magnétiques USB.

sont confiées la plupart des tâches. Regardons bien ce schéma électrique de la figure 1, nous y trouvons cinq blocs fonctionnels: le microcontrô leur U1, le groupe des périphériques consistant en une horloge U2 et une mémoire U4, le port USB U5, la sec-<br>tion d'interface usager (relais, buzzer, "poussoirs", LED et lecteur de badges magnétiques) et enfin l'étage d'alimentation U3.

Commençons la description par le microcontrôleur P|C16F876, il peut fonctionner selon deux modes en fonction du cavalier J1: ouvert pour le mode ET50O et fermé pour le mode ET675; dans ce dernier cas les neuf fonctions de contrôle de présence sont activées. Outre les données de la carte (acquises par le lecteur relié

aux lignes RAl et RA2), le micro vérifie l'état des deux "poussoirs" lN et OUT avec lesquels I'usager communique au système que la lecture du badge concerne une entrée ou une sortie.

Le micro doit alors mémoriser l'événement à travers le bus l<sup>2</sup>C, il effectue une série d'opérations sur le groupe des périphériques.

Avant tout, il récupère date et heure dans la RTC U2 puis il engendre un flux de données se référant à la carte et bien sûr à I'heure de l'événement; enfin, toujours à travers ce même bus l2C, il mémorise le flux dans I'EEPRON, externe U4. Le processus de mémorisation de l'événement se termine là et le système est prêt pour en enregistrer un autre ou bien pour répondre aux commandes envoyées par l'ordinateur (déchargement log, effacement, activation périphériques, etc.).

Le dernier bloc à décrire est la section d'alimentation en 12 V continu. Cette tension est à appliquer au bornier POWER et, à travers la diode de protection contre toute inversion accidentelle de la polarité D1, elle atteint le groupe de filtrage constitué de C1 et C2, puis le régulateur linéaire de tension U3, un banal 7805 en boîtier IO22O.

Le 5 V qui en sort est encore filtré par C3-C4 pour être ensuite distribué à tous les éléments du circuit. Attention au circuit d'alimentation de I'horloge: le 5 V arrive à la RTC et à la batterie rechargeable tampon ("backup") à travers D4; ainsi, lorsque le circuit est alimenté, la batterie est rechargée à travers lâ R7 de 1k et, en absence de tension d'alimentation. la RTC est alimentée par le courant de la batterie à travers R7 dont la présence ne produit aucune chute de tension grâce à la très faible consommation de la puce. Dans ce cas lâ présence de D4 en polarisation inverse empêche que le reste du circuit soit alimenté.

#### La réalisation pratique

Seul le convertisseur USB/série FT232BM, U5, est un CMS et se monte côté soudure de la platine laquelle au demeurant est un circuit imorimé simple face. Aucune autre difficulté n'est à redouter et encore, celle-ci n'est-elle pas bien difficile à résoudre. Voyez les conseils donnés dans ce même numéro d'ELM pour les montages comportant des CMS.

A part cela, le montage serait accessible è un débutant. La platine de lecteur de badges magnétiques USB ET675 est constituée d'un circuit imprimé simple face dont la figure 2b donne le dessin à l'échelle 1:1.

Réalisez-le et faites quatre évidements (coupes en angles rentrants) aux quatre angles afin de pouvoir ensuite protéger le montage avec un boitier plastique standard {les évidements laissent passer les quatre colonnes plastiques au sommet desquelles on visse la face avant en aluminium). Ou procurez-vous le.

Montez en premier lieu, sous la platine, côté soudures, le circuit intégré CMS. Utilisez un fer à pointe fine (O,5 mm), du tinol de bonne qualité et du flux décapant au gel. Puis retournez la platine.

th ELECTRONIQUE  $\sqrt{2}$  magazine - n° 102

#### Figure 4: Le mode compatible ET500.

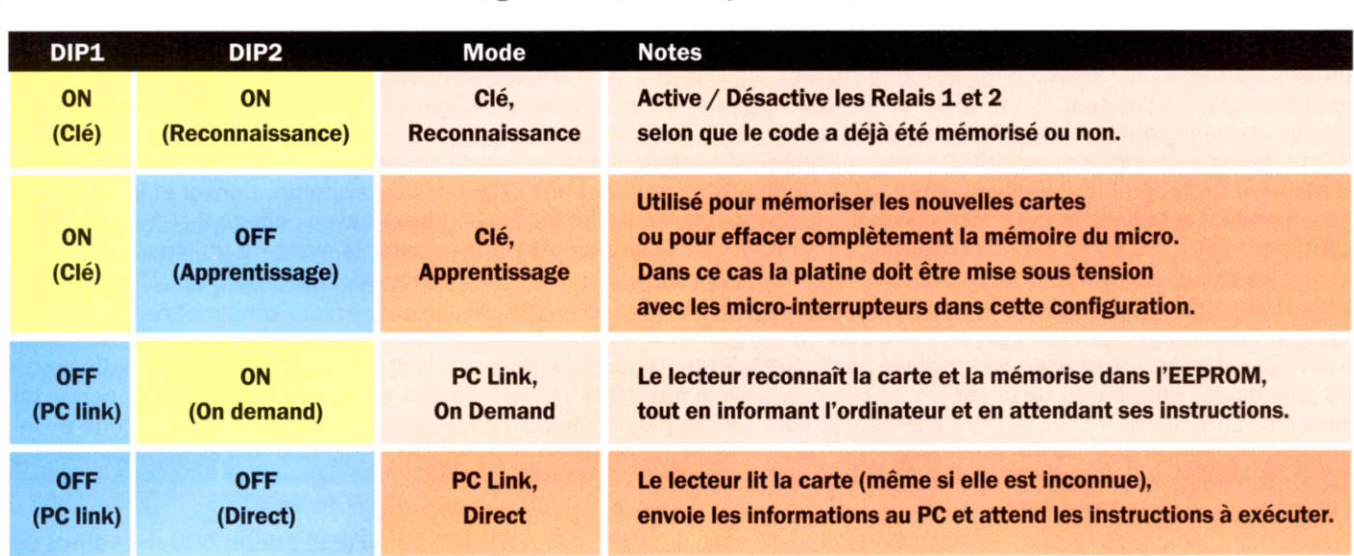

Quand il est configuré pour travailler en émulation ET500, le lecteur de badges magnétiques offre deux types de fonctionnement:

- Clé ou Reconnaisseur, où il peut être utilisé de manière autonome comme contrôleur d'ouverture de porte, serrure électrique, tourniquet, barrière, etc.

- PC Link, où le lecteur est relié au moyen du port USB à un PC. L'éventuelle mémorisation des accès et la gestion des autres périphériques sont dévolues à un logiciel présent dans l'ordinateur. La sélection du mode souhaité se fait à l'aide du dip-switch DIP1 avec la logique montrée dans ce tableau :

DIP1 = ON, fonctionnement Clé ou Reconnaisseur

DIP1 = OFF, fonctionnement PC Link.

Pour chacun des deux modes il est possible de sélectionner, au moyen de DIP2, deux autres sous modes de fonctionnement. Commençons par les sous modes de la fonction Clé (DIP1=ON):

DIP2 = ON, sous mode "Normal". Le circuit lit les informations écrites dans la carte et, si le code de la carte est enregistré dans la mémoire du microcontrôleur, la LED verte s'allume et le Relais 1 est activé pendant une certaine durée; si en revanche le code de la carte n'est pas mémorisé, la LED rouge s'allume et c'est le Relais 2 qui est activé. Il faut préciser que la durée d'activation des relais et d'allumage des LED peut être réglée par voie logicielle en reliant le circuit au port USB d'un PC; les temps spécifiés sont mémorisés dans l'EEPROM du PIC et utilisés pour les accès suivants; on a par défaut 1 seconde pour les deux relais.

DIP2 = OFF, le lecteur travaille en sous mode "Apprentissage", utilisé pour mémoriser dans le PIC les codes des cartes à habiliter. Si on active cette procédure, quand on passe une carte dans le lecteur, le code est mémorisé dans le PIC et considéré comme valide; le système fait sonner et allume alors pour une seconde environ le buzzer et la LED orange. Naturellement, si une carte est déjà présente, elle n'est pas mémorisée à nouveau (dans ce cas la LED rouge produit cinq éclats). Le PIC a une capacité de 20 cartes; quand la mémoire est pleine on ne peut plus entrer de nouveaux codes (la LED orange lance alors dix éclats). Enfin, il est possible d'effacer complètement la mémoire du microcontrôleur; pour cela il faut mettre sous tension le circuit avec:

DIP1 = ON et DIP2 = OFF. La LED rouge clignote alors rapidement.

Voyons maintenant les sous modes avec la fonction PC Link (DIP1 = OFF):

DIP2 = OFF active le sous mode "Direct" dans lequel le dispositif fonctionne comme lecteur de carte "transparent": n'importe quel code lu par le lecteur est envoyé via le port série au PC; c'est ensuite le programme qui tourne sur ce PC qui décide comment gérer les données reçues.

DIP2 = ON sélectionne le sous mode "On Demand", grâce auquel il est possible de mémoriser dans l'EEPROM du microcontrôleur un certain nombre d'événements et de les décharger ensuite dans le PC par le port USB. En outre, dans ce sous mode, il est également possible d'envoyer des commandes au circuit par voie logicielle; le dispositif envoie continûment à l'ordinateur le flux "INSERER COMMANDE" et attend environ 500 ms l'envoi d'une commande. Les commandes peuvent être utilisées pour activer les deux relais, pour lire une ou toutes les cellules de mémoire, etc.

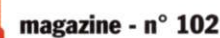

#### Figure 5: La liste des commandes du mode compatible ET500.

Le lecteur de badges magnétiques peut fonctionner en mode PC Link direct où il lit et transmet immédiatement les codes présents dans les cartes, ou bien en mode PC Link On Demand où il mémorise localement les données lues et attend la réponse de l'ordinateur avant de les lui envoyer. Dans ce second mode le PC peut aussi réclamer au lecteur l'exécution de certaines commandes. Pour chacune des deux options il est donc nécessaire d'écrire un logiciel permettant au PC de dialoguer avec le dispositif. Ce tableau donne le protocole adopté pour communiquer: cela permet de réaliser facilement un programme de gestion (en VB, Delphi, etc.) répondant aux exigences du système. L'envoi et la réception des données se fait par le port USB avec une vitesse de transmission de 19 200 bits/s avec codage 8-N-1 sans aucun contrôle de flux. En outre, pour recevoir les commandes et pour envoyer les réponses, le système utilise toujours des caractères majuscules au format ASCII et à la fin des réponses il ajoute les caractères spéciaux "AU DEBUT" et "ENVOI" (valeur numérique décimale 13 et 10) pour indiquer la fin des flux.

A la mise sous tension le système envoie le flux SYSTEM STARTUP pour indiquer qu'il est en cours d'initialisation. En mode PC Link direct, quand une carte est lue, le circuit envoie le flux CODE LU->x<- où à la place de x on trouve les octets du code; les caractères "->" et "<-" ont été insérés pour rendre plus facile au logiciel la tâche de reconnaître le code à l'intérieur de la réponse. Cette même technique a été utilisée aussi dans les autres cas lorsqu'il est nécessaire d'identifier la position du code à l'intérieur d'un flux.

En mode PC Link On Demand le dispositif continue à envoyer le flux INSERER COMMANDE et attend 500 ms l'envoi de la commande. Dans le tableau nous récapitulons ce protocole de communication.

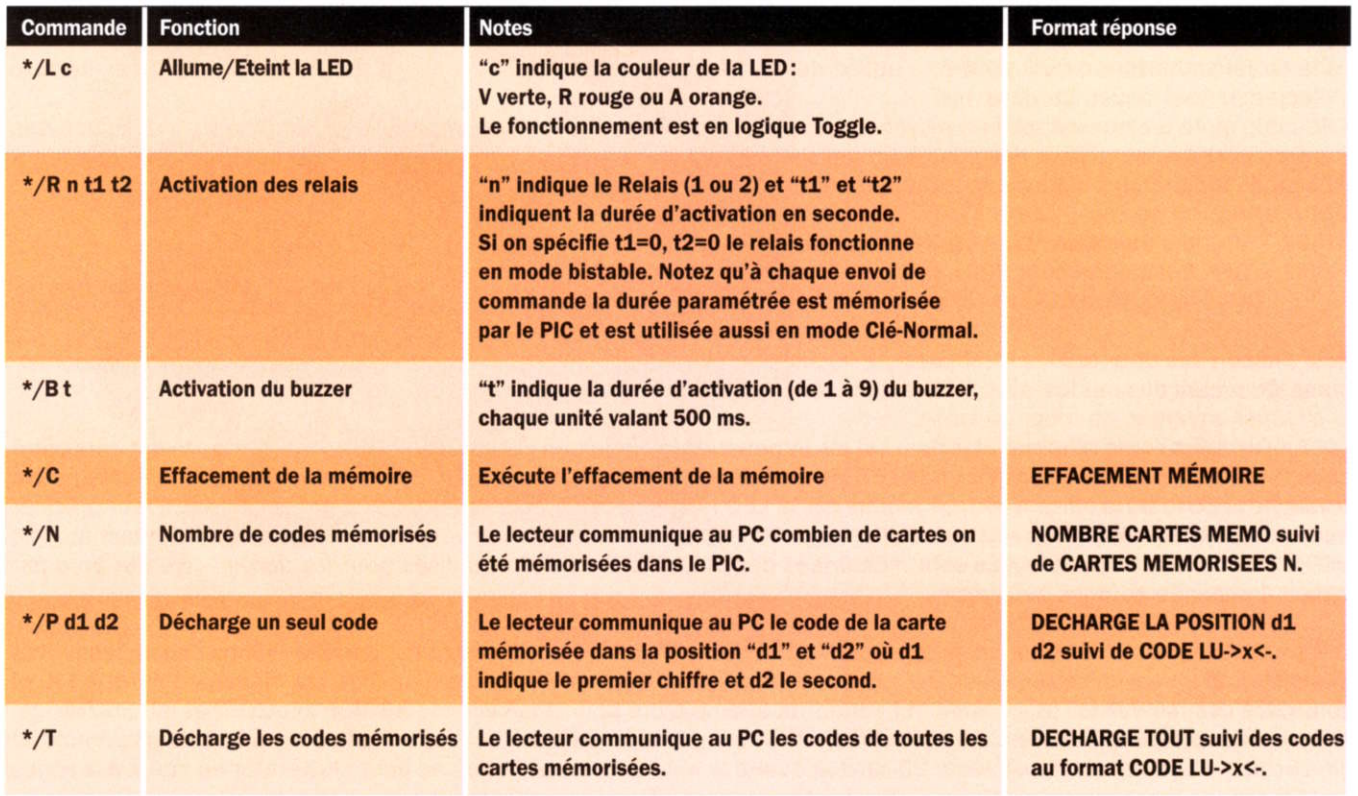

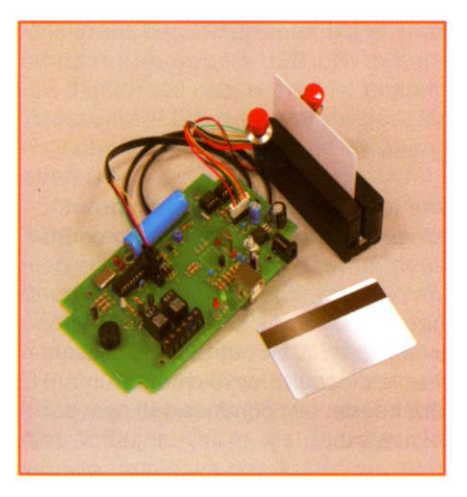

Côté composants commencez tout de suite par mettre le "strap" à gauche de U4 avec une chute de queue de composant. Insérez et soudez les sup ports des trois circuits intégrés qui en ont un, montez les trois cavaliers J1-J2-J3 et le dip-switch à deux micro-interrupteurs (dans le bon sens. ON vers R3) et les deux barrettes mâles 5 + 3 broches allant à la nappe du lecteur proprement dit; puis vérifiez bien ces premières soudures (ni court-circuit entre pistes ou pastilles ni soudure froide collée). N'insérez pas le PIC ni les deux autres circuits intégrés maintenant.

Montez tous les composants : les résistances, les quatre diodes (orientez leurs bagues dans le bon sens, voir figures 2a et 3), les trois LED (méplats de cathode vers le haut), les condensateurs (atten tion à la polarité des électrolytiques), les quatre transistors T1 à T4 (en boîtier demi lune, orientez leurs méplats dans le bon sens. voir figures 2a et 3), les trois quartz Q1 à Q3 (seul Q2 est debout), le condensateur ajustable C6 et le régulateur U3 couché sans dissipateur et fixé par un boulon.

Montez en dernier les relais RL1 et 2, le buzzer, la prise d'alimentation, le

ELECTRONIQUE **the magazine - n° 102** 

#### Figure 6: La liste des commandes du mode ET675.

Dans le mode ET675 on a à sa disposition des commandes grâce auxquelles le lecteur de badges devient un périphérique pour PC capable de mémoriser des événements pouvant ensuite être déchargés par le port USB. Pour faire simple, ce nouveau groupe de commandes a été structuré pour ressembler à celui du mode ET500, mais en plus articulé. La raison en est simple: le groupe de commandes est optimisé pour travailler avec un logiciel développé pour fonctionner sous Windows.

Un logiciel dédié permettrait d'interagir facilement et rapidement avec le lecteur de badges, en ce qui concerne le déchargement du log des accès comme en ce qui concerne la configuration du système et/ou l'activation des relais. Par conséquent, pour permettre une bonne flexibilité de fonctionnement, nous avons dû étendre le groupe des commandes en rendant les fonctions moins spécialisées et en donnant au PC davantage de "pouvoir décisionnel" touchant le lecteur de badges. Mais ne craignez rien: le résultat est toujours un lecteur de badges, mais dont le nombre de fonctions est augmenté et ces commandes restent très intuitives. Analysons-les en détail ci-dessous.

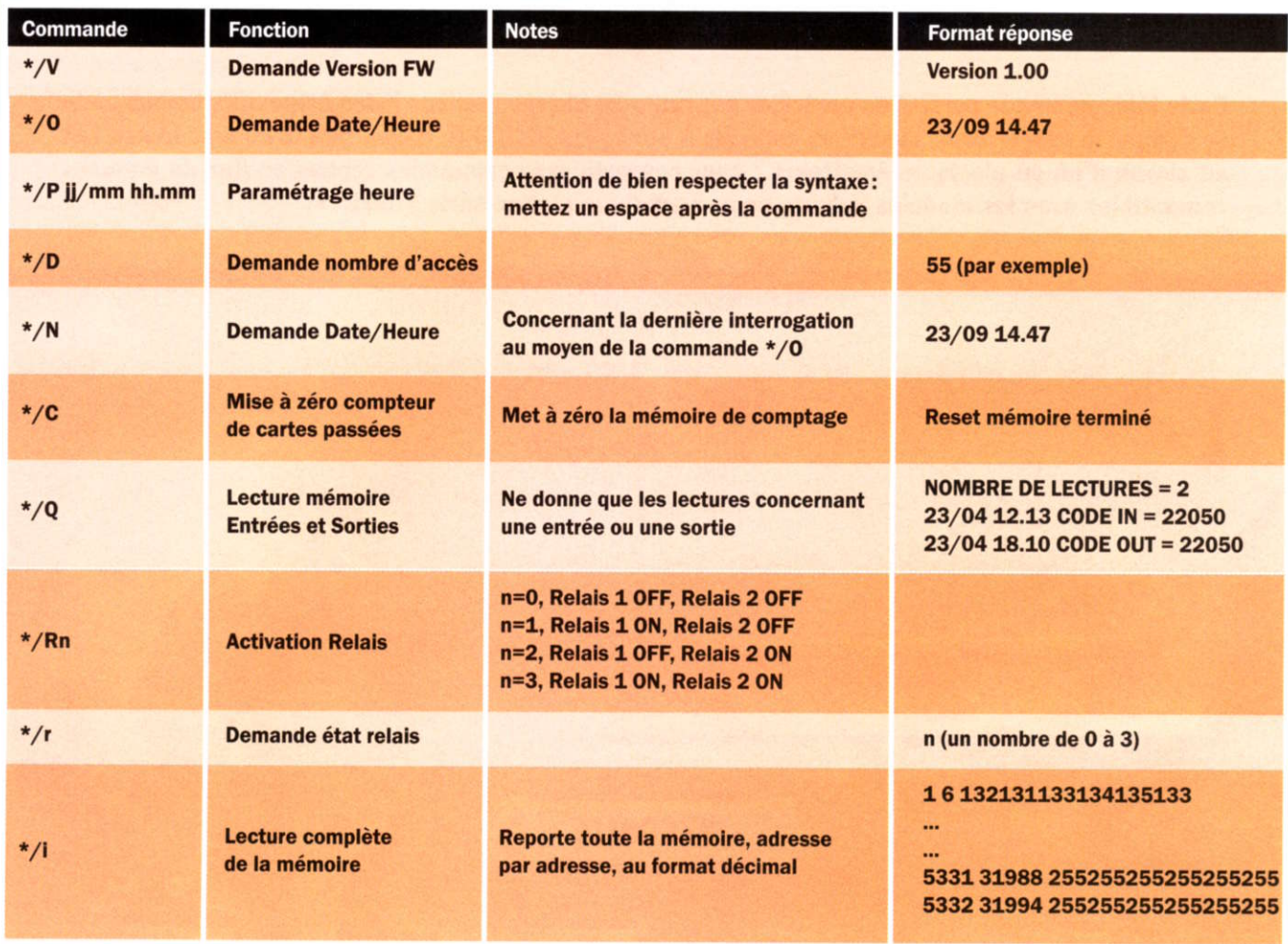

connecteur USB-B, les deux borniers à trois pôles et enfin l'élément de batterie rechargeable (attention à la polarité). Encore une fois, attention aux éléments polarisés: les diodes, les LED, les électrolytiques, le régulateur, les transistors, la batterie et enfin les circuits intégrés (installez-les maintenant, repère-détrompeur vers le bas pour le PIC U1 et le haut pour U2 et U4).

Reliez le lecteur proprement dit à la platine avec sa nappe à cinq fils (voir photo). Pour alimenter l'ensemble. branchez une petite alimentation bloc

secteur 230 V fournissant une tension continue de 12 V au bornier + et - PWR. Branchez la nappe venant du lecture sur la barrette "CARD READER".

Alimentez le circuit après avoir paramétré les deux micro-interrupteurs de DS1 pour obtenir la fonction désirée et passez un badge dans la fente: vérifiez que le circuit se comporte comme indiqué ci-dessus dans l'article.

Rappelons que pour certaines applications la trace 2 du badge doit avoir été "gravée" avec un code univoque utilisant un programme adéquat.

#### **Comment** construire ce montage?

Tout le matériel nécessaire pour construire ce lecteur de badges magnétiques USB ET675 est disponible chez certains de nos annonceurs. Voir les publicités dans la revue.

Les typons des circuits imprimés et les programmes lorsqu'ils sont libres de droits sont téléchargeables à l'adresse suivante:

http://www.electronique-magazine.com/ circuitrevue/102.zip.

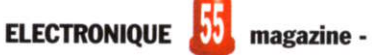

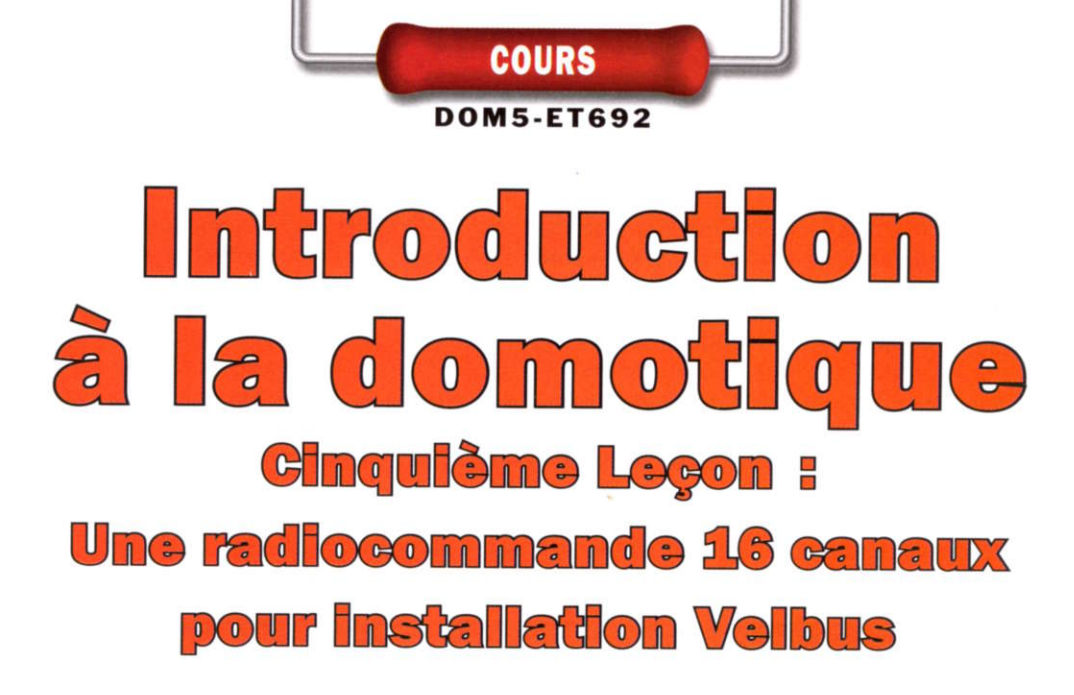

Cette télécommande permet de contrôler par radio 16 charges reliées à des dispositifs Velbus ; elle se comporte exactement comme le contrôle à poussoirs VMB8PB, à part que la commande se fait au moyen d'un ou plusieurs émetteurs ; pour convertir les commandes reçues en flux de données compatibles avec les modules Velbus, on se sert d'une platine série VBM1RS.

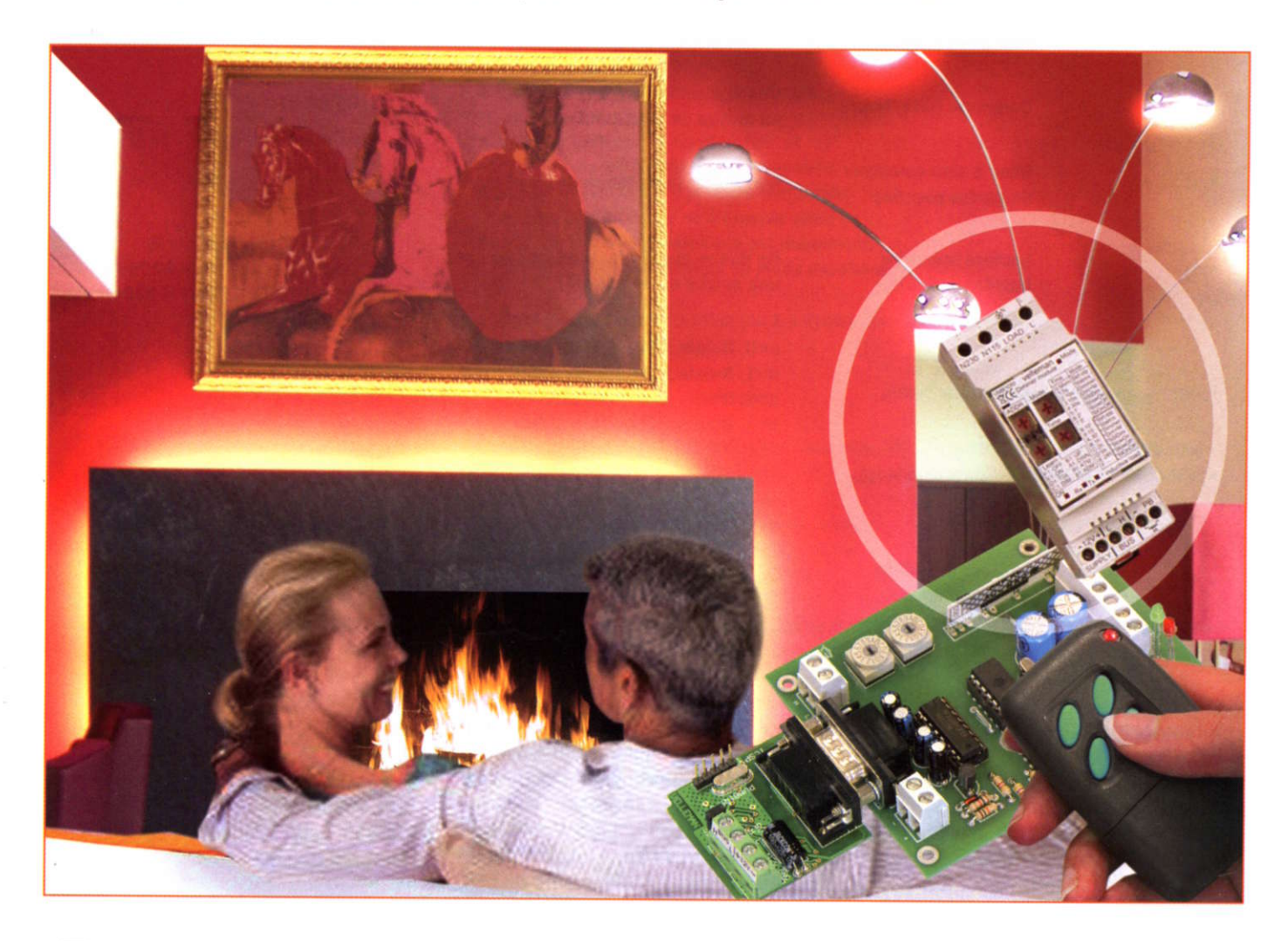

u cours de la quatrième Leçon nous disions que nous étions en train d'élaborer un montage en mesure de s'interfacer directement au réseau domotique Velbus. Dans la conclusion nous disions même qu'il s'agirait d'un système de contrôle à distance à deux ou quatre canaux, avec lequel commander via radio les divers automatismes présents dans une maison.

Au cours de cette réalisation, nous nous sommes rendu compte que, simplement en apportant une légère modification au circuit, nous pouvions créer facilement un système à seize (au lieu de quatre) canaux ; cette évolution a permis de réaliser un dispositif plus universel d'emploi et en tout cas plus économique que le module Velbus mis en œuvre par notre circuit.

ELECTRONIQUE

#### Notre réalisation

En I'occurrence, le circuit décrit dans ces pages peut fonctionner comme deux modules à poussoirs à huit entrées VMBBPB. Souvenez-vous un instant de l'appartement T1 pris en exemple au cours des Leçons précédentes : il comporte trois modules d'entrée, deux modules à huit poussoirs (VMB8PB) et un à six poussoirs (VMB6IN), soit un total de 22 entrées, dont on n'utilise que 15. Le projet proposé ici est donc plus que suffisant pour contrôler entièrement une telle installation. Le flux de contrôle compatible avec le protocole Velbus est engendré par un module série VMB1RS contrôlé par un micro PIC auquel arrivent les données provenant du module récepteur RF à 433 MHz.

Le système simule la pression d'un des poussoirs du module VMBSPB chaque fois qu'une touche de la télécommande est pressée, en envoyant le long de la ligne CAN-Bus le flux de données correspondant.

Un autre point fort de notre montage tient au fait que le système permet d'utiliser des télécommandes à 1, 2 et 4 canaux (éventuellement aussi à 8 et 16) à condition bien sûr qu'elles utilisent le même code base (il s'agit du UM3750) ; en fait, nous pourrons avoir dans la voiture une télécommande à deux canaux pour ouvrir le portail de la propriété et la porte du garage et dans toutes les pièces la télécommande nécessaire pour les fonctions que nous voulons commander à partir de ces pièces. En outre, notre montage peut agir sur tous les contrôles déjà présents sur le réseau sans interférer avec eux (ce qui confirme encore l'universalité du système).

Si ce qu'on vient de voir jusqu'à présent sur la famille Velbus vous convainc de la validité de cette solution, notre montage de ce mois-ci ne manquera pas de vous séduire car il apporte un plus indéniable au système Velleman. Mais voyons sans plus tarder quels en sont les secrets.

#### La structure du dispositif

Avant d'analyser en détail le schéma électrique, voyons comment est structuré le projet en nous appuyant sur la figure 1, où I'on voit que le dispositif met en ceuvre les capacités qu'a la platine VMBlRS de convertir les informations envoyées sur son entrée en flux de données compatibles avec le protocole Velbus.

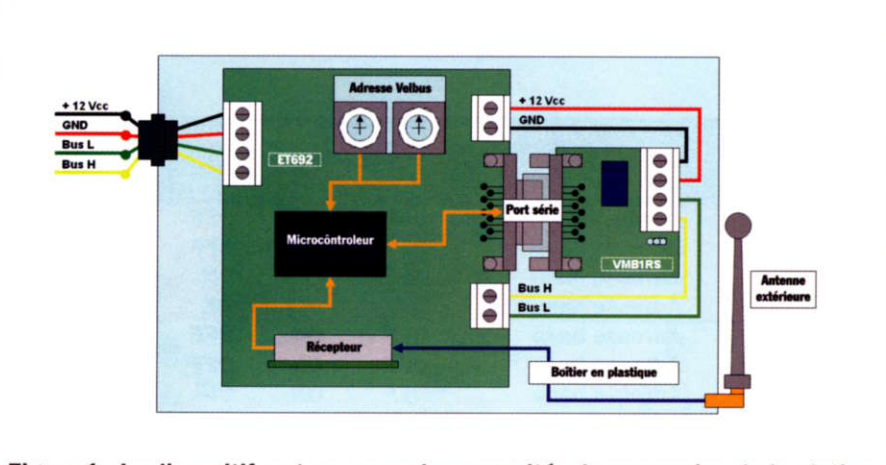

Figure 1: Le dispositif met en œuvre les capacités de conversion de la platine **VMB1RS.** 

Ce choix présente deux avantages: il permet de relier facilement au réseau n'importe quel microcontrôleur pourvu qu'il soit doté d'une interface série à niveaux RS232 ; en second lieu, les commandes que le micro doit envoyer sont au format ASCll, donc très simples du point de vue logiciel. Le micro n'a qu'à transmettre des flux de données asynchrones au format 38 400-8-N-1et en respectant la syntaxe vue le mois dernier. Cette syntaxe est facilement interprétable par n'importe quel micro, même si ses prestations sont limitées.

Voyons donc comment est constituée la platine en question. Comme elle doit faire partie de la chaîne des produits Velbus, elle a été conçue pour pouvoir ètre reliée directement à la ligne à quatre fils CAN-Bus à laquelle elle emprunte son alimentation. Les lignes GND et +12 Vcc alimentent le radio, contrôle et la platine série VMB1RS: les deux lignes de données sont, elles, connectées aux bornes correspondantes de cette même platine.

Au sein du circuit que nous avons mis au point, nous distinguons deux éléments fondamentaux : un réceoteur RF auquel est confié le rôle de convertir les informations transmises oar la télécommande en une série de données numériques ; un microcontrôleur qui lit les données entrant par la section RF et, une fois reconnu quel poussoir a été pressé, en convertit la commande logique en une séquence de données à envoyer à la platine VMBIRS.

Notre dispositif, durant le fonctionnement normal, gère deux adresses destinées à deux usages différents: la première définit la valeur du code RF qui, rappelons-le, utilise un système de type UM3750 à 12 bits.

Le code utilisé est auto appris au moyen de la procédure que nous verrons ensemble sous peu. La seconde adresse est celle qui identifie notre platine au sein du réseau Velbus. On le sait, tous les circuits reliés à ce réseau doivent disposer de leur propre adresse à choisir parmi celles qui sont libres (non prises déjà par d'autres dispositifs et non réservées).

Cette adresse, choisie parmi 222 combinaisons possibles (256 moins 34 réservées), est paramétrée à l'aide des commutateurs rotatifs (HR1 et HR2) du circuit. Les adresses sont composées en hexadécimal, soit de 00 à FF. Le premier commutateur (HR1) définit le nibble le plus significatif (le symbole de gauche) et HR2 le nibble le moins significatif (celui de droite). Par exemple, si la platine doit avoir I'adresse 68, nous devons positionner HR1 sur 6 et HR2 sur B.

Rappelons que le dispositif nécessite deux adresses car il commande à deux modules poussoirs VMBSPB ; la première adresse est celle réglée avec les commutateurs alors que la seconde est définie automatiquement et correspond à la suivante dans I'ordre "alphabétique" (par exemple  $6B \rightarrow 6C$ ).

En ce qui concerne le codage base de la télécommande, il est acquis automatiquement lors de la pression d'une touche sur une télécommande lorsque les présélecteurs sont paramétrés à FO.

#### Comment est géré le codage radio

Pour bien comprendre comment est effectuée la reconnaissance du canal activé, il est nécessaire de rappeler quel est le principe du codage

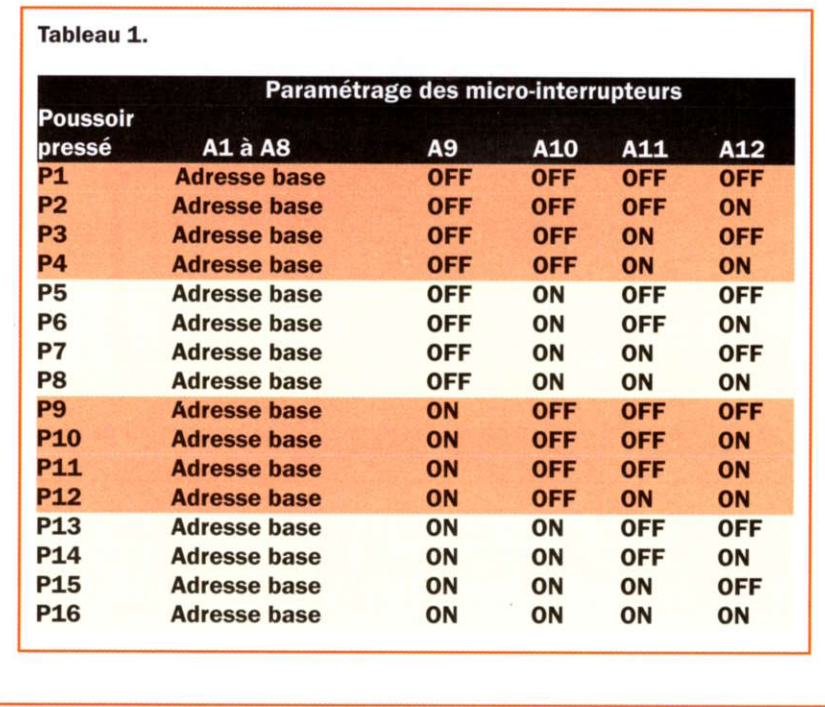

UM375O (cette puce sert de codeur et aussi de décodeur) utilisé dans la télécommande. Le codeur produit en sortie un flux série de données contenant, outre des champs de contrôle et de synchronisme. la clé de reconnaissance (programmable au moyen de micro interrupteurs et composée de 12 bits de A1 à A12), clé identifiant à la fois la télécommande et la touche pressée.

Typiquement, une télécommande monocanal utilise tous les bits de codage. Une bicanal utilise de A1 à All, déléguant à A12 la définition de la touche pressée ; un quadricanal a pour code base de A1 à A1O et All A12 définissent les quatre poussoirs et ainsi de suite. La perte d'un bit à chaque doublement de poussoirs est obligatoire, ce qui en revanche ne I'est pas, c'est que les bits dédiés aux poussoirs soient consécutifs. Si on généralise, il existe toujours une part de données fixes, que nous appelons 'code base" et une part variable repré sentant le "code poussoir".

Mais revenons aux données de sortie, le flux série est utilisé pour moduler une porteuse RF. Ce signal est capté et décodé par notre circuit. Le microcontrôleur identifie la touche pressée et produit le flux de commande pour le système CANBus, exactement comme si on avait pressé un des poussoirs du module VMB8PB. Pour comprendre comment nous devons paramétrer le (ou les) dip-switch de la

(ou des) télécomma nde(s), regardons le Tableau 1 : les huit premiers bits sont communs à toutes les télécommandes et définissent le "code base". Si nous utilisons une télécommande à 16 canaux. la programmation est très simple car ce dispositif utilise un dip-switch à 8 bits paramétré avec le code base.

Chaque fois qu'une touche est pressée, la matrice interne engendre automatiquement la part de flux manquante et le récepteur identifie immédiatement quelle touche a été pressée.

Si, comme d'habitude dans la pratique, nous utilisons des télécommandes à 4 canaux, nous devons paramétrer le dip-switch de façon à obtenir I'activa tion des poussoirs P1 à P4 ou P5 à P8 ou encore P13 à P16 : en fait, nous devons définir quels poussoirs nos 4 touches doivent simuler. A partir de ce point de vue, le Tableau est intuitif.

Blen sûr les huit premiers bits doivent être paramétrés de la même manière sur toutes les télécommandes, la seule chose qui change étant le paramétrage des bits A9 et A1O.

Par conséquent, pour activer, par exemple, les poussoirs P1-P4 nous devrons mettre les deux bits A9 et A10 en position OFF; pour activer P9-P12 nous devrons mettre A0 sur ON et A10 sur OFF et ainsi de suite. Rien de plus simple ! Mais revenons brièvement au paramétrage du code base.

Dans les dispositifs standard, la télé commande et le récepteur sont dotés d'un dip-switch et, afin que la paire TX/RX fonctionne correctement, ils doivent présenter la même séquence de ON et de OFF sur tous les microinterrupteurs.

Cependant, comme le montre le schéma électrique de la figure 2, notre récepteur est dépourvu de ces micro interrupteurs et donc le code devra être paramétré de manière différente. Comment ? Eh bien, au moyen de la première télécommande (qui du coup devient la "matrice de code") on programme sur le dip-switch la base à 8 bits (A1 à A8) ; donc, lorsque le récepteur est éteint, on paramètre la valeur F0 sur les deux présélecteurs binaires rotatifs.

Enfin, on allume le récepteur qui reste en attente de la première transmission du TX. Maintenant on presse n'importe quelle touche de la télécommande matrice et on le maintient pressé jusqu'a ce que la LED verte commence à clignoter. A ce moment le microcontrôleur acquiert les huit premiers bits du code base (A1 à A8) : on peut alors remettre les deux présélecteurs à la valeur précédente qui est l'adresse Velbus.

Toutes les télécommandes supplémentaires devront avoir le même code base paramétré sur la télécommande matrice : ce qui signifie que les microinterrupteurs A1 à A8 doivent être paramétrés de manière identique. Mais de toute façon nous reviendrons sur ce sujet dans le paragraphe touchant l'uti lisation concrète de l'appareil.

#### Le schéma électrique

Maintenant qu'on a compris comment est structurée cette radiocommande et à quelle logique elle obéit, la compréhension du schéma électrique de la figure 2 est assez intuitive. Partons de U1: il s'agit d'un récepteur RF qui convertit ce que son antenne reçoit (broche 3)en une série de données numériques disponibles sur sa broche 14.

Cette série de données est transférée au microcontrôleur (U3) au moyen de la broche 25 (RB4). Le programme résident compare I'adresse base reçue avec celle mémorisée et, une fois la concordance vérifiée, il extrait les quatre derniers bits qui, en fait, représentent le poussoir pressé.

Enfin, il produit un flux de commande à envoyer à la ligne Velbus.

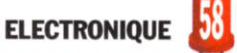

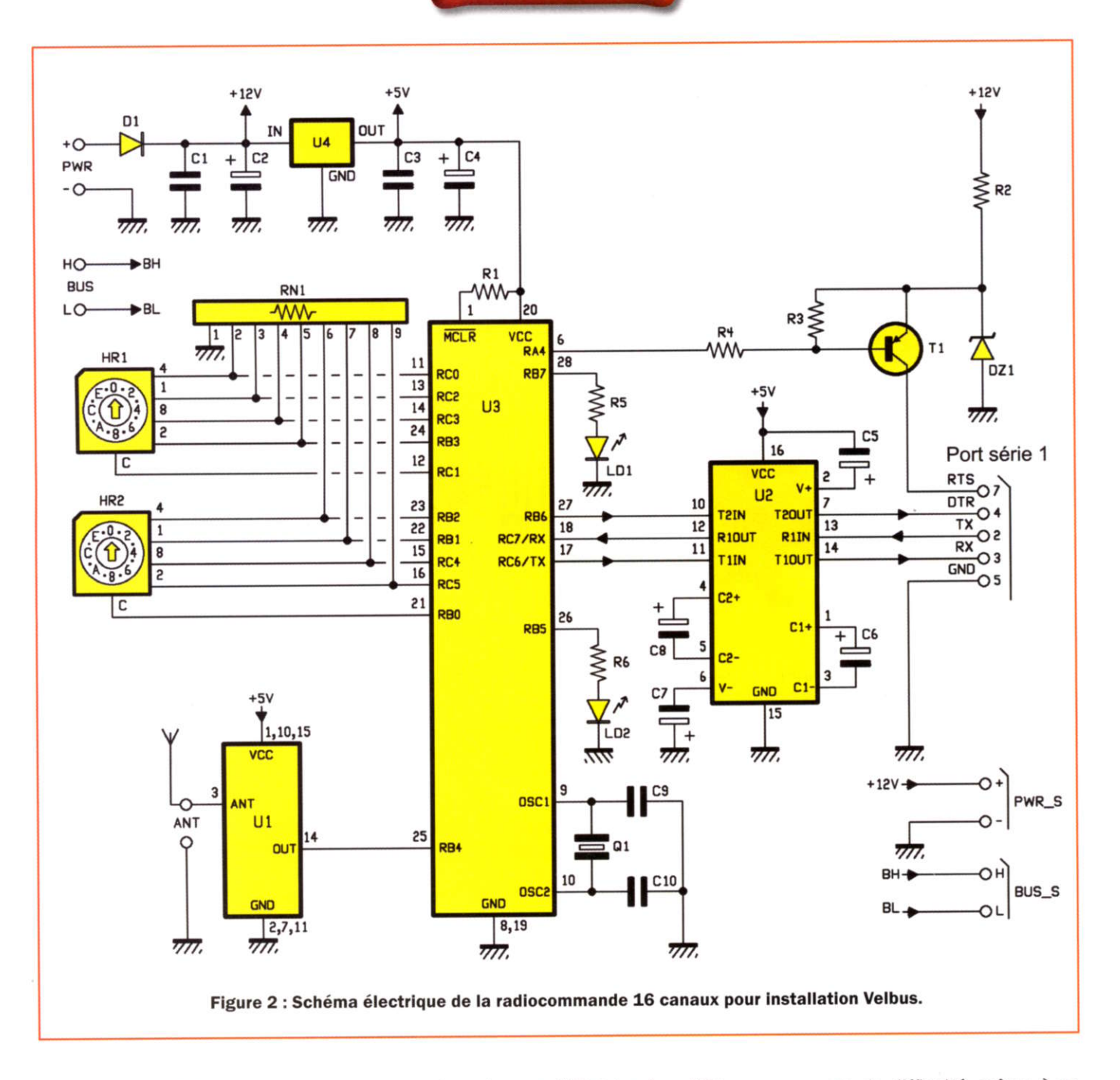

Pour ce faire, le PIC communique avec la platine VMB1RS (laquelle a besoin des lignes RX, TX, RTS et DTR) à travers le convertisseur de niveau U2, le classique et archiconnu MAX232, associé au transistor T1 qui, dans cette configuration particulière, se comporte comme un pilote RS232.

Le microcontrôleur contrôle en outre l'état des deux présélecteurs binaires rotatifs HR1 et HR2, utilisés pour définir l'adresse Velbus attribuée à la platine. Étant donné que ce dispositif contrôle 16 canaux (lire "poussoirs"), il se comporte comme deux platines VMB8PB à huit canaux et donc il prend deux adresses Velbus et en particulier celles paramétrées sur les commutateurs rotatifs et celle qui la suit immédiatement.

Le micro gère aussi l'état des deux LED LD2 (verte) et LD1 (rouge), lesquelles communiquent : l'une la réception d'une commande valide de la part d'une des télécommandes et l'autre la survenue d'une transmission de commande sur le bus série.

L'alimentation est réalisée avec un 7805. D1 protège le circuit contre toute inversion malencontreuse de la polarité, C1-C2 constituent un filtrage de la ligne 12 V et C3-C4 opèrent un nettoyage de la ligne 5 V des éventuels parasites infectant le bus.

#### La réalisation pratique La platine

ELECTRONIQUE

La réalisation pratique de ce récepteur de télécommande RF à 16 canaux ne

magazine - n° 102

posera pas de difficulté, même à un débutant qui pourra l'entreprendre sans crainte, car le circuit imprimé est un simple face et tous les composants sont traversants ; de plus, le seul élément vraiment RF est le module U1 Aurel AC-RX2 (vous le monterez au choix directement dans les trous du ci - dans ce cas pas de risque de le monter à l'envers - ou par l'entremise de barrettes femelles).

La platine est constituée d'un circuit imprimé - donc - simple face, dont la figure 3b donne le dessin à l'échelle 1. Commencez par insérer et souder éventuellement - les barrettes femelles servant de support au module AUREL (vous ne monterez alors ce dernier qu'à la fin), les deux supports de circuits intégrés (U2 MAX232 et U3 PIC,

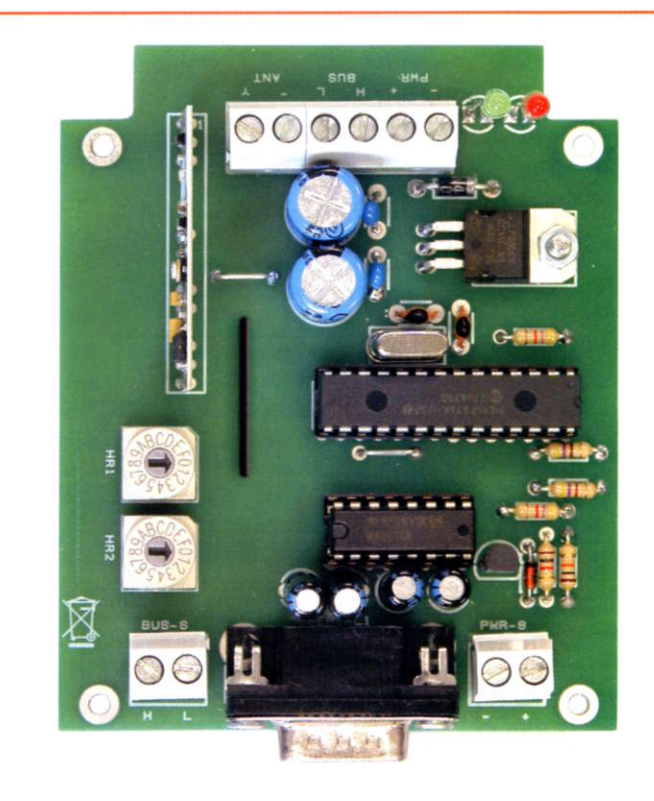

Figure 4 : Photo d'un des prototypes de la platine de la radiocommande 16 canaux pour installation Velbus ET692.

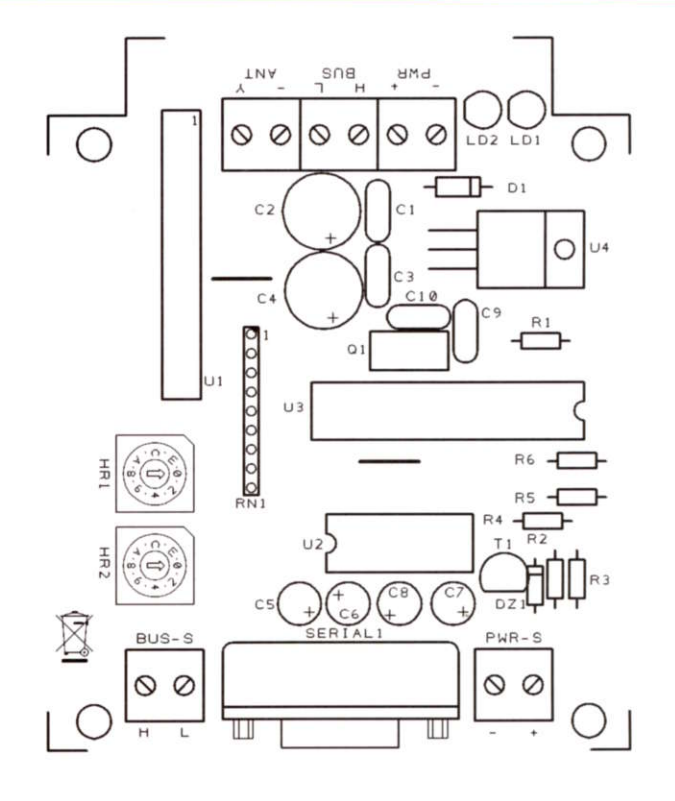

Figure 3a : Schéma d'implantation des composants de la radiocommande 16 canaux pour installation Velbus ET692. N'oubliez pas de monter les deux straps, à gauche de C4 et sous U3.

vous les insèrerez à la fin) et les deux straps près de C4 et de U3 (utilisez des chutes de queues de composants). Vérifiez bien ces premières soudures capitales (qu'elles soient brillantes, sans court-circuit entre pistes ou pastilles ni soudure froide collée)

Insérez et soudez ensuite tous les composants (comme le montrent les figures 3a et 4), en commençant par le réseau de résistances RN1 et en poursuivant par les autres résistances, la diode D1, bague orientée vers la droite de la platine, la zener DZ1, bague vers R2 et les LED LD1-LD2, toutes deux avec le méplat de cathode (-) vers la gauche.

Montez les condensateurs, attention à la polarité des électrolytiques. Montez le transistor T1 en boîtier demi lune, méplat vers le bas. Montez le régulateur U4 couché sans dissipateur (et fixé par un petit boulon 3MA). Montez le quartz 01 debout et les deux commutateurs binaires rotatifs HR1-HR2.

Attention à propos des deux LED : vous devrez probablement ajuster la longueur de leurs pattes afin que leurs «têtes» affleurent à la surface du couvercle du boîtier plastique (ou en

sortent légèrement) ; pour mémoire sur notre prototype ces pattes font 28 mm.

Terminez comme d'habitude par les «périphériques» encombrants : en bas la DB9 flanguée de ses deux borniers à deux pôles et en haut le bloc des trois borniers à deux pôles.

Il ne vous reste qu'à insérer délicatement le module hybride récepteur AUREL et à le souder debout ; si vous le montez sur un support à barrettes, orientez bien la face cuivrée vers l'intérieur de la platine.

Insérez les deux autres circuits intégrés qui en ont un dans leur support, repère-détrompeur en U vers la gauche pour U2 et vers la droite pour U3.

Vérifiez très attentivement que vous n'avez interverti aucun composant et qu'aucun des polarisés n'a été monté dans le mauvais sens : vérifiez encore la qualité de toutes vos soudures (au besoin nettoyez-les avec un solvant approprié et une pointe sèche).

Comme le montre la figure 5, couplez à votre platine la platine VMB1RS au moyen de la prise DB9 puis faites les

magazine - n° 102

ELECTRONIQUE II

quatre liaisons par fils nécessaires. La réalisation de la partie électronique est terminée.

#### L'installation dans le boîtier

Maintenant vous pouvez passer à l'installation de la platine dans un boîtier plastique de protection ; comme le montre la figure 5, c'est un boîtier plastique Teko mod. 660 : quatre trous sont à réaliser, deux pour faire sortir les fils de la base et deux pour faire affleurer les LED du couvercle.

Pour les deux trous des fils, faites-les dans le voisinage du bornier à 6 pôles, à gauche de la figure 5, à 32,5 mm du bord latéral et à 5,5 mm du profil supérieur. Pour les LED (voir aussi ci-dessus), ils sont à percer dans le couvercle, à 14 mm du petit côté gauche et à 18 et 23 mm du grand côté (voir figure 5).

Les trous pour les LED doivent avoir un diamètre de 3,5 mm (faites d'abord un avant trou de 2 mm environ) et il est conseillé d'utiliser un foret à bois à pointe, idéal dans le plastique et une petite perceuse sans fil.

Dans la base du boîtier, on insère la platine (orientez-la DB9 vers le centre

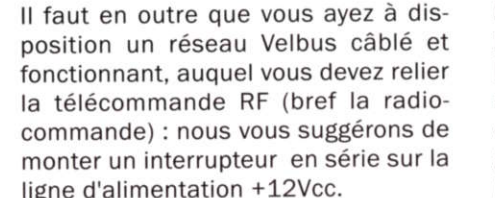

Si vous n'avez pas un réseau complet à votre disposition, il faut au moins que vous ayez un appareil de commande, par exemple un VMB4RY, alimenté et relié via bus à ce circuit.

Il vous faut en outre une télécommande à 4 poussoirs au moins. Programmez sur la télécommande le code base (Bit A1 à A8), puis reliez au bornier du circuit un morceau de fil de 17 cm, en guise d'antenne.

Eventuellement vous pouvez lui préférer une véritable antenne fouet en caoutchouc reliée à la platine au moyen d'un câble coaxial, la réception n'en sera que meilleure et donc meilleure la portée du système (d'autant qu'un tel fouet pourra être placé en extérieur car il résiste bien aux intempéries).

Vous pouvez mettre votre récepteur de radiocommande à 16 canaux sous tension et paramétrer les présélecteurs binaires rotatifs HR1 et HR2 à

magazine - n° 102

**ELECTRONIQUE** 

FO : aucune LED n'est allumée (voir le paragraphe qui leur est consacré). Pressez une touche de la télécommande et maintenez-la pressée jusqu'à ce que la LED verte commence à clignoter rapidement (pour signaler que l'adresse base a bien été acquise).

Vous pouvez maintenant repositionner HR1 et HR2 à l'adresse Velbus attribuée à l'origine. La LED verte signale la recherche d'un signal valide en clignotant rapidement.

Pressez une touche de la télécommande et attendez : en une demi seconde environ, le système reconnaît la commande, allume la LED verte en lumière fixe et allume brièvement la LED rouge pour signaler qu'il a envoyé à la platine VMB1RS (et donc au CAN-Bus) un flux de commande dépendant de la touche pressée.

Pour avoir la certitude que la commande a bien été envoyée au bus, le dispositif doit être couplé au réseau ou à l'appareil Velbus et relié à eux. Expliquons-nous mieux.

Si vous avez réalisé l'installation électrique Velbus du T1, comme proposé dans les Leçons précédentes, vous pouvez désactiver en même temps

R1...... 4.7 k R2...... 1k R3...... 10 k R4...... 4,7 k R5...... 470 R6...... 470 RN1... réseau résistif 8 x 10 k + C C1...... 100 nF multicouche C2...... 470 µF 25 V électrolytique C3...... 100 nF multicouche C4...... 470 µF 16 V électrolytique C5...... 1 µF 100 V électrolytique C6...... 1 µF 100 V électrolytique C7...... 1 µF 100 V électrolytique C8...... 1 µF 100 V électrolytique C9...... 15 pF céramique C10.... 15 pF céramique D1...... 1N4007 DZ1 ... zener 7,5 V 400 mW T1 ...... BC557 01...... quartz 16 MHz U1...... AC RX2 U2...... MAX232 U3...... PIC16F876A U4...... 7805 LD1.... LED 3 mm rouge LD2.... LED 3 mm verte HR1 ... Sélecteur rotatif hexadécimal HR2 ... Sélecteur rotatif hexadécimal Divers:

5 borniers 2 pôles 1 connecteur DB9 mâle 1 support  $2 \times 8$ 1 support 2 x 14

droit du boîtier, là où se trouve la platine Velbus) et, à l'aide de quatre vis, on I'y fixe, comme le montre la figure 5. Vous pouvez fermer le couvercle : les deux LED affleurent et les deux fils sortent à gauche.

Mais vous devrez l'enlever pour le paramétrage des adresses sur les présélecteurs binaires rotatifs HR1 et HR2 (voir ci-après).

### **L'utilisation**

Nous avons dit déjà que ce dispositif nécessite deux adresses : une pour que le réseau Velbus le reconnaisse (à sélectionner au moyen de HR1 et HR2) et une définissant le code base de la télécommande (UM3750).

#### **Liste des composants ET692**

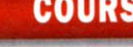

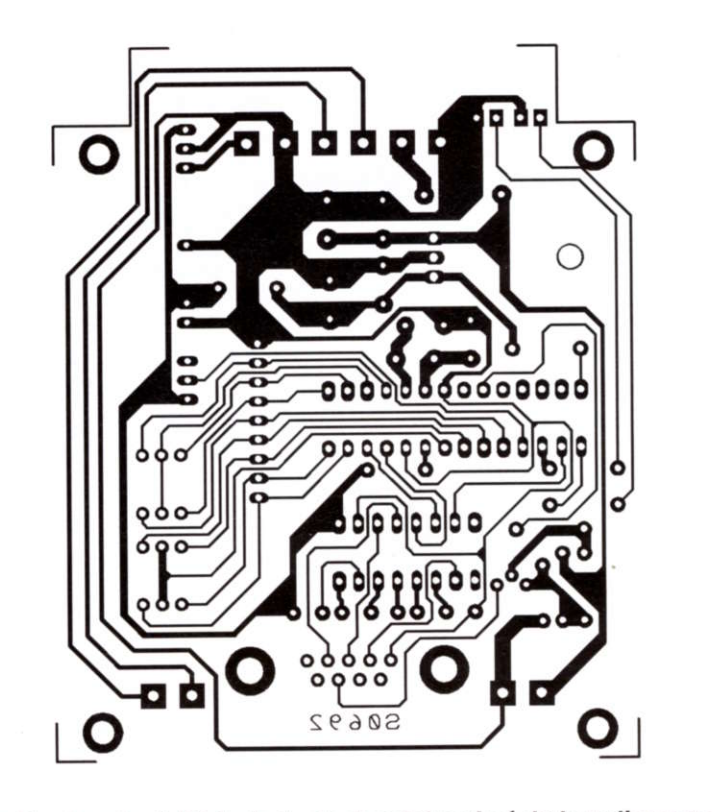

Figure 3b : Dessin, à l'échelle 1, du circuit imprimé de la radiocommande 16 canaux pour installation Velbus ET692, côté soudures.

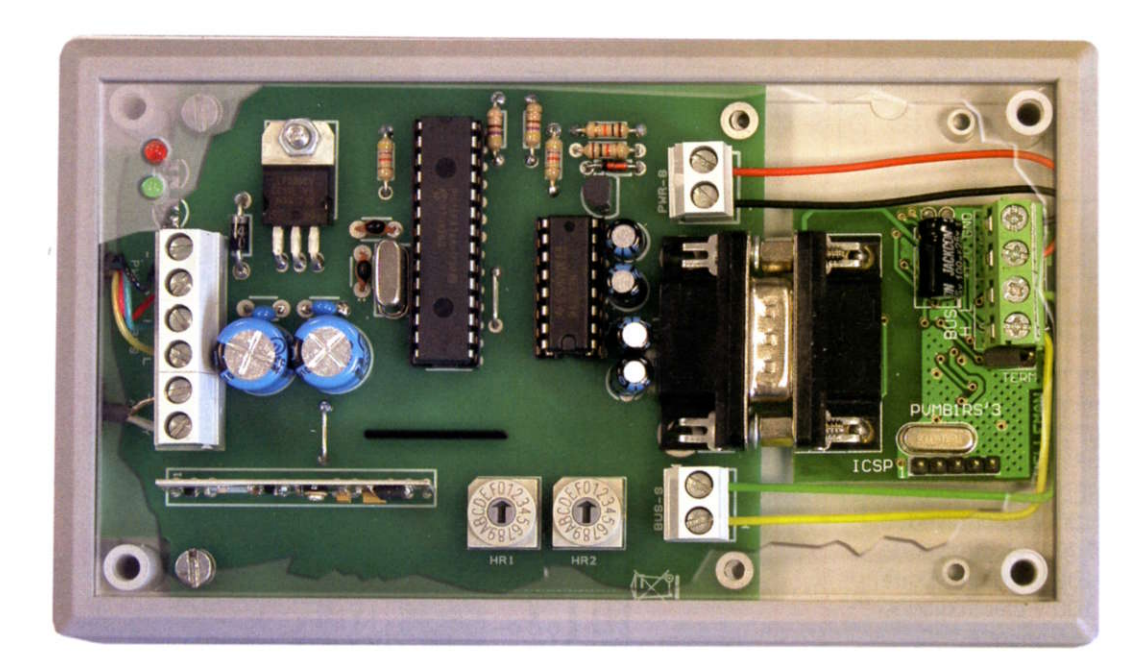

Figure 5 : Le contrôle via radio pour réseau Velbus a été inséré à l'intérieur d'un boîtier plastique Teko mod. 660.

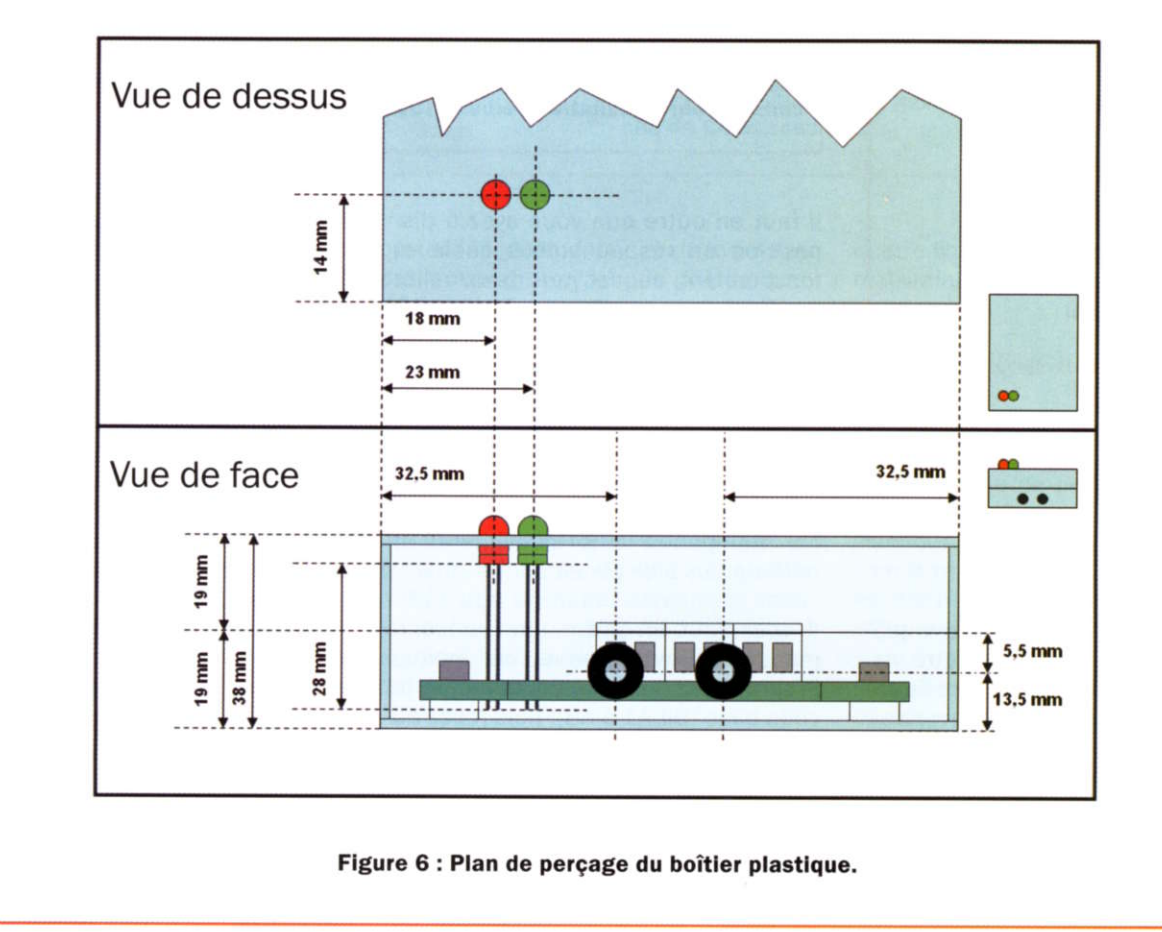

les deux platines VMB8PB, dont les adresses sont 05 et 06 et puis attribuer l'adresse 05 à notre récepteur (il en prend donc l'adresse base et l'adresse base+1, soit 06).

Si maintenant vous pressez les diverses touches de la télécommande, les dispositifs Velbus doivent réagir exactement comme si vous utilisiez les modules que vous venez d'exclure.

Attention, la radiocommande commande (justement) la platine ayant l'adresse 05 sur les canaux 1 à 8 et l'adresse 06 sur les canaux 9 à 16.

ELECTRONIQUE

Si en revanche vous êtes en train d'opérer avec seulement un dispositif (le VMB4RY, commande à relais à quatre canaux) vous pouvez effectuer le couplage "poussoir par canal" selon la procédure décrite dans la deuxième Leçon du cours «Introduction à la Domotique».

#### magazine - n° 102

Le protocole série Velbus est assez complexe mais, grâce à la platine série VMB1RS, qui convertit de série à Velbus et vice versa, l'envoi des commandes sur le bus est très facile. Dans le «listing» ci-après, notez comment avec peu de lignes de programme (localisées dans le sous programme TXVEL) on peut composer des flux de commande et les envoyer directement aux dispositifs en réseau. Par exemple, la pression d'un poussoir produit un flux ressemblant à "OF F8 05 04 00 01 00 00 EF 04", dans lequel, de gauche à droite, nous trouvons :

«début flux» (OF), «priorité» (F8), «adresse» (O5), «état RTR et nombre de databytes» (O4), «communication état poussoirs" (O0),<br>"pouss. pressé" (O1), "pouss. relâché" (O0), "pouss. pressé en permanence" (O0), "checksum" (

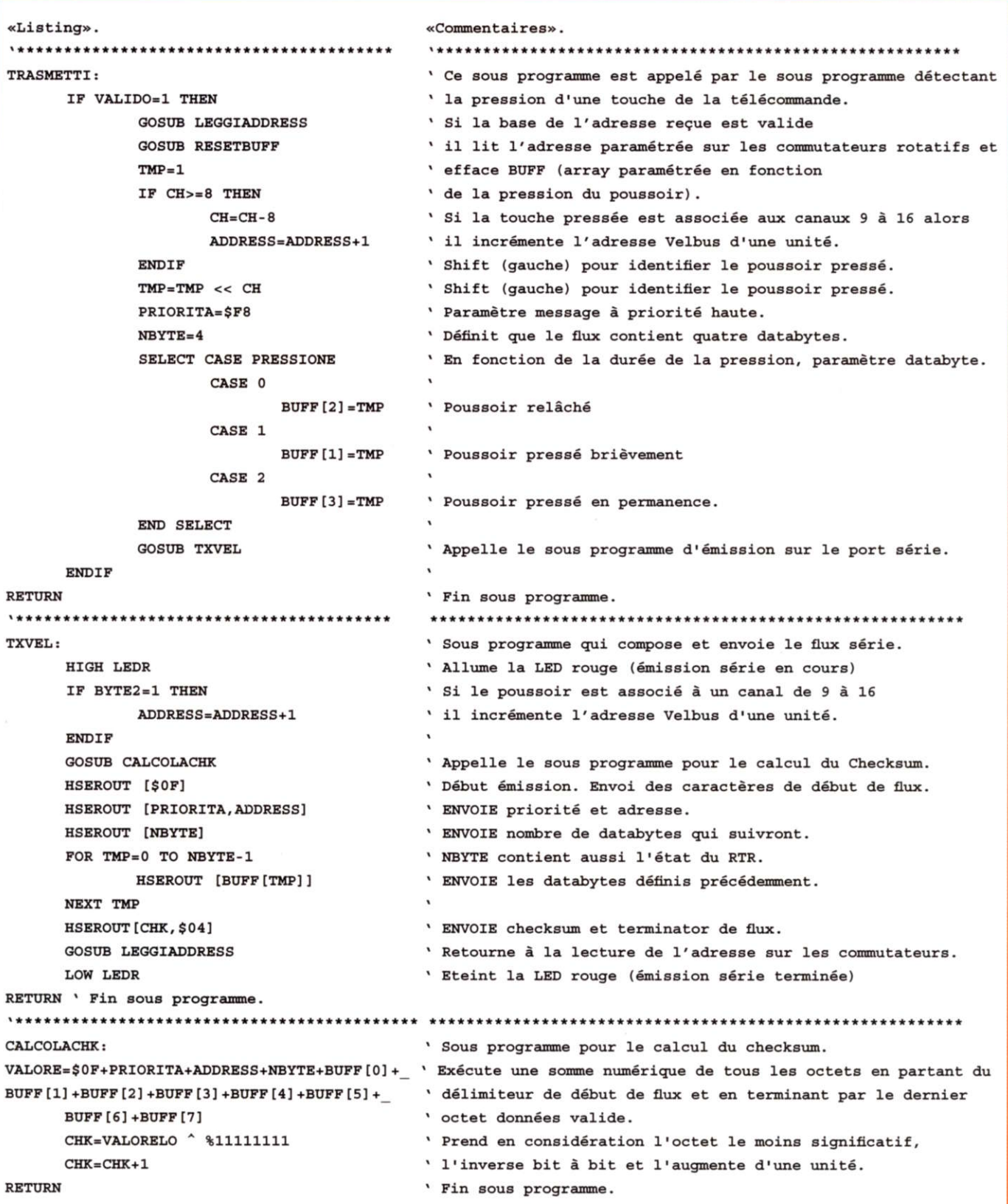

Figure 7 : Reconnaissance du poussoir et envoi de la commande.

La radiocommande communique les divers états opérationnels au moyen de signalisations lumineuses effectuées par deux LED, une verte et une rouge. Voyons ci-dessous les différentes situations pouvant se présenter.

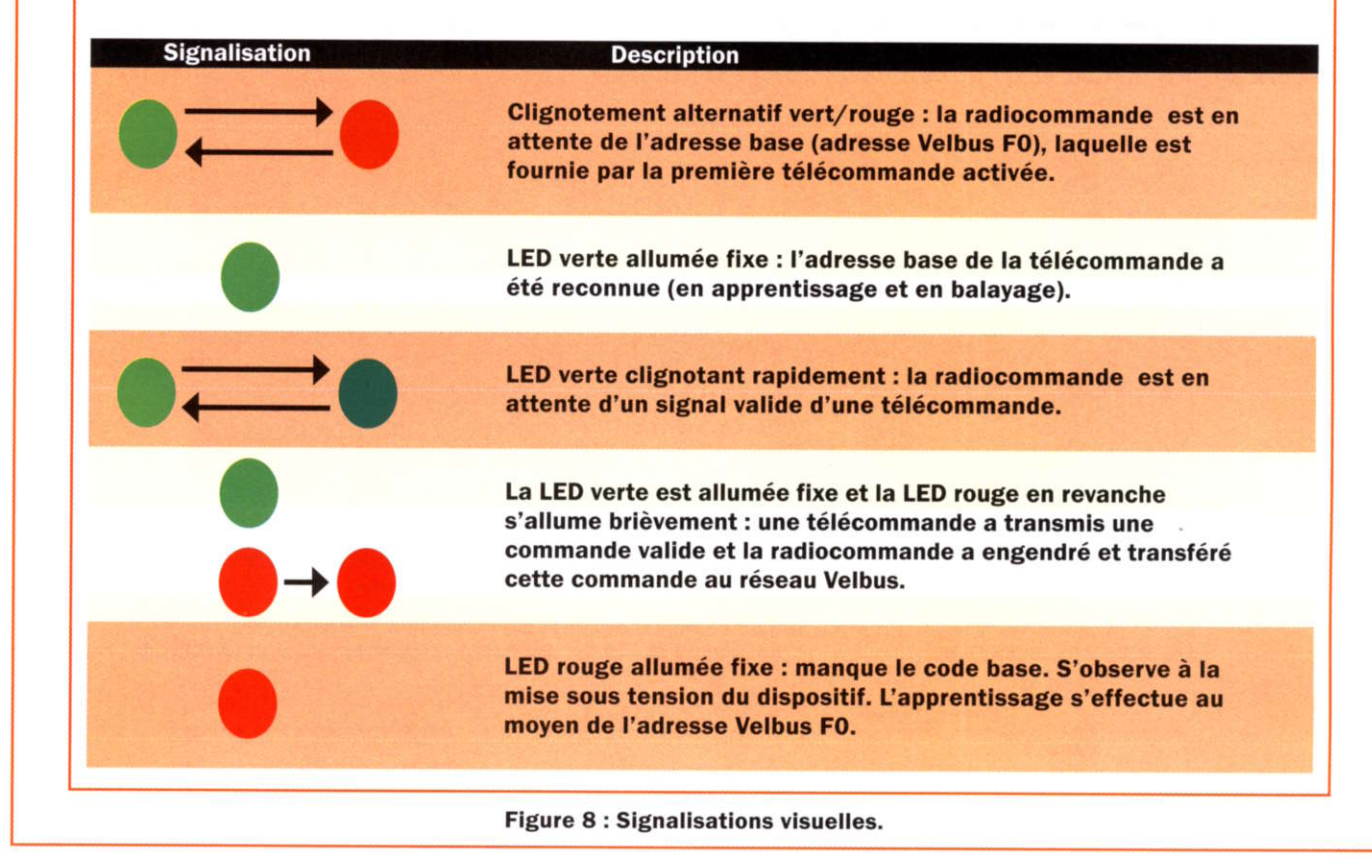

Supposons que vous vouliez associer chacun des quatre poussoirs à un canal en mode bistable (une pression de la touche active le relais et la suivante le désactive), paramétrez sur les présélecteurs rotatifs d'adresse du VMB4RY la valeur "D1", avec laquelle le canal 1 apprend quels dispositifs l'activent en bistable.

Pressez la touche de la télécommande que vous voulez associer au canal 1 et maintenez-la pressée jusqu'à activation du relais, ce qui signifie que la programmation a été correctement apprise. Répétez cette procédure pour les trois autres canaux en leur attribuant sur les présélecteurs les valeurs D2, D3 et D4.

Une fois la programmation terminée, remettez sur le VMB4RY l'adresse Velbus et vérifiez que chaque touche de la télécommande active et désactive un seul relais.

#### **Conclusion et à suivre**

Ainsi s'achève la présentation de notre premier montage pratique avec des dispositifs Velbus ; ce montage nous a donné, ne le cachons pas à nos fidèles lecteurs qui sont notre

encouragement et notre récompense. une grande satisfaction. Aussi, dans les prochaines Lecons, nous vous présenterons à nouveau des platines à construire (puisque semble-t-il vous aimez ça !) : elles vous permettront encore d'interagir à distance avec le réseau, au moyen cette fois de SMS et de connexions Bluetooth. Nous vous présenterons en outre en avant première de nouveaux modules Velbus parmi lesquels une commande à poussoirs avec afficheur.

#### **Comment construire ce** montage?

Tout le matériel nécessaire pour construire cette radiocommande 16 canaux pour installation Velbus ET692 est disponible chez certains de nos annonceurs. Voir les publicités dans la revue.

Les typons des circuits imprimés et les programmes lorsqu'ils sont libres de droits sont téléchargeables à l'adresse suivante:

http://www.electronique-magazine.com/ circuitrevue/102.zip.

**Corrado Rossi** 

**ELECTRONIQUE** 

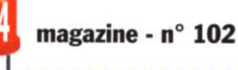

**Lisez MEGAHERTZ Tous les mois chez** votre marchand de journaux

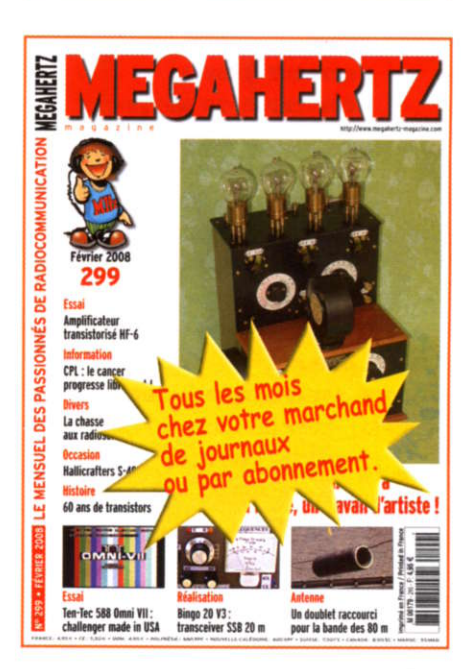